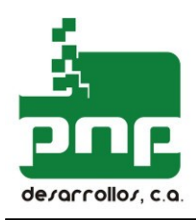

# MANUAL TÉCNICO PROTOCOLO DE COMUNICACIÓN FISCAL PNP V 5,4

PF220A PF220DA PF300A PF950A PF675A PFT88A

#### **URL: www.desarrollospnp.com E-mail: fiscales@desarrollospnp.com**

**Todos los derechos reservados.** Ninguna parte de este documento podrá ser reproducida, almacenada en un sistema que permita su recuperación posterior o transmitida en cualquier forma o por cualquier medio sin previa autorización escrita de DESARROLLOS PNP, C.A.**.** Si bien se han tomado todas las precauciones del caso en la preparación de este libro, DESARROLLOS PNP, C.A. no asume ninguna responsabilidad por errores u omisiones; tampoco se asume ninguna responsabilidad por daños y perjuicios resultantes del uso de la información contenida en el presente manual.

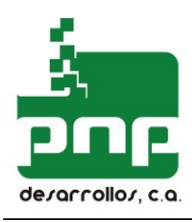

# CONTROL VERSIONES

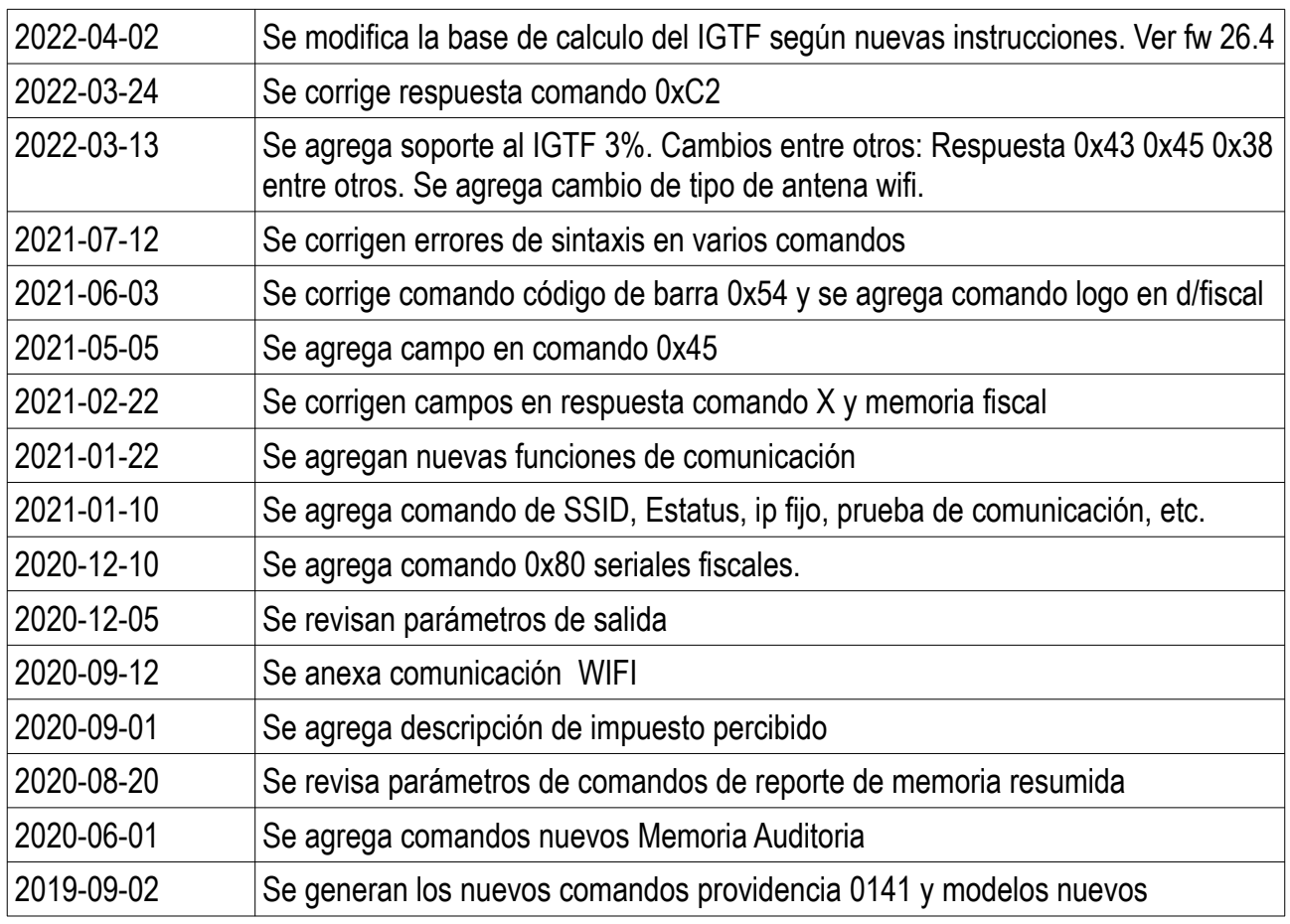

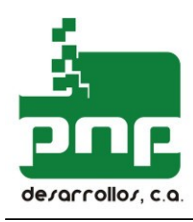

 $3<sup>7</sup>$ 

# **CONTENIDO**

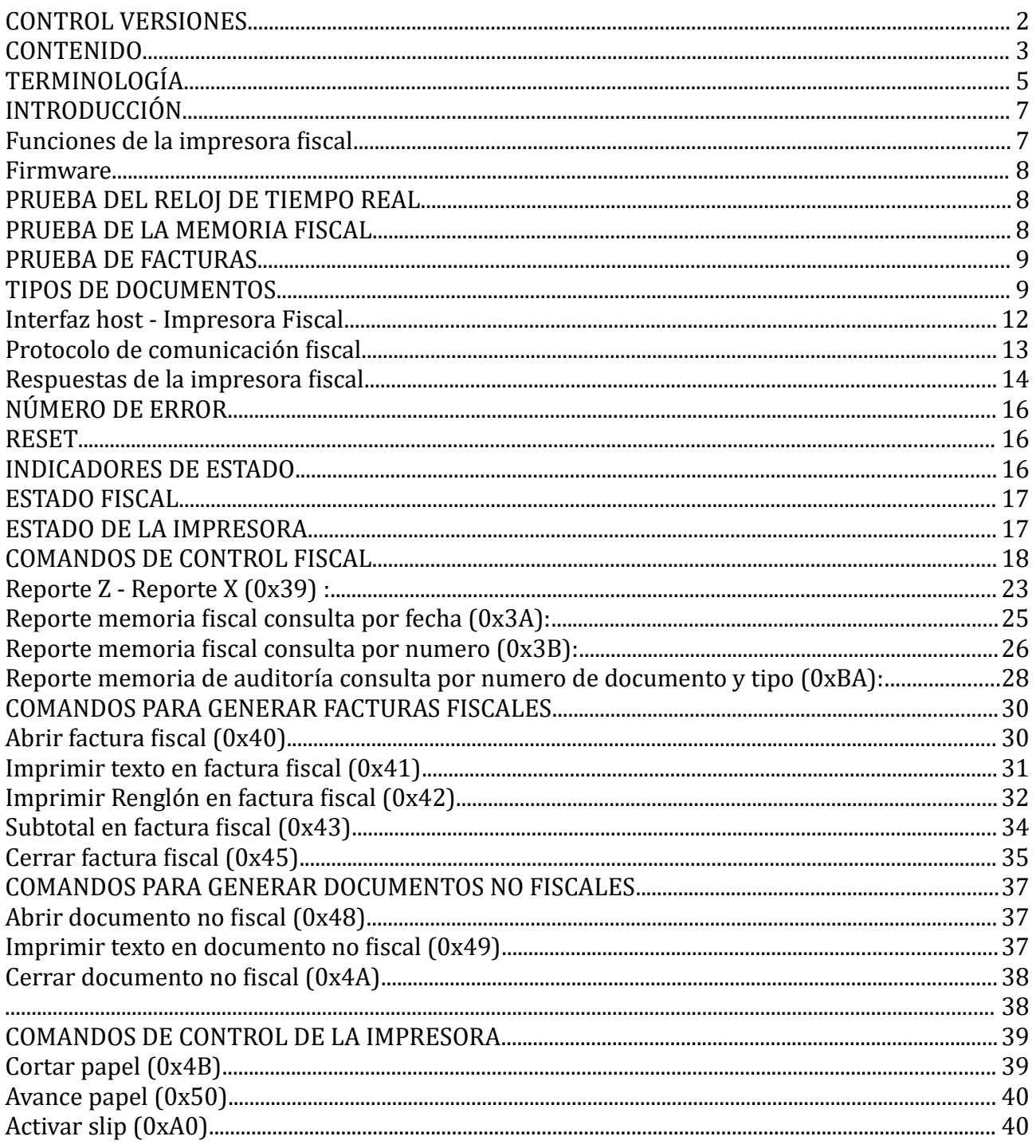

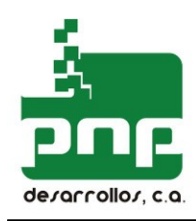

#### DESARROLLOS PNP, C.A.

J293668700

 $\overline{4}$ 

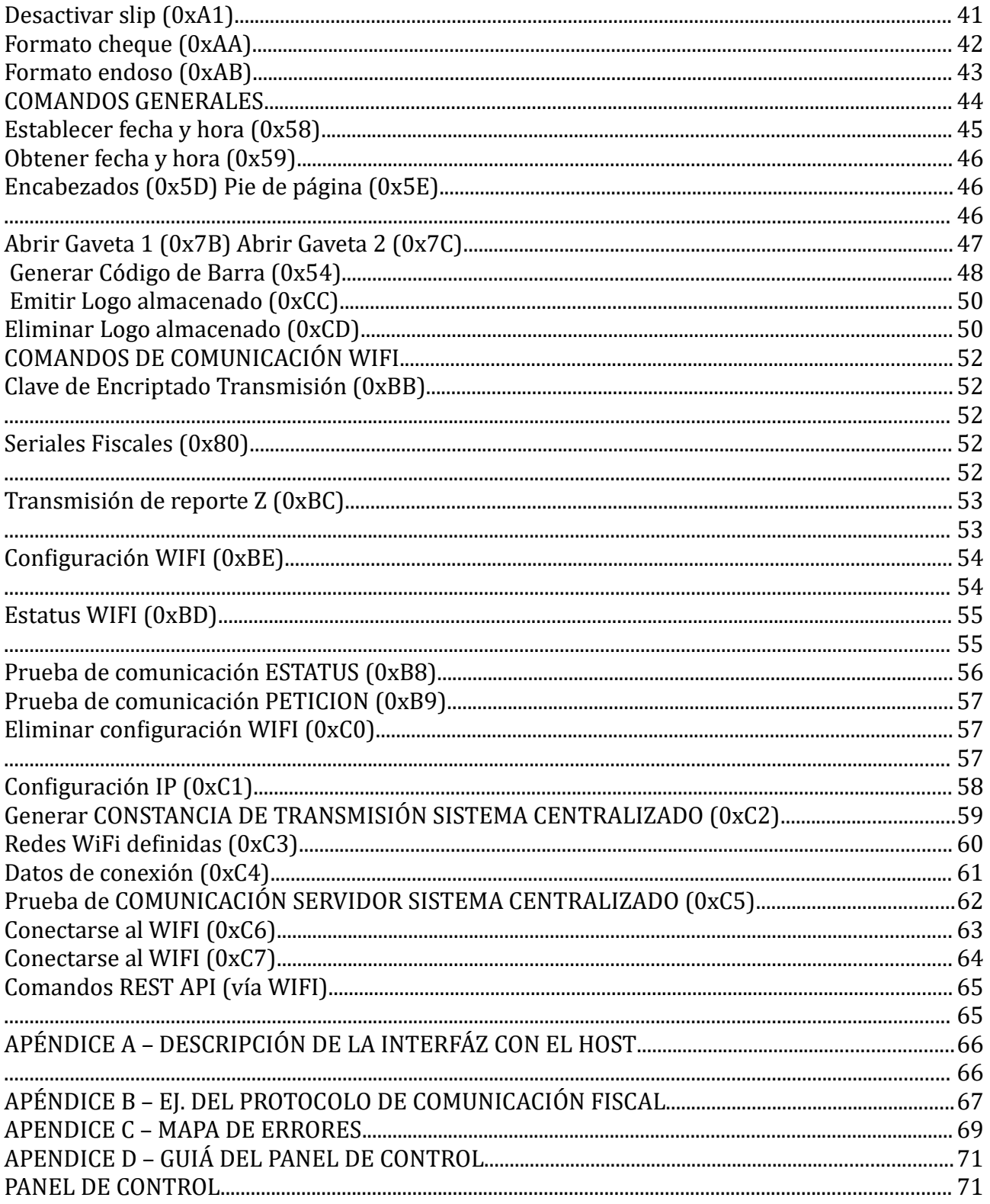

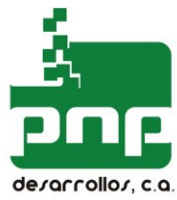

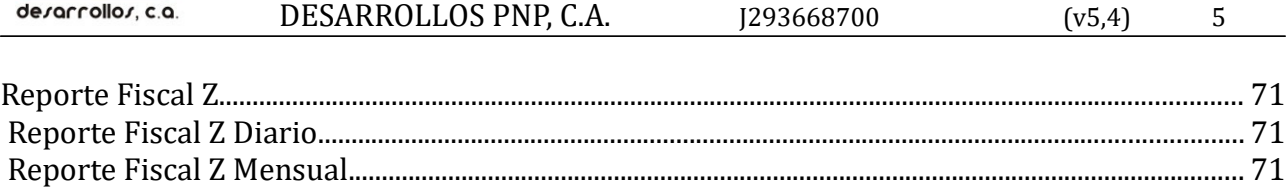

# TERMINOLOGÍA

Base imponible (BI): es el valor de un determinado ítem, sobre el que se calcula el impuesto asociado.

Controlador fiscal: placa de circuito impreso con microprocesador, memoria y otros dispositivos que restringen y controla la información impresa en una factura fiscal.

Factura fiscal (FF): factura, recibo, ticket. Documento emitido por la impresora fiscal para ser entregado al comprador como constancia de cualquier operación generadora de ingresos y relativas a la actividad del usuario.

**Documento no fiscal:** se utiliza para generar en la impresora fiscal reportes detallados de ventas, cupones de clientes frecuentes, etc. Los documentos no fiscales pueden contener múltiples líneas de "texto fiscal".

**Estado fiscal & Estado impresora:** campos de información alfanumérica que se incluyen en cada una de las respuestas que la impresora fiscal emite después de recibir un comando. Reflejan el estado del controlador fiscal y de la impresora.

Gabinete fiscal: caja que suministra confinamiento mecánico y el montaje del controlador fiscal.

Host: equipo de punto de venta (POS) donde se encuentra la aplicación que interactúa con la impresora fiscal.

Interfaz con el host: se refiere a la interfaz eléctrica que utiliza el host para comunicarse con el controlador fiscal. Está basada en el protocolo RS-232.

Impresora: terminal de impresión EPSON para punto de venta, utilizado por el controlador fiscal para imprimir los documentos.

Impresora fiscal: equipo conformado por un controlador fiscal y una impresora, que se conecta como un periférico de un punto de venta, y cuya única entrada de datos es una interfaz normalizada. Este equipo permite generar facturas de ventas que cumplen con la normativa vigente.

Identificación fiscal: tabla de información que identifican al propietario del controlador fiscal (razón social, domicilio comercial, RIF, etc.).

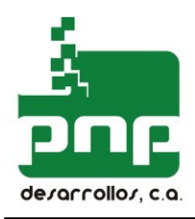

Impuesto al Valor Agregado (IVA): impuesto para el usuario final de un bien o servicio, y generalmente es un porcentaje de la base imponible.

**Jornada fiscal:** período transcurrido desde la emisión del último reporte Z.

Memoria de trabajo: parte de la memoria del controlador fiscal no volátil, que permite múltiples accesos de escritura/lectura. En esta memoria se registran los totales diarios.

Memoria fiscal: parte de la memoria del controlador fiscal no volátil, de acceso secuencial, donde se almacenan datos descriptivos de las transacciones fiscales.

Precinto fiscal: un medio mecánico para conectar el gabinete fiscal a la impresora, de modo tal que se impida el acceso no autorizado a los componentes internos del controlador fiscal.

Protocolo fiscal: comprende un conjunto de comandos y reglas de comunicación que debe tomar en cuenta el host para comunicarse con la impresora fiscal.

Reporte (cierre) 'Z': documento emitido por la impresora fiscal donde se registran los datos relativos a las ventas realizadas durante la jornada fiscal. Cuando se realiza esta operación los totales diarios almacenados en la memoria de trabajo son escritos en la memoria fiscal. Se ejecuta mediante el comando de cierre diario (Z).

Reporte (cierre) 'X': documento donde se refleja el valor de las operaciones realizadas desde la emisión del último reporte Z o del último reporte X. Muestra parcialmente las ventas realizadas en una jornada fiscal y se utiliza normalmente para hacer un cambio de cajero en el punto de venta.

Reporte de auditoría: documento emitido por la impresora fiscal que muestra el contenido de la información almacenada en la memoria fiscal durante el período seleccionado.

**Texto fiscal:** está restringido a caracteres ASCII de 0x20 a 0x7F y a una cantidad limitada de valores sobre 0x7F necesarios para generar caracteres especiales (á, é, í, ó, etc.). Se excluye el carácter 0x1B. Esta limitación asegura que la aplicación que utiliza la impresora fiscal no pueda generar datos de gráficos. Para definir el tipo de letra se utilizan los caracteres 0xF0 a 0xFF, validos únicamente para ser aplicados en algunos campos de los documentos. Dentro de los campos definidos para descripción de mercadería y texto en general, la palabra "TOTAL" se convierte "+OTAL" y "FACTURA" en "+ACTURA", con el fin de cumplir con la normativa vigente.

Totales generales: se refiere a los montos totales de los productos vendidos y los impuestos cobrados, el total de las facturas emitidos, etc., a lo largo del funcionamiento de la impresora fiscal.

**Totales diarios:** se refiere a los montos totales de los productos vendidos y los impuestos cobrados, el total de las facturas emitidas, etc., durante la jornada fiscal.

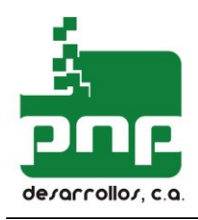

# INTRODUCCIÓN

La impresora fiscal es un dispositivo que permite registrar y controlar la información que se imprime en una factura de venta (factura). El valor de las transacciones es almacenado en un registro ubicado en una memoria fiscal, el cual puede ser revisado contablemente con posterioridad por las autoridades y/o el usuario.

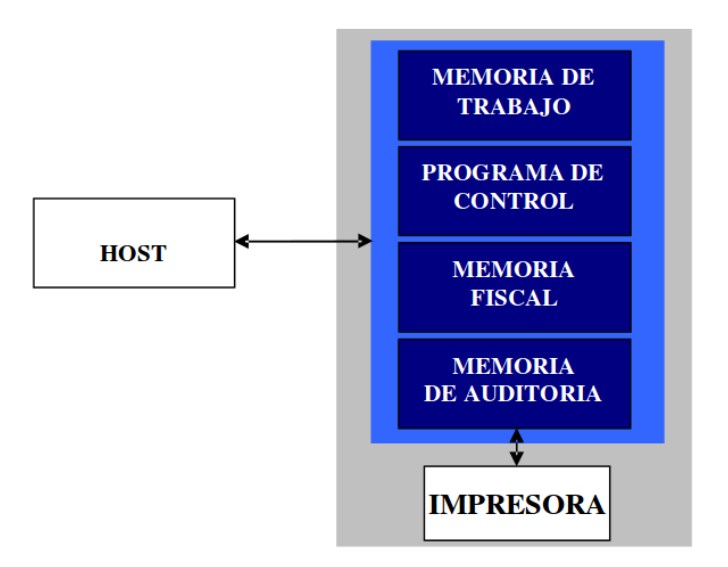

La impresora fiscal consta de un terminal de impresión y un controlador fiscal.

# Funciones De La Impresora Fiscal

La impresora fiscal suministra las siguientes funciones:

- Restringir la información que se puede imprimir en la factura de venta, y validar los datos recibidos de acuerdo con la transacción que se esté realizando.
- Asegurar que se imprima la información precisa para cada transacción fiscal.
- Asegurar que se imprima información coincidente en la factura y en la cinta de auditoría.

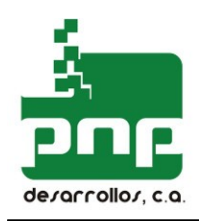

- Acumular los motos totales del valor de los productos facturados y los impuestos cobrados.
- Registrar la cantidad de facturas emitidas durante el día.
- Numera e identifica las facturas fiscales y demás documentos.
- Generar reportes para extraer la información registrada en la memoria fiscal y de auditoría.
- Controlar la secuencia temporal de los cierres de la jornada fiscal.
- Impedir cualquier actividad no autorizada que intente interferir con alguna de las funciones indicadas anteriormente.

Los dispositivos de seguridad de la impresora fiscal se clasifican en dos categorías: hardware y software.

El gabinete y el precinto fiscal proporcionan la seguridad de hardware.

La seguridad de software se suministra mediante un amplio conjunto de comandos que el host usa para interactuar con la impresora fiscal. El firmware contenido en el controlador fiscal no permite el acceso directo al dispositivo de impresión, la memoria fiscal o la memoria de trabajo. El Firmware del controlador fiscal reside en PROM (memoria no volátil).

Al activar la impresora fiscal se realizan varias pruebas para verificar la integridad de:

- Firmware PROM.
- Reloj de tiempo real.
- Memoria fiscal.
- Pruebas de factura.

# Firmware

El Firmware reside en una memoria CMOS PROM de 16Kbytes. Si la verificación de chequeo fracasa, la impresora fiscal no permite generar ningún tipo de documento.

#### **PRUEBA DEL RELOJ DE TIEMPO REAL**

Se verifica el reloj de tiempo real (RTC) para comprobar que esté operando, y además se verifica el estado de la batería utilizada por para respaldar el mismo. Sí la tensión de la batería está por debajo de un valor mínimo, de tal forma que no se garantice el buen funcionamiento del equipo, la impresora fiscal se bloquea y no permite generar ningún tipo de factura.

#### **PRUEBA DE LA MEMORIA FISCAL**

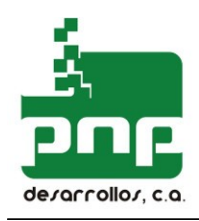

Se realiza una verificación de la integridad de la memoria fiscal, que incluye la secuencia de fechas, los datos del contribuyente, etc. Sí el último cierre Z fue realizado hace más de 24 horas el equipo no permite generar facturas fiscales hasta tanto no se realice un nuevo cierre Z.

#### **PRUEBA DE FACTURAS**

Sí existe una factura fiscal abierto y no se ejecuto el comando "CERRAR FACTURA FISCAL", se cancela y se imprime la siguiente línea:

## \*\* INTERRUPCION ELÉCTRICA \*\*

## \*\*\*\*\*\*\*\* DOCUMENTO CANCELADO \*\*\*\*\*\*\*\*

Sí existe una factura fiscal abierta y el corte de energía se produjo después de ejecutar el comando "CERRAR FACTURA FISCAL" se completa el documento y se intercala la siguiente línea:

## \*\* INTERRUPCIÓN ELÉCTRICA \*\*

Sí existe un reporte Z abierto e impreso parcialmente, se cancela y se imprime la línea "CANCELADO POR INTERRUPCIÓN. ELÉCTRICA", y luego se procede a imprimir el reporte de nuevo desde el comienzo. Este proceso se repite las veces necesarias hasta generar un reporte Z de completo.

# TIPOS DE DOCUMENTOS

Una vez que se ha llenado la tabla de identificación con la información relacionada con el propietario del equipo (razón social, domicilio, RIF) y el valor correspondiente a la tasa de I.V.A. vigente, el equipo podrá emitir los siguientes documentos:

Documentos no fiscales: se usan para producir documentos distintos a Documentos Fiscales (Facturas, Notas de Crédito, Reportes X o Z, etc.).

Facturas fiscales: son documentos que tienen el logotipo fiscal (MH) y sirven como facturas de una transacción comercial.

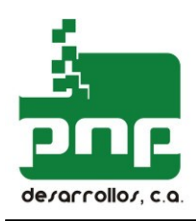

Reportes fiscales: los comandos que producen los reportes fiscales se utilizan en general para almacenar los totales diarios en la memoria fiscal, y según las necesidades de las autoridades para la revisión contable de la impresora fiscal.

*Los reportes fiscales pueden ser:*

Cierre (reporte) X: es un informe parcial que se emite generalmente al finalizar el turno del cajero.

Cierre (reporte diario) Z: es el cierre fiscal que vuelca el TOTAL de la facturación de la jornada a la memoria fiscal. Por lo tanto, la duración de la memoria fiscal es independiente de la cantidad de transacciones que se realizan en el día.

Reporte de memoria fiscal por día: informa los datos almacenados en la memoria fiscal, desde la fecha inicial a la final en forma detallada.

Reporte de memoria fiscal por mes: informa los datos almacenados en la memoria fiscal, para los meses comprendidos entre la fecha inicial y la final.

Reporte de memoria fiscal por número de Z: informa los datos almacenados en la memoria fiscal, desde el número de cierre inicial hasta el número de cierre final.

Reporte de memoria de auditoría: informa los datos almacenados en la memoria de auditoría, utiliza como parámetros el numero y tipo de documento, así como el numero de Z de un ejercicio completo.

**Nota:** consulte los comandos individuales donde hallará una descripción más detallada.

## RESUMEN DE DOCUMENTOS

- A. Documentos no fiscales: Se usan para producir documentos que no son facturas de ventas, como por ejemplo, comprobante de pago con tarjetas de crédito o reportes detallados de inventario. Los comandos asociados son los siguientes:
- 1. **Abrir documento no fiscal (ABRIR\_DNF):** Es el primer paso a realizar para que

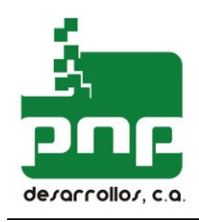

la impresora fiscal acepte líneas de "texto fiscal". Este comando será rechazado si se encuentra abierto una factura fiscal o un documento no fiscal. El documento se identifica como "DOCUMENTO NO FISCAL" y se imprime el encabezado del mismo.

- 2. Imprimir texto no fiscal (TEXTO\_DNF): La impresora fiscal acepta todas las líneas de "texto fiscal" que se requieran para producir el documento. Este comando es válido sólo si hay un DNF abierto. Aplican las limitaciones a las palabras "TOTAL" y "Factura".
- 3. Cerrar documento no fiscal (CERRAR\_DNF): Es el último paso para realizar un documento no fiscal. Este comando será rechazado si no hay un DNF abierto. Se imprime la cola del documento y se realiza el avance y el corte del mismo.
- B. FACTURAS FISCALES: Se usan para emitir facturas de ventas, los montos asociados e impresos afectan a nuestro acumulado diario o reporte Z:

Existen seis comandos para producir facturas fiscales. Salvo el primero (ABRIR\_CF), todos serán rechazados si una factura fiscal no está abierto.

- 1. Abrir factura fiscal (ABRIR\_FF): Es el primer comando que debe ejecutarse si se desea realizar una factura fiscal. Este comando será rechazado si un CF o cualquier otro documento está abierto. Se incrementa el contador de los documentos fiscales. Se imprime el encabezado de la factura.
- 2. Imprimir texto fiscal (TEXTO\_CF): La impresora fiscal acepta hasta un máximo de tres (6) líneas de "texto fiscal" para complementar la descripción de un producto.
- 3. Imprimir ítem (ITEM\_CF): Este comando tiene campos para la descripción, cantidad, tasa impositiva y precio unitario del ítem a facturar. La descripción adicional de un producto debe ser realizada mediante el comando "TEXTO\_CF" con anterioridad a la aplicación de este comando.
- **4. Subtotal (SUB CF):** La respuesta que envía la impresora fiscal después de recibir este comando contiene el valor de las ventas acumuladas para cada base imponible durante la emisión de la factura fiscal que se está emitiendo. Este comando puede ser utilizado durante la emisión de la factura para verificar que la información enviada por el host se está registrando correctamente en la impresora fiscal.

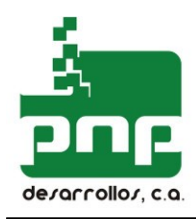

- **5. Cerrar factura fiscal (CERRAR FF):** Es el último paso que se debe realizarse para elaborar un realizados, se calcula el vuelto, se efectúa el avance y el corte de la cola de venta se acumulan en la memoria de trabajo.
- C. REPORTES DE AUDITORIA: Los reportes de auditoría permiten llevar un control de las transacciones realizadas mediante la impresora fiscal. Estos documentos reflejan la información que se ha emitido en la impresora.

Los reportes de auditoría disponibles son los siguientes:

- Reporte por numero de factura.
- Reporte por numero de Nota de Crédito.
- Reporte por documento no fiscal.
- Reporte por numero de cierre Z.
- Reporte de documentos de un ejercicio asociados a un reporte Z.

## **Interfaz host - Impresora Fiscal**

La conexión entre el host y la impresora fiscal se realiza a través de un cable serial USB con la siguiente disposición:

## Standard: USB A Macho a Micro USB Macho

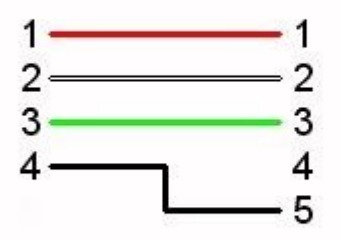

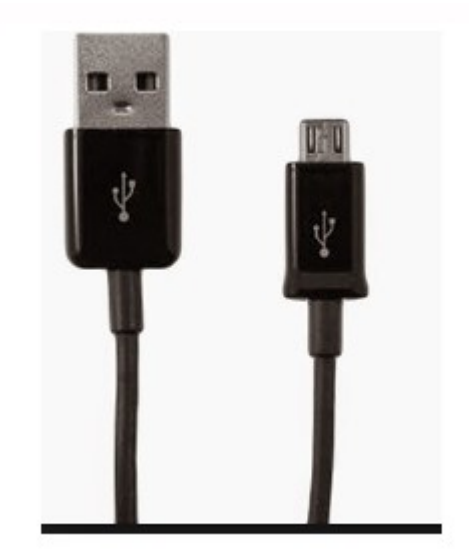

El conector Micro USB Hembra se encuentra en la parte posterior de la impresora.

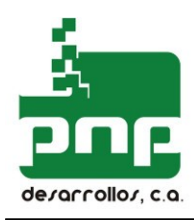

El valor de la velocidad de comunicación es de 9600 baudios. El formato de la data es 8 bits, sin paridad, uno o más bits de stop.

# Protocolo De Comunicación Fiscal

La comunicación entre el host y la impresora fiscal es bi-direccional. El protocolo es del tipo "maestro/esclavo" y se basa en los siguientes principios:

- El host ("maestro") inicia todas las comunicaciones.
- La impresora fiscal ("esclavo") nunca enviará un mensaje no solicitado.

El formato de los mensajes intercambiados entre el host y la impresora fiscal es el siguiente:

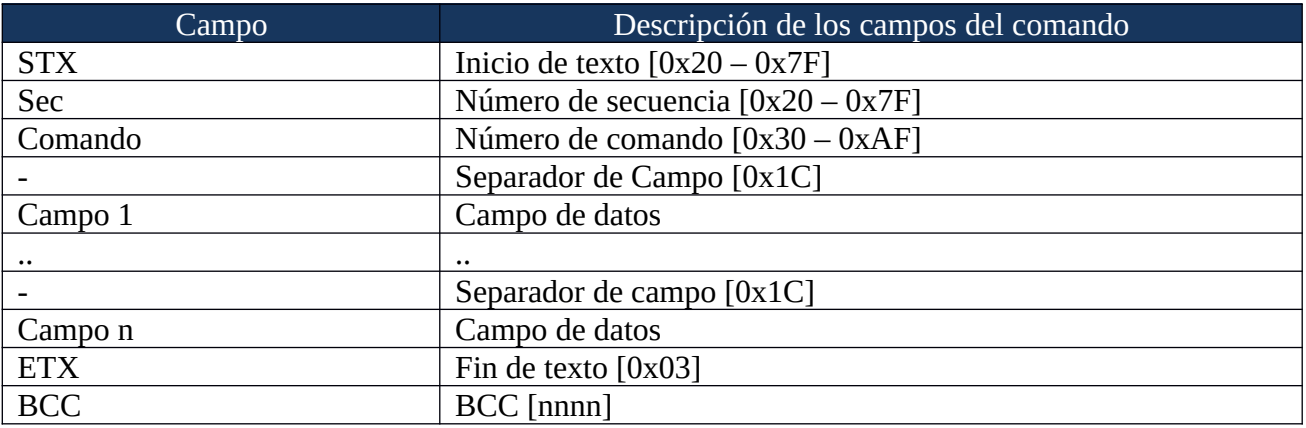

Tanto los comandos enviados por el host como las respuestas de la impresora fiscal, están enmarcadas por los códigos de control ASCII de "inicio de texto" (STX) (0x02) y de "fin de texto" (ETX) (0x03).

Los caracteres de verificación de bloque (BCC <nnnn>) deben ser enviados al final de la trama de datos. El BCC <nnnn> es la suma sencilla de todos los caracteres desde el inicio (STX) hasta el fin de datos (ETX), y se representa mediante 4 caracteres hexadecimales.

Los comandos enviados por el host a la impresora fiscal deben tener un número de secuencia en el rango desde 0x20 a 0x7F (hexadecimal) o desde 32 a 127 (decimal). Las respuestas de la impresora fiscal tendrán un número de secuencia coincidente. No es necesario que los números de secuencia sean correlativos, pero deberán ser diferentes del número de secuencia del comando anterior.

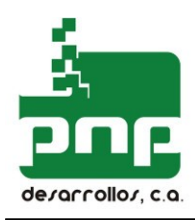

Para cada comando enviado por el host, éste deberá recibir una respuesta de la impresora fiscal antes de que se envíe el próximo.

El host debe analizar la respuesta a cada comando para garantizar que no ha ocurrido ningún error con el manejo de la impresora fiscal.

**IMPORTANTE:** las respuestas deben ser siempre analizadas, debido a que es la única forma de garantizar que la secuencia de comandos enviados desde el HOST a la impresora fiscal sea ejecutada completamente.

**IMPORTANTE:** Se recomienda no realizar más de un cierre fiscal por día, este procedimiento acorta la vida útil de la memoria fiscal, siendo responsabilidad del usuario la disminución de la duración de la misma.

#### **Respuestas de la impresora fiscal**

Las respuestas de la impresora fiscal se ajustan a la definición general del formato indicado para los comandos enviados por el host.

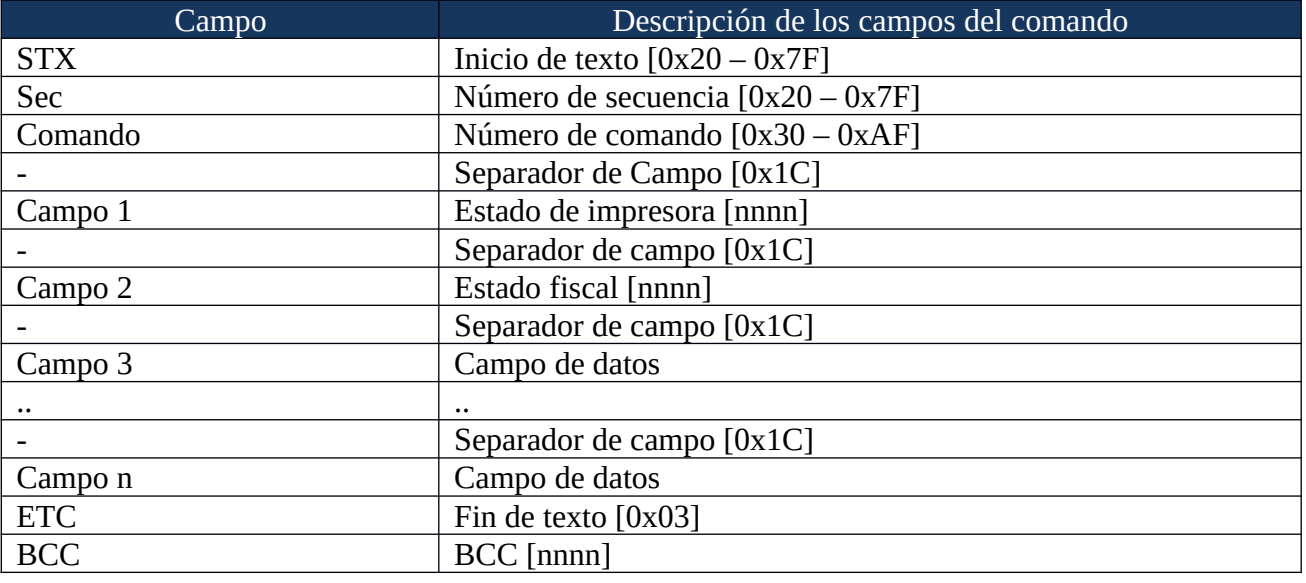

Algunos comandos toman un largo tiempo para finalizar. En estos casos la impresora fiscal envía periódicamente un código de continuación ó equipo procesando, a fin de indicar que todavía hay un comando de este tipo en desarrollo. Si el host recibe un carácter (0x12) desde la impresora fiscal

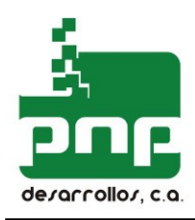

deberá continuar a la espera de una respuesta completa, incrementando en 800 ms el tiempo máximo que se espera la llegada de la respuesta. Si se excede el tiempo de espera el host deberá considerar que la interfaz no es funcional y se debe declarar un error de comunicación.

La respuesta enviada por la impresora fiscal para un comando en específico puede ser de dos tipos:

- Positiva: indicando que el comando fue ejecutado con éxito. Cada instrucción enviada por el host tiene una respuesta con un formato exclusivo en cuanto al número y significado de los campos que ella contiene. En las descripciones de los comandos individuales hallará una definición detallada de la respuesta asociada.
- Negativa: indicando que ocurrió una falla de ejecución relacionada con el comando. Al recibir un "ERROR" como respuesta el host deberá tomar las medidas pertinentes para recuperar el control del proceso (cancelar la factura, verificar los totales, etc.). Los campos que se incluyen en una respuesta "positiva" para un comando determinado no están presentes en caso de error.

Para poder determinar si un comando fue ejecutado con éxito se debe esperar la respuesta y verificar, antes que nada, que la trama de datos que la componen no contiene el string "ERROR". El formato general para una respuesta "negativa" enviada por la impresora fiscal (caso de error) es el siguiente:

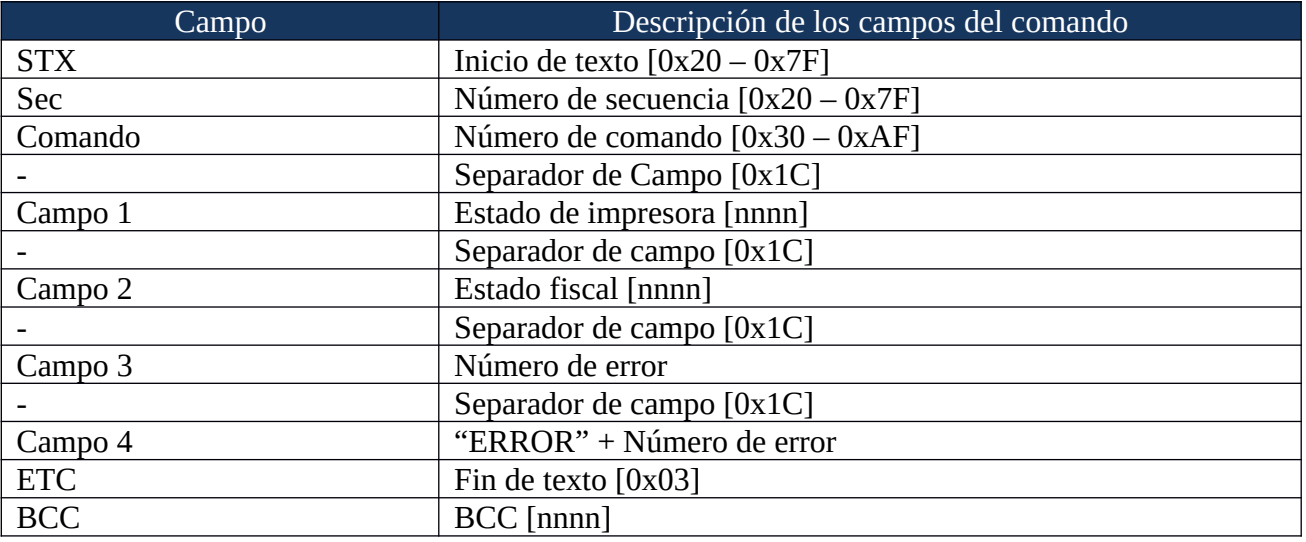

**IMPORTANTE:** siempre deberá analizar la respuesta a un comando para saber si fue ejecutado de forma correcta o incorrecta.

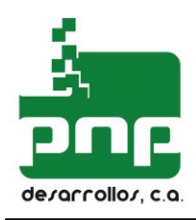

#### **NÚMERO DE ERROR**

Cuando la impresora envía una respuesta "negativa", el número de error asociado define la condición de error y puede ser útil para determinar el origen del problema.

En el anexo titulado "Mapa de errores" se detalla el significado de cada número de error.

#### **RESET**

Como medida de seguridad y para garantizar el control total del equipo por parte del Host, el controlador fiscal puede ser reiniciado vía software (llevado a condición de reset). Para esto solo se debe enviar a la impresora la siguiente secuencia de datos:

...(0x07)(0x08)(0x09)(0x0A)(0x0B)(0x0C)(0x0D)(0x0E)(0x0F)(0x10)(0x11)(0x12)(0x13)(0x14)  $(0x15)(0x16)(0x17)...$ 

Esta secuencia puede ser enviada a la impresora fiscal en cualquier momento, siempre y cuando este en línea. No es necesario enviar los datos STX, ETX o BCC definidos en el protocolo de comunicación fiscal.

#### **INDICADORES DE ESTADO**

En cada respuesta (positiva o negativa) enviada por el controlador fiscal, se incluyen dos campos de datos denotados como "Estado Impresora" y "Estado Fiscal". Cada uno de estos campos está conformado por cuatro (4) bytes que representan igual cantidad de números hexadecimales. Si estos números hexadecimales se convierten a su equivalentes en binario, cada bit representa una condición de un estado en particular del funcionamiento del equipo.

IMPORTANTE: El "Estado Impresora" y el "Estado Fiscal" indican un conjunto de condiciones. Cada uno de los bits definidos por los estados representa una condición evaluada hasta en el de producir la respuesta. Por esta razón, en caso de error puede que alguno de los bits de la respuesta no sea representativo.

Ejemplo: Si se envía un comando no valido a la impresora fiscal, esta no lo procesa y se envía un error como respuesta. En este caso el bit del "Estado Impresora" que indica la presencia de papel no es representativo, por lo tanto es posible que la impresora tenga o no papel.

Para el tratamiento de errores se recomienda verificar la presencia del string "ERROR" en la trama de respuesta y consulta el "Mapa de errores". No es recomendable utilizar el "Estado Impresora" y el "Estado Fiscal" para determinar si ha ocurrido un error.

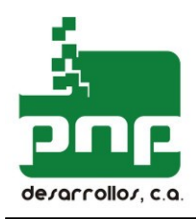

# ESTADO FISCAL

Luego de un comando, la impresora envía una respuesta que contiene el estado fiscal (cuatro bytes) que puede analizarse para saber si la instrucción fue ejecutada correctamente. Cuando el estado fiscal es convertido de hexadecimal a una palabra binaria, tiene indicadores de campo de bits con el siguiente significado (el bit 0 es el de menor importancia):

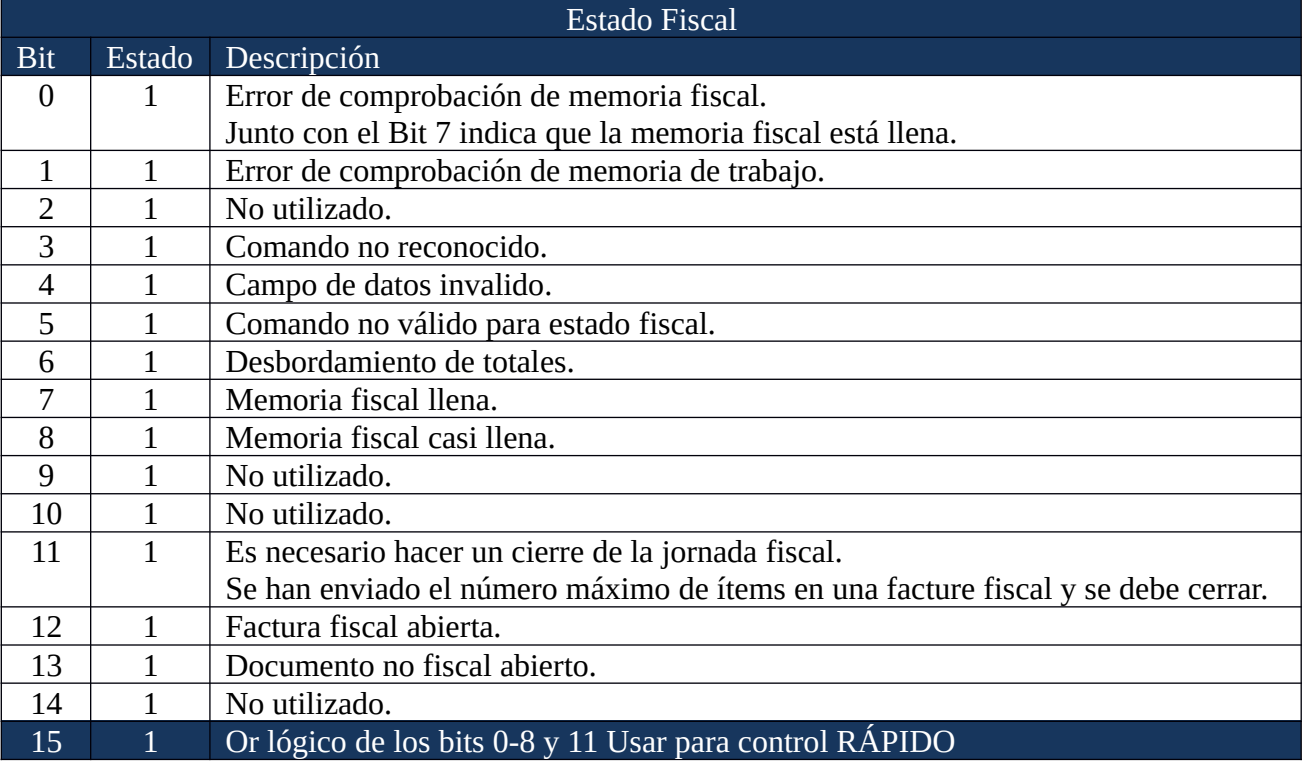

# ESTADO DE LA IMPRESORA

En la respuesta a un comando se incluye el estado de la impresora (cuatro bytes) que puede analizarse para determinar si el comando fue ejecutado correctamente en tiempo de impresión.

Cuando el estado de la impresora es convertido de hexadecimal a una palabra binaria, tiene indicadores de campo de bits con el siguiente significado (el bit 0 es el de menor importancia):

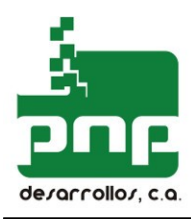

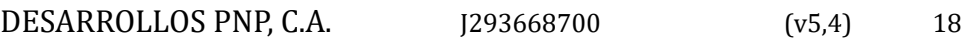

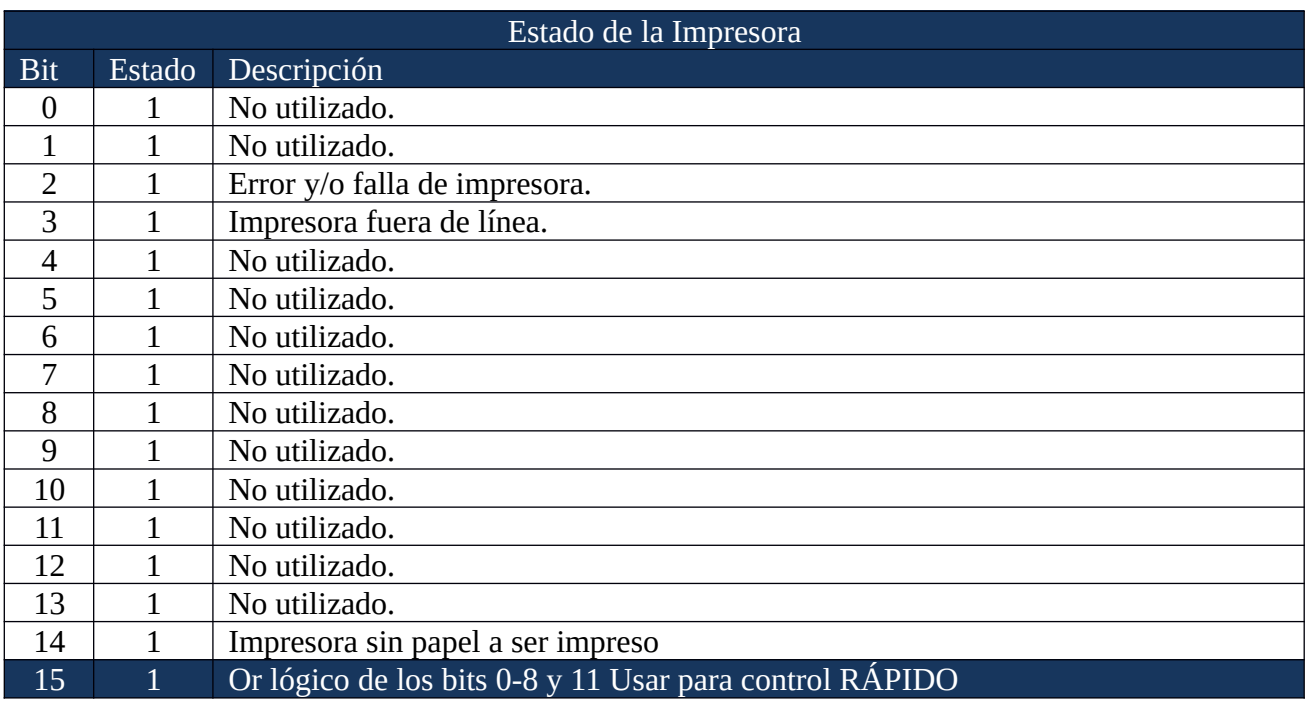

Si ocurre un error en el terminal de impresión el bit 15 del "Estado Impresora" permite determinar si sucedió antes o después de la ejecución del comando. Debido a que la impresora fiscal es un dispositivo que debe registrar información, para ciertas situaciones el controlador fiscal primero registra y luego imprime, y en otras primero se verifica el estado del terminal de impresión.

# COMANDOS DE CONTROL FISCAL

## Status\_IF (0x38):

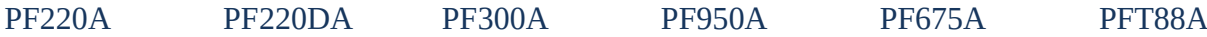

Este comando es utilizado para evaluar el estado del controlador fiscal. También permite definir el comportamiento del equipo a las señales provenientes de los sensores de papel. Podrá ser ejecutado después y antes de cualquier otro comando.

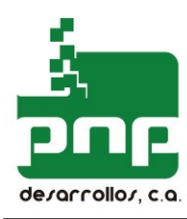

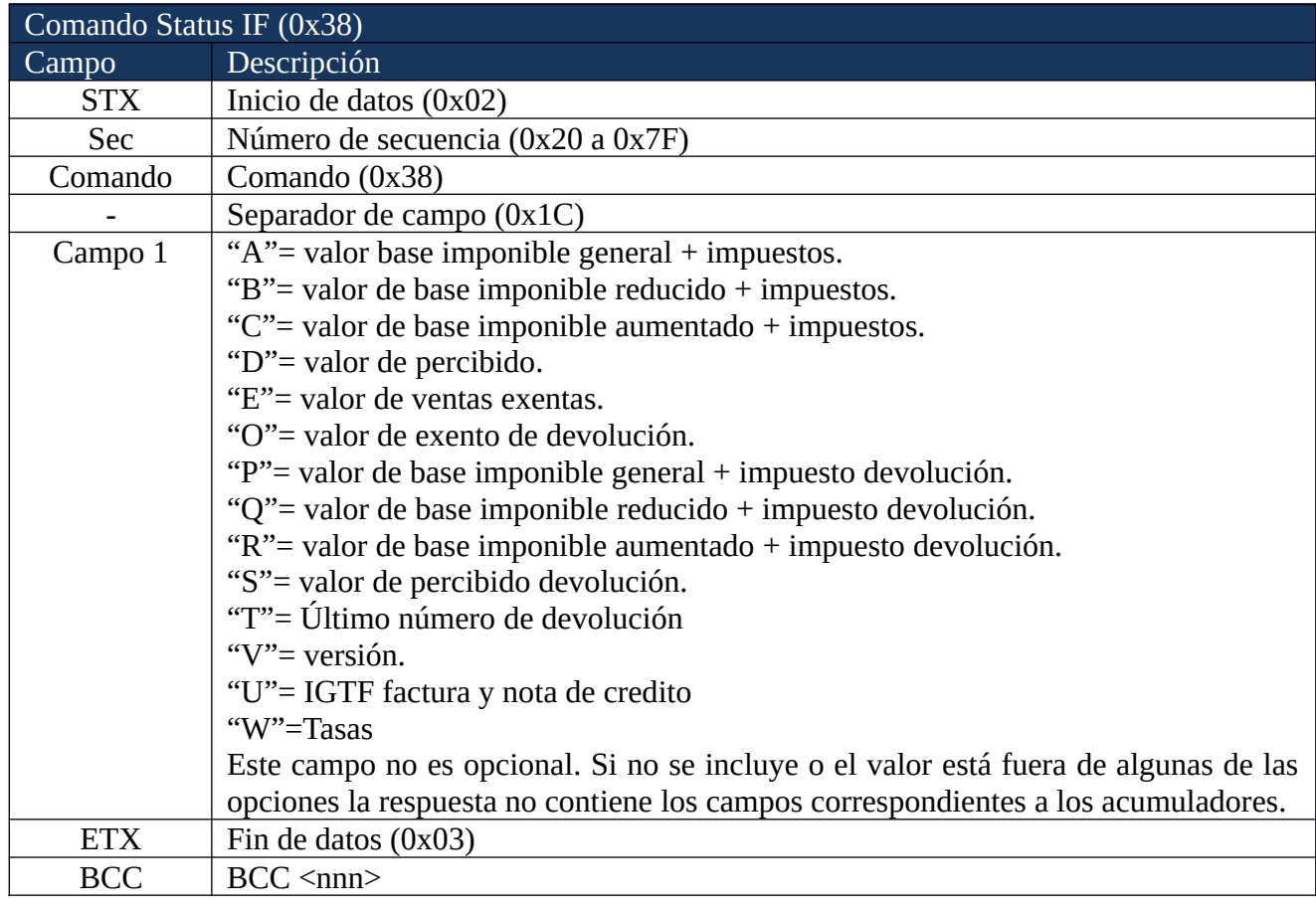

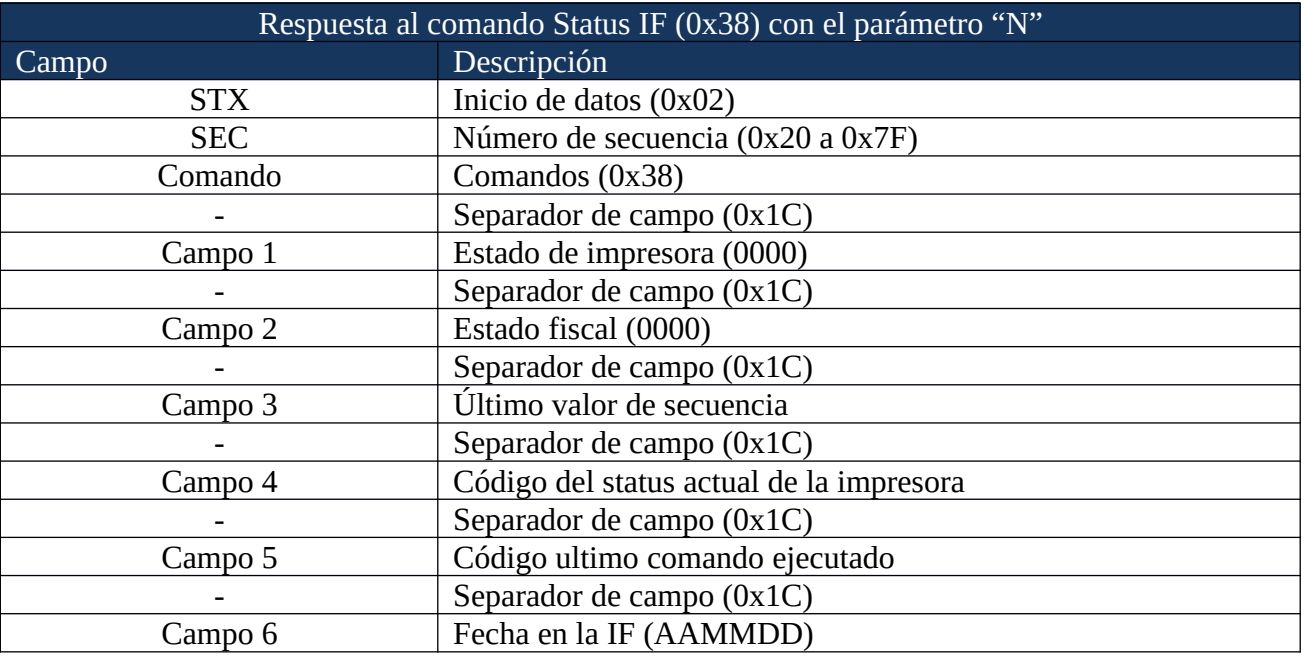

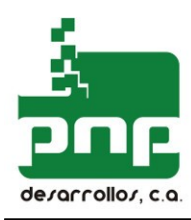

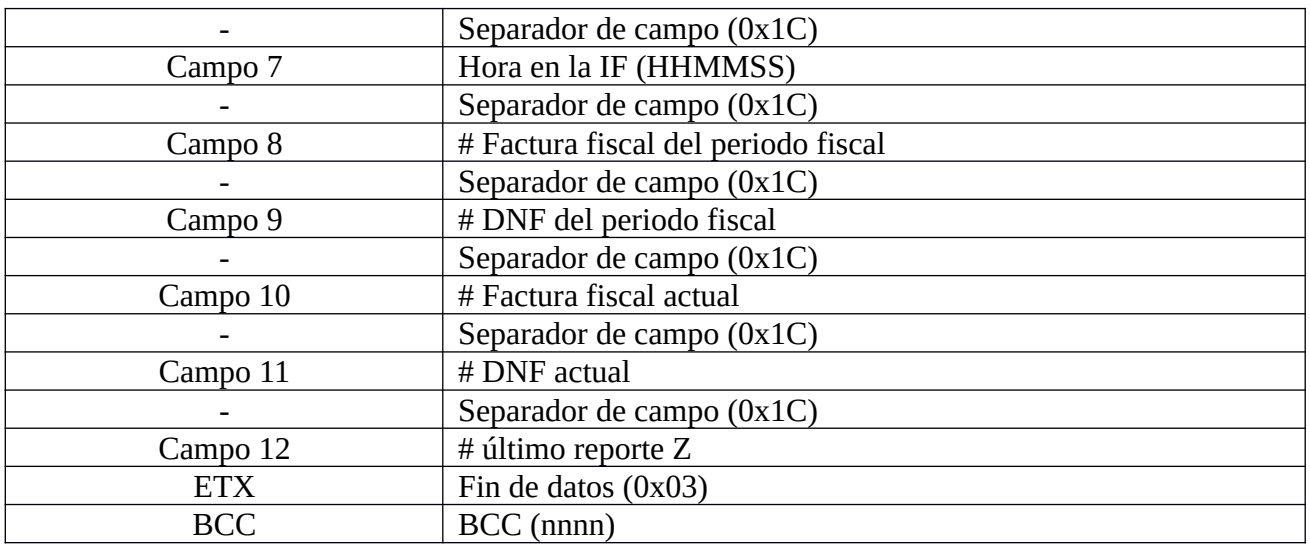

Detalle de la respuesta al comando Status\_IF con el parámetro "N":

Campo 3: Contiene el valor de secuencia almacenado en la memoria fiscal que será utilizado para validar el próximo comando. Se puede enviar el comando STATUS para fijar un valor de secuencia en la impresora fiscal.

Campo 4: Contiene un código hexadecimal de dos bytes que indica el estado actual de la impresora:

- 00 = Impresora lista para abrir una factura, abrir un documento no fiscal, hacer un reporte Z o un reporte de memoria fiscal.
- 01 = Factura fiscal en curso. Esperando por un ítem, cerrar/cancelar la factura. Solo se admitieran comandos relacionados al la factura fiscal.
- 02 = Documento no fiscal en curso. Esperando por línea de texto, cerrar el documento. Solo se admitieran comandos relacionados a documentos no fiscales.
- 03 = SLIP activo. Solo se admitieran comandos relacionados a documentos no fiscales o comandos para el formato de cheques.
- 04 = Mas de un día desde el último reporte Z. Es necesario un reporte Z. Para poder realizar una venta se deberá efectuar previamente un reporte Z.
- 05 = Primeras líneas descriptivas de una factura fiscal impresas.

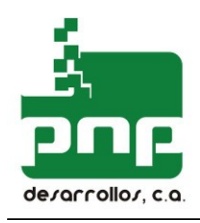

- 08 = Equipo bloqueado a la espera de impresión de cierre Z. Esto ocurre solo en caso de producirse un error durante la impresión de un cierre Z. Por ejemplo, si se acaba el papel cuando se está imprimiendo un cierre Z. Se debe hacer un RESET al equipo.
- 10= Error critico. Error en BCC RAM. Es necesaria la intervención del servicio técnico.
- 11= Error critico. Error en BCC ROM. Es necesaria la intervención del servicio técnico.
- 12= Error critico. Error de formato de FECHA en RAM. Es necesaria la intervención del servicio técnico.
- 13= Error critico. Error de formato de datos al realizar un Z. Es necesaria la intervención del servicio técnico.
- 14= Error critico. Limite de memoria fiscal. Es necesaria la intervención del servicio técnico.

Para verificar que no se ha producido ningún error critico se puede comprobar que el byte más significativo sea igual a cero ("0" = 0x30). Si este byte no es cero el equipo presenta un error critico de hardware o la data contenida en la memoria de trabajo (RAM) o memoria fiscal (ROM) está corrompida. Se debe llamar a servicio técnico.

Campo 5: Contiene un código hexadecimal de dos bytes que indica cual fue el último comando procesado con éxito.

Campo 6: Fecha en la impresora fiscal. Formato <AAMMDD>

Campo 7: Hora en la impresora fiscal. Formato <HHMMSS>

Campo 8: Facturas fiscales emitidos en el periodo.

Campo 9: Documentos no fiscales emitidos en el periodo.

Campo 10: Facturas fiscales acumuladas.

Campo 11: Documentos no fiscales acumulados.

Campo 12: Es el # del último reporte Z efectuado.

#### Respuesta al comando Status IF (0x38) con el parámetro "E,D,O,S" Campo Descripción

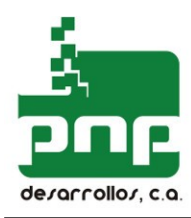

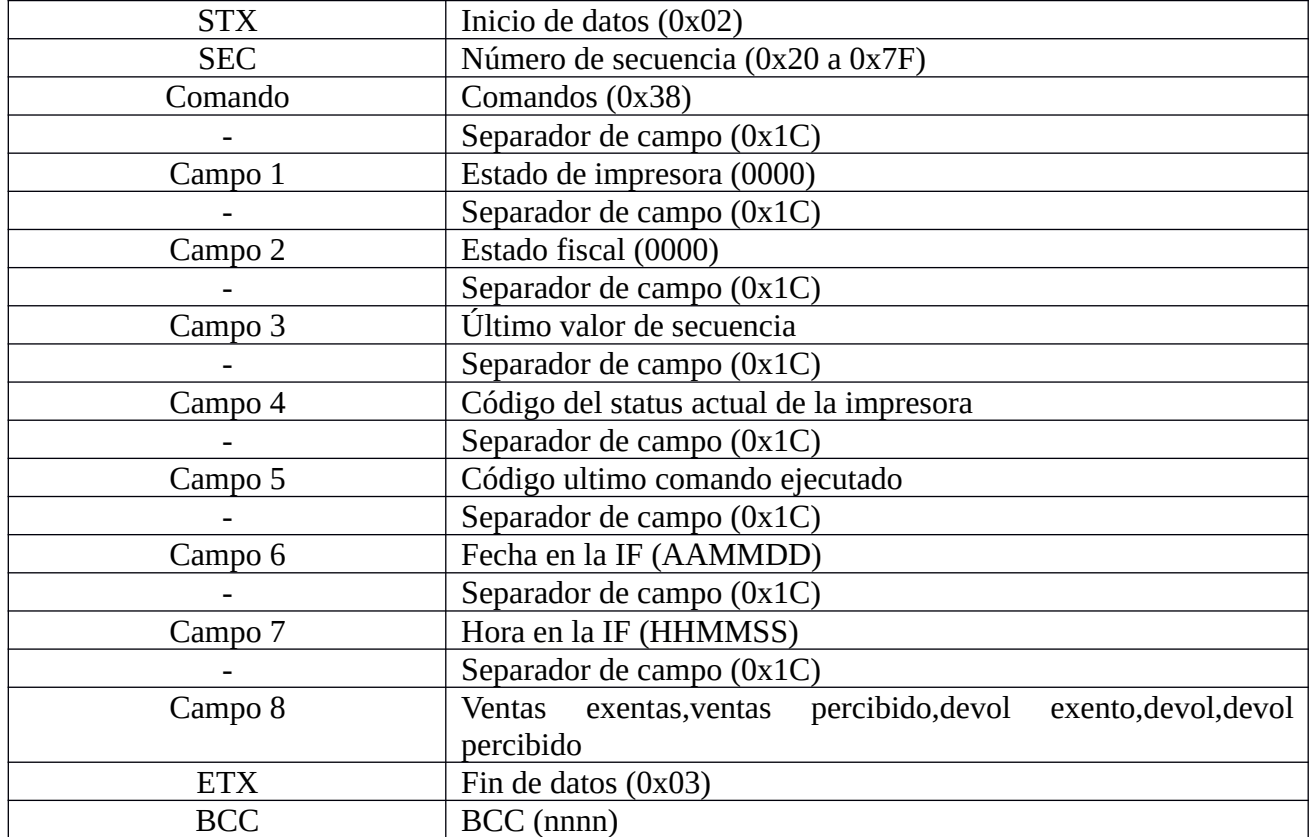

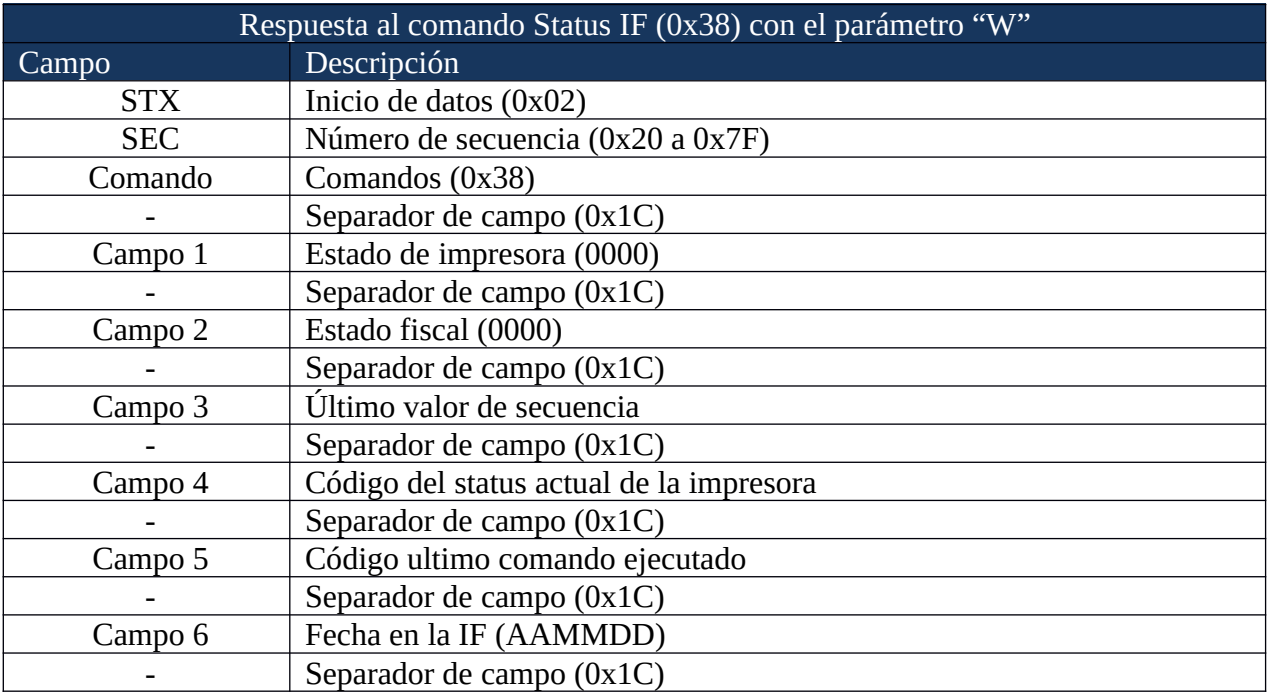

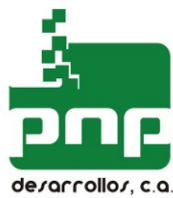

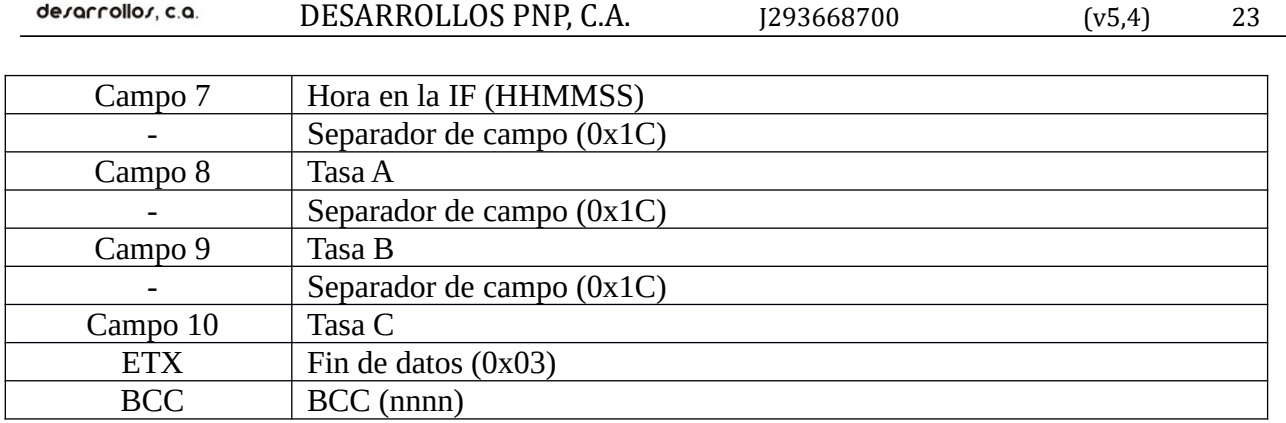

#### **Reporte Z - Reporte X (0x39) :**

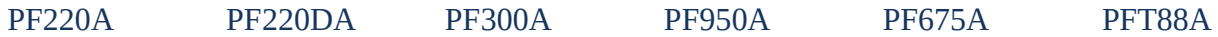

Este comando imprime un reporte con los totales almacenados en la memoria de trabajo. Los montos pueden ser de los totales diarios (reporte Z) o de los totales parciales acumulados desde la emisión del último reporte X. Al realizar un reporte Z los montos almacenados en la memoria de trabajo son llevados a la memoria fiscal. Es necesario realizar por lo menos un cierre de la jornada fiscal (Reporte Z) cada 24 horas. El equipo no permitirá emitir facturas fiscales si no existe un cierre de la jornada fiscal anterior.

**IMPORTANTE:** se puede realizar más de un reporte Z por día, pero este procedimiento acorta la vida útil de la memoria fiscal, siendo responsabilidad del programador y/o usuario la disminución en la capacidad de almacenamiento de la misma.

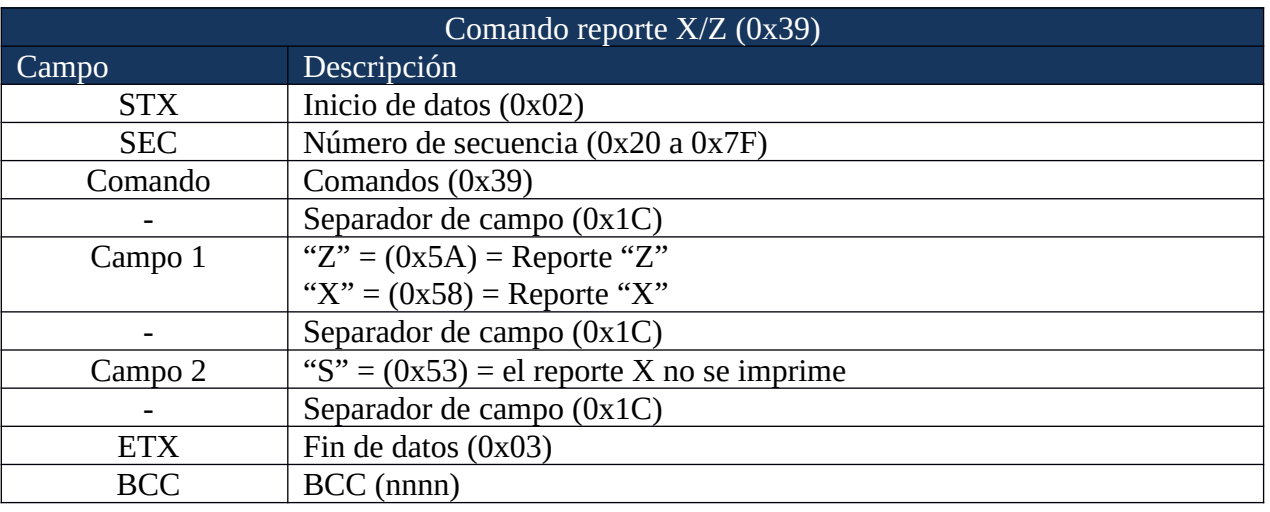

#### Respuesta al comando Reporte X/Z (0x39)

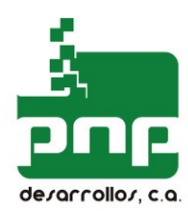

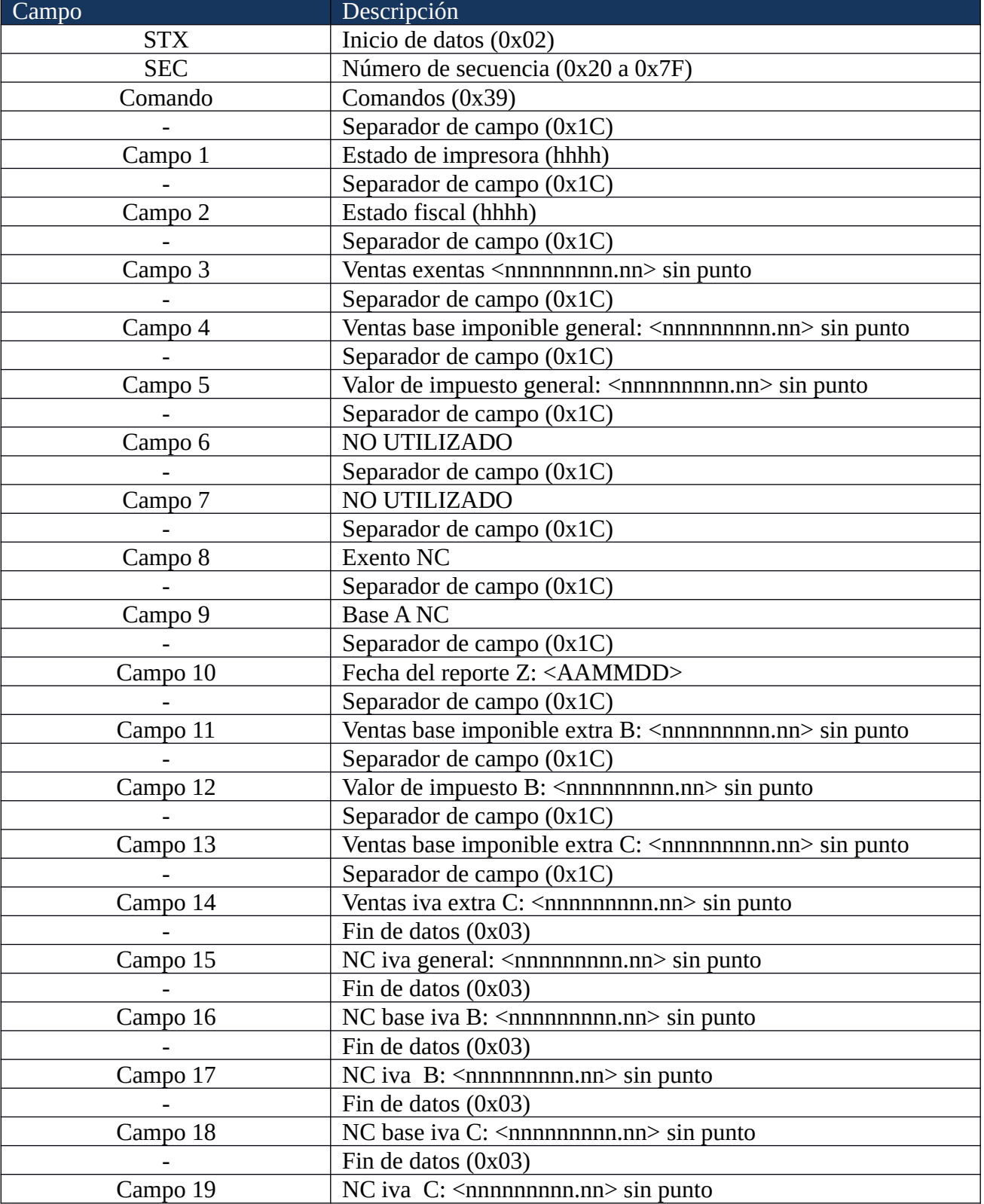

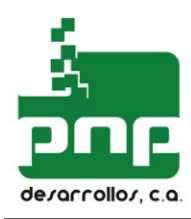

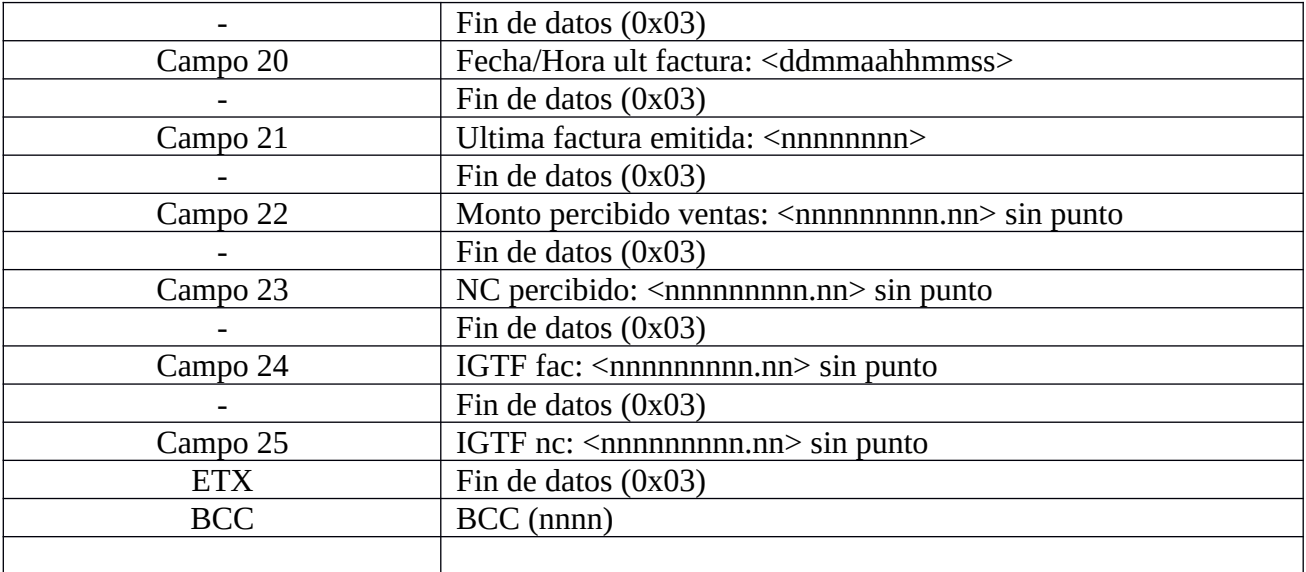

#### **Reporte memoria fiscal consulta por fecha (0x3A):**

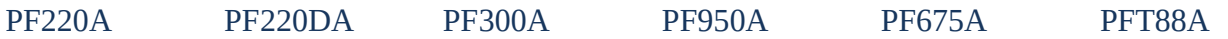

Este comando permite generar un reporte que incluye los diferentes cierres diarios que han sido almacenados en la memoria fiscal durante el periodo de fechas seleccionado. Este comando usa tiempo extendido para su finalización.

El reporte puede ser detallado o un resumen mensual. Adicionalmente, utilizando el calificador del comando con la opción 'C' la respuesta al comando contiene el rango de cierres diarios asociados al período de fechas. Este comando efectúa una verificación del contenido de la memoria fiscal. Su ejecución puede tardar varios minutos.

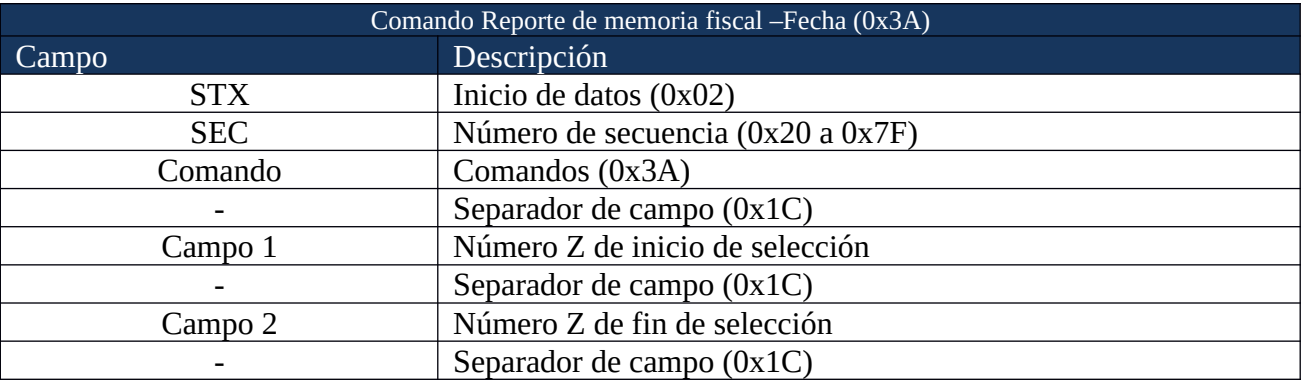

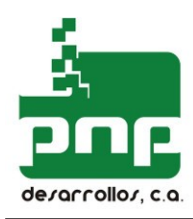

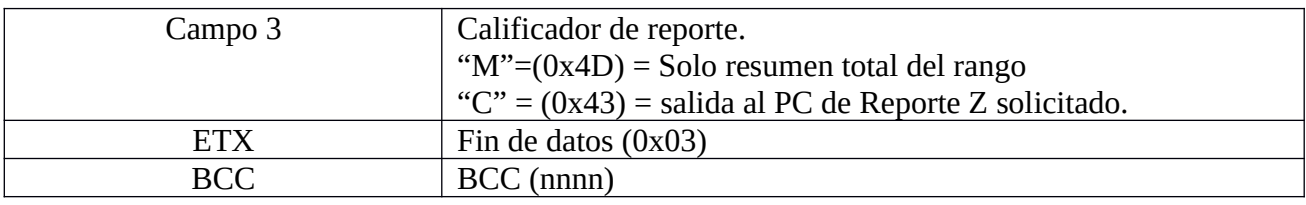

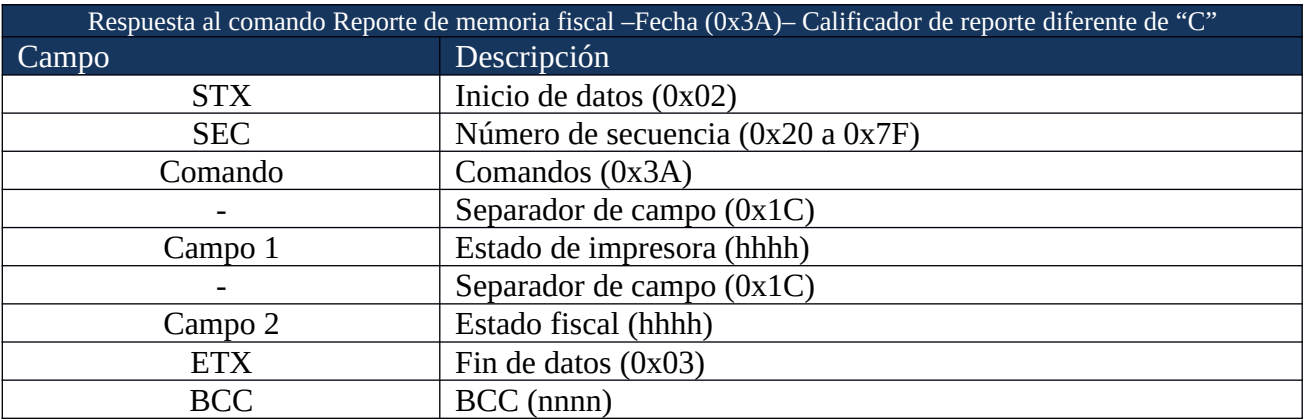

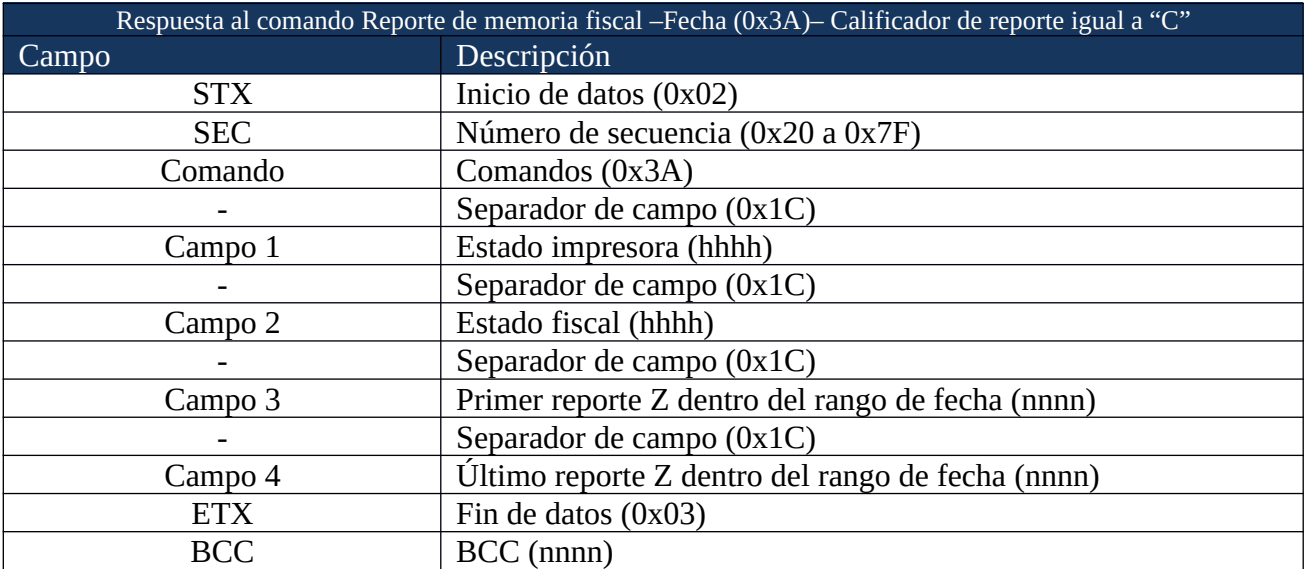

#### **Reporte memoria fiscal consulta por numero (0x3B):**

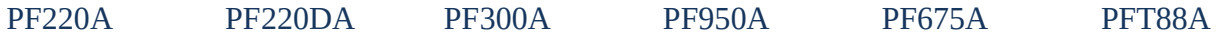

Este comando permite generar un reporte conformado por una secuencia de cierres diarios. Este comando usa tiempo extendido para su finalización.

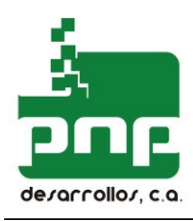

Adicionalmente utilizando el calificador del comando con la opción 'C' se obtiene una respuesta sin impresión, lo cual es útil para generar un reporte de ventas o realizar auditoría en forma electrónica.

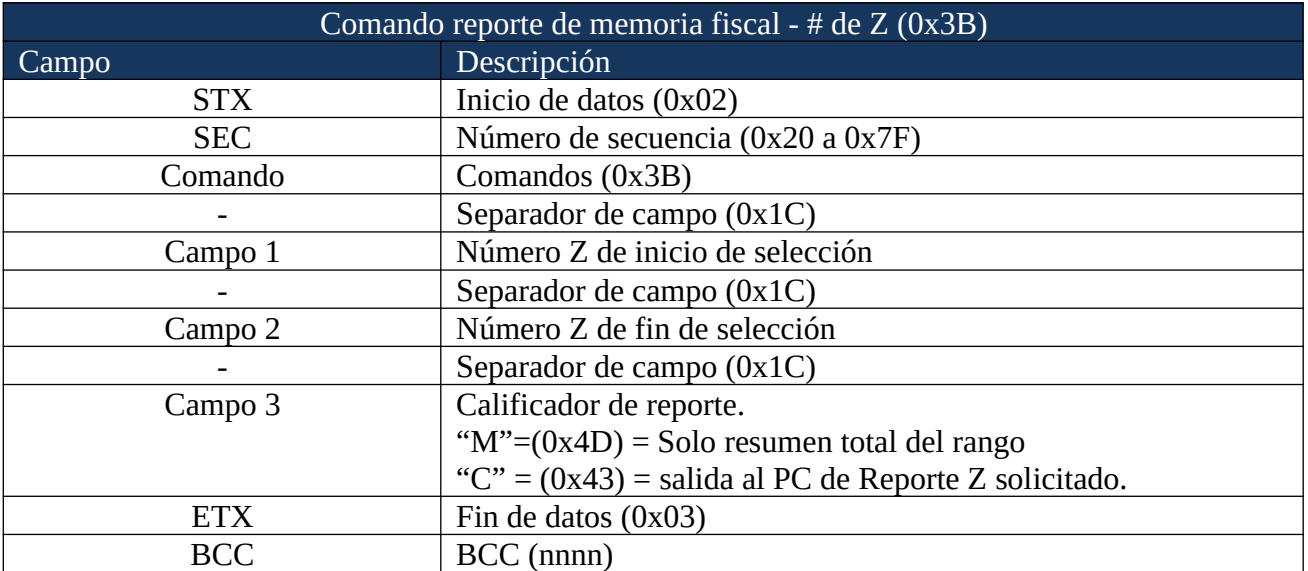

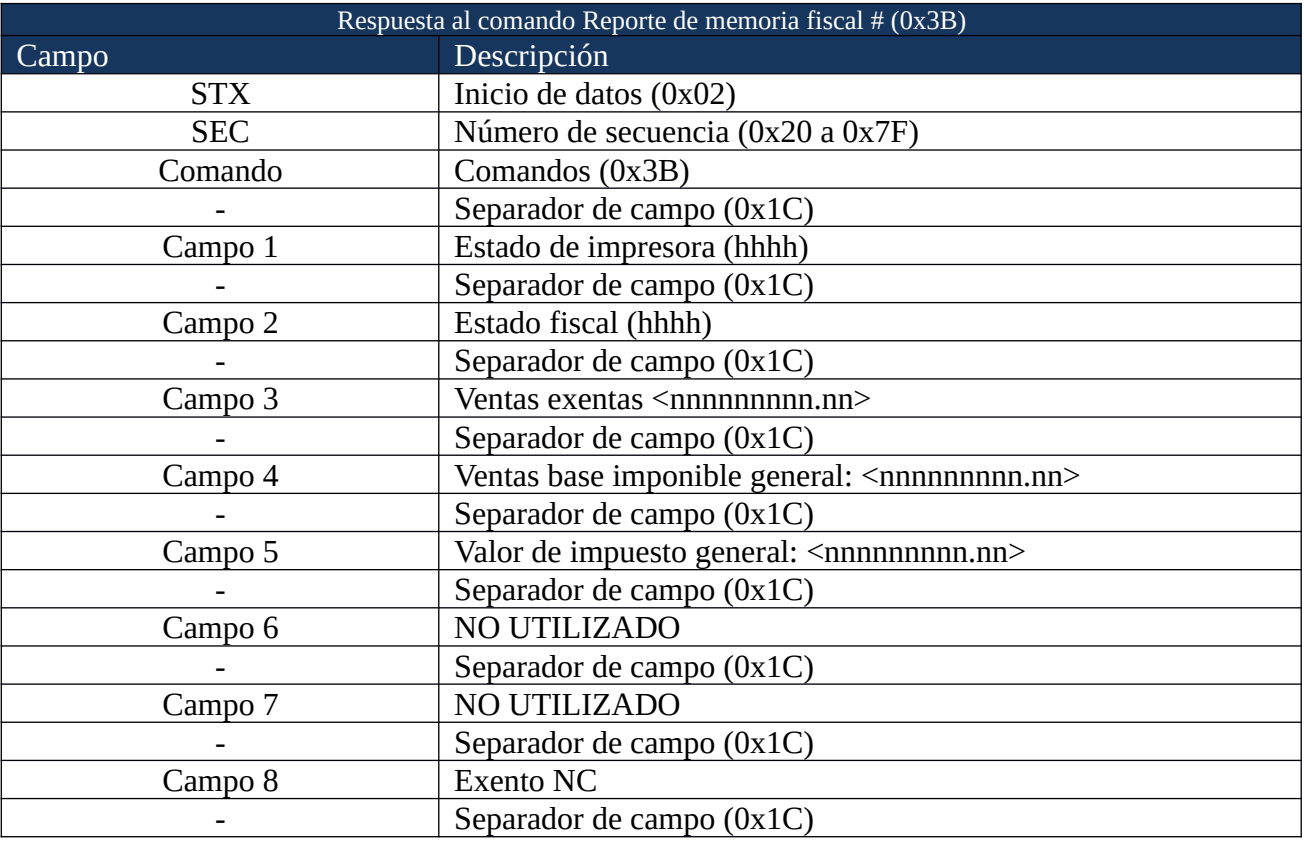

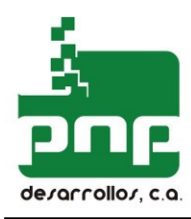

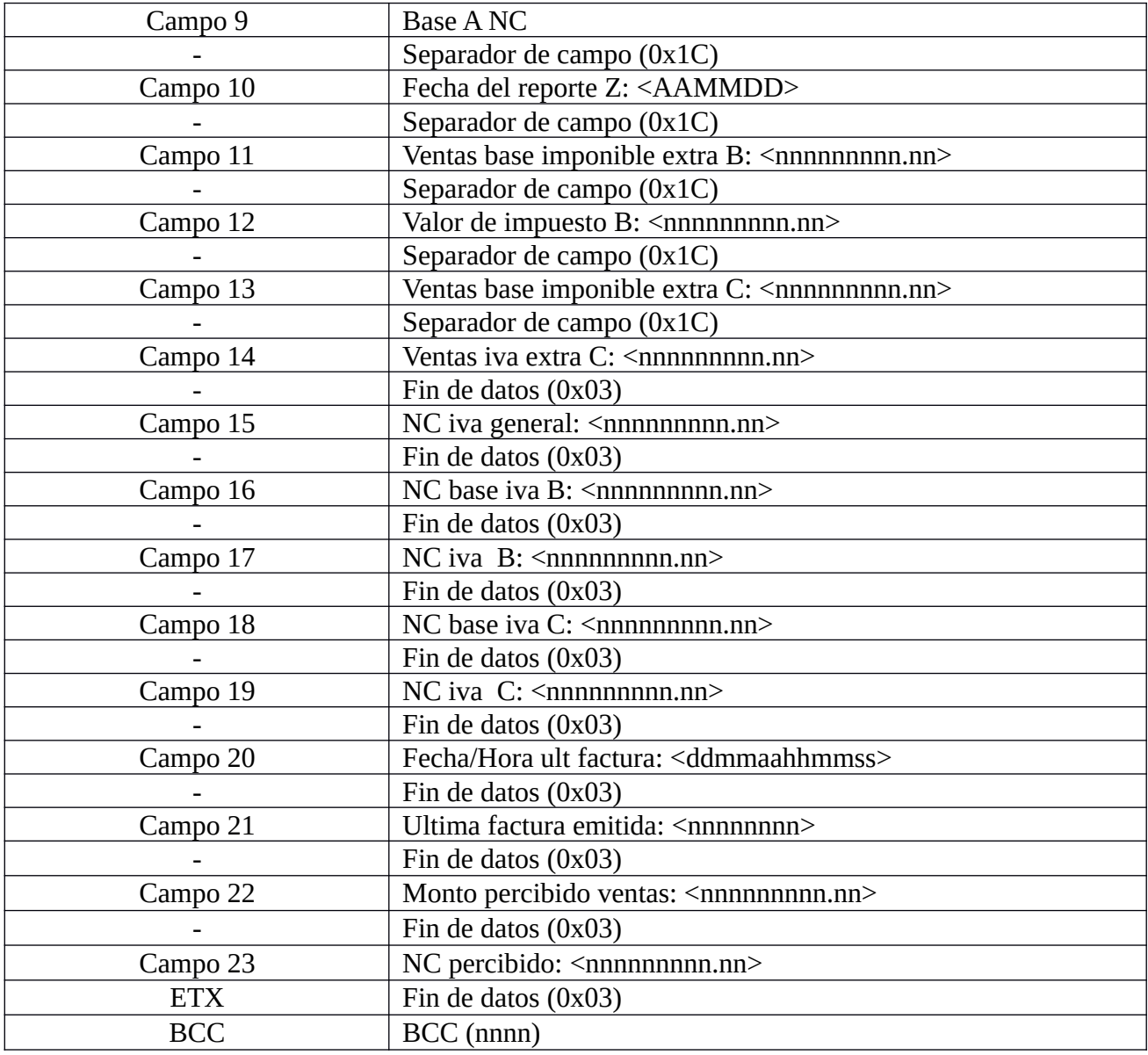

**Reporte memoria de auditoría consulta por numero de documento y tipo (0xBA):**

PF220A PF220DA PF300A PF950A PF675A PFT88A

Este comando permite generar un reporte conformado por el contenido de la memoria de auditoria según su numero y tipo . Este comando usa tiempo extendido para su finalización.

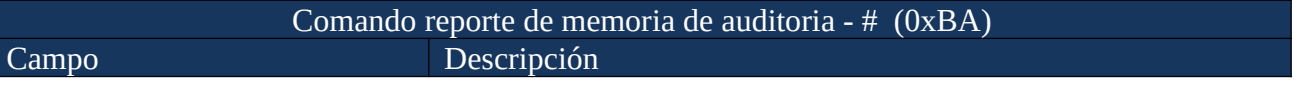

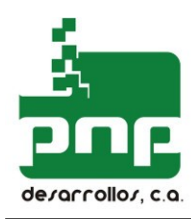

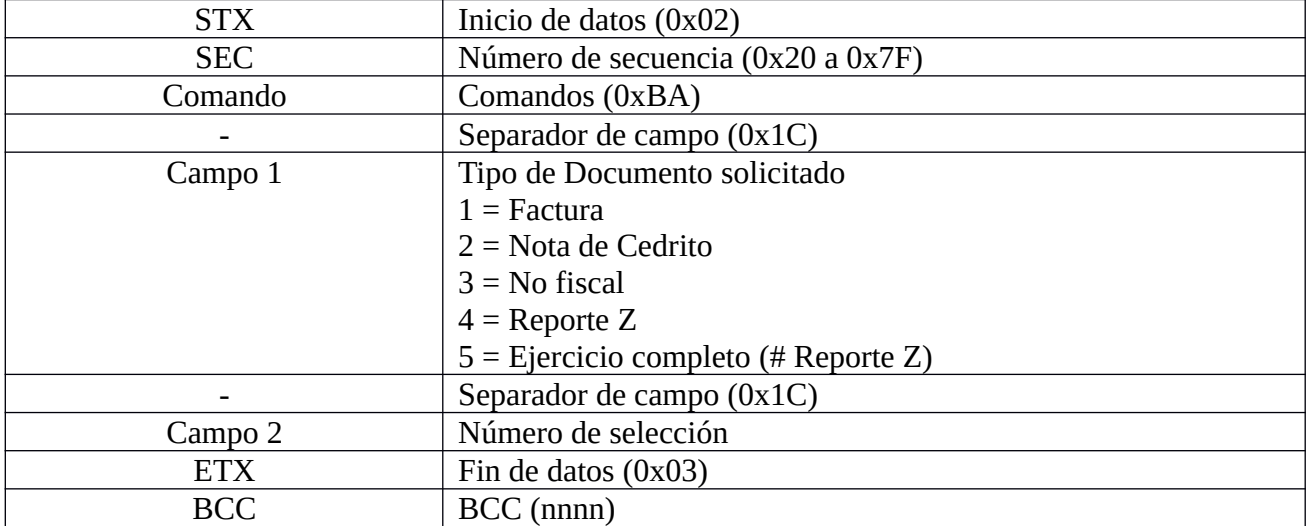

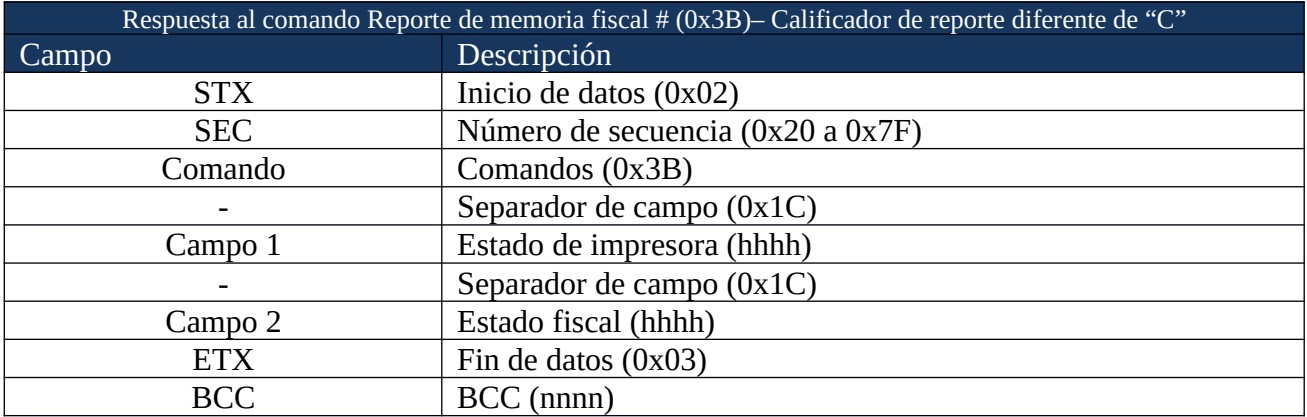

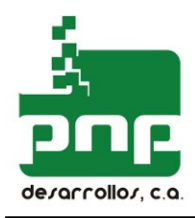

## COMANDOS PARA GENERAR FACTURAS FISCALES

#### **Abrir factura fiscal (0x40)**

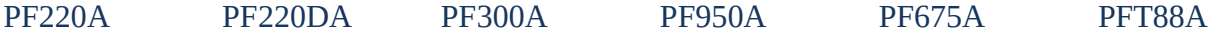

Este comando es el primer paso para producir una factura fiscal. Se imprime el encabezado, el número, y la fecha y la hora de emisión de la factura fiscal. Esta información se registra en la memoria de trabajo.

Se rechazará el comando si hay una factura fiscal abierta, si la memoria fiscal está llena, si hay un error en la memoria de trabajo, o si es necesario realizar un cierre de jornada (Reporte Z).

Este comando puede ser utilizado para generar devoluciones (notas de crédito), para esto es el calificador del comando (campo # 5) debe ser igual a 'D'. Si se está realizando un "Una Devolución" o "Nota de Crédito" son permitidos todos los comandos que aplican para una factura fiscal normal, excepto el comando "Pagos, Cancelar".

**IMPORTANTE:** el comprobante de devolución (nota de crédito) se considera una factura fiscal, por lo cual el contador correspondiente a la cantidad de facturas emitidas se incrementará al realizar una de devolución..

IMPORTANTE: al cerrar una devolución los montos correspondientes se almacenan en los acumuladores de devoluciones y de impuestos asociados a devoluciones.

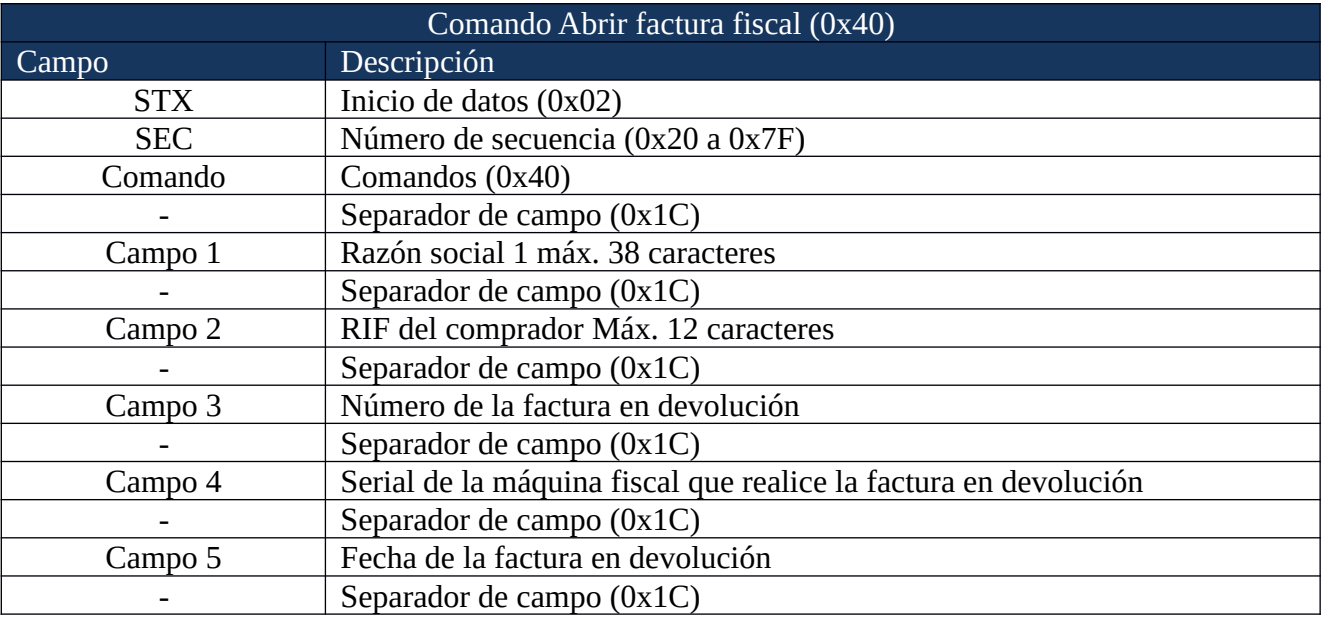

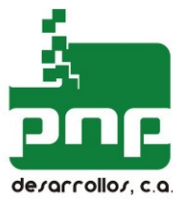

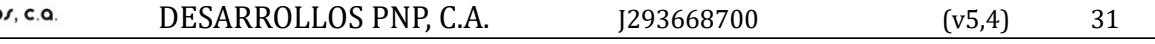

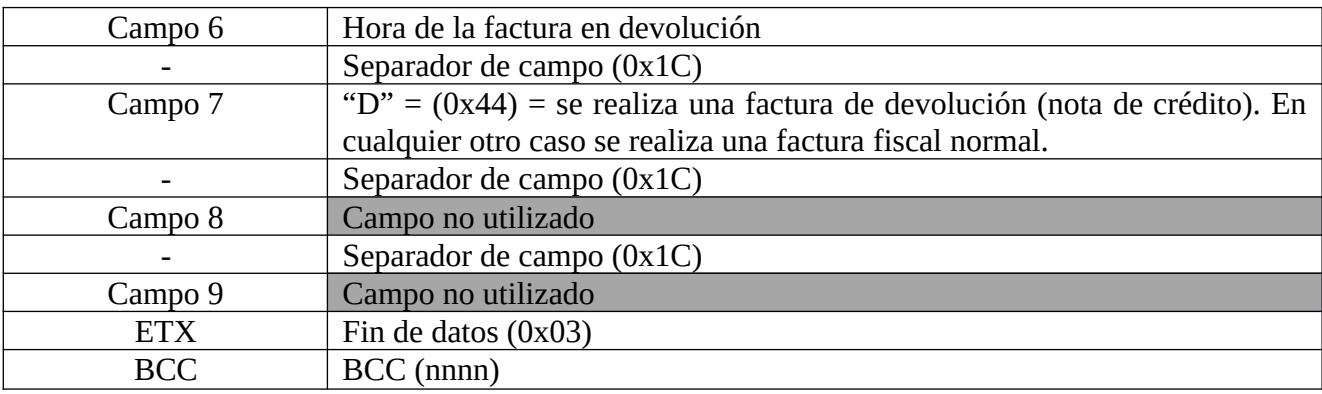

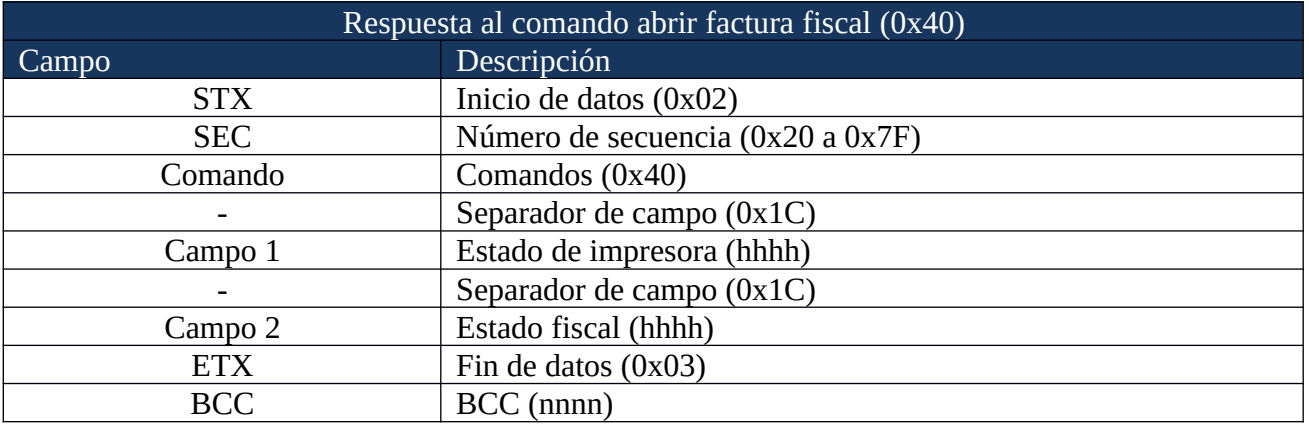

#### **Imprimir texto en factura fiscal (0x41)**

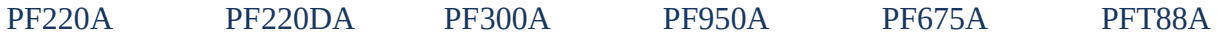

Se rechazará el comando si no hay una factura fiscal abierta. El texto sólo puede ser "texto fiscal", y debe tener una longitud máxima limitada de manera que no se pueda imprimir nada en las columnas que normalmente están ocupadas por campos de montos de ítems de líneas. No se pueden imprimir más de 3 líneas de texto fiscal consecutivas. Si se efectúo previamente un cierre parcial de una factura fiscal se permitirá ejecutar el comando 0x41. Se debe ejecutar de nuevo el comando "cerrar factura fiscal" para finalizar la factura. Si el campo 2 es igual "S" no se imprime el texto en la cinta de auditoría.

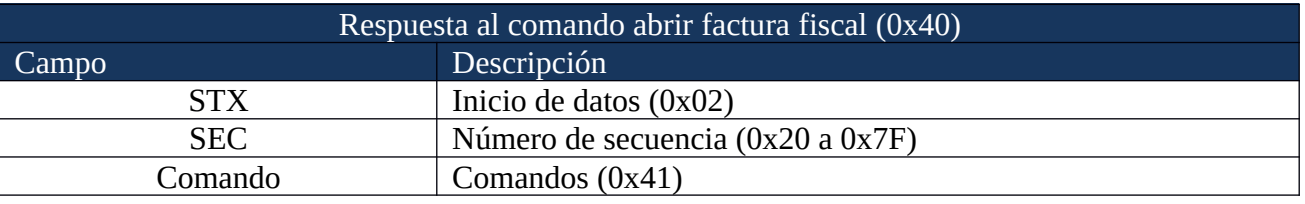

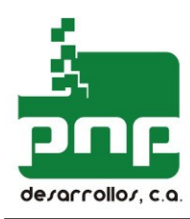

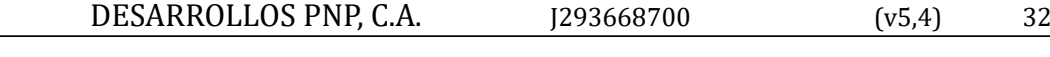

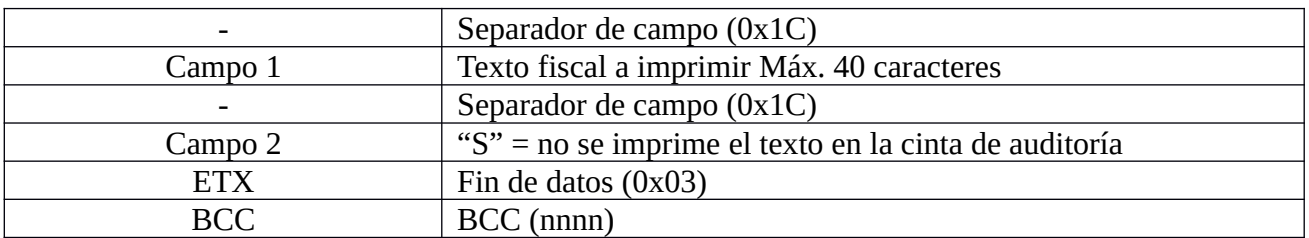

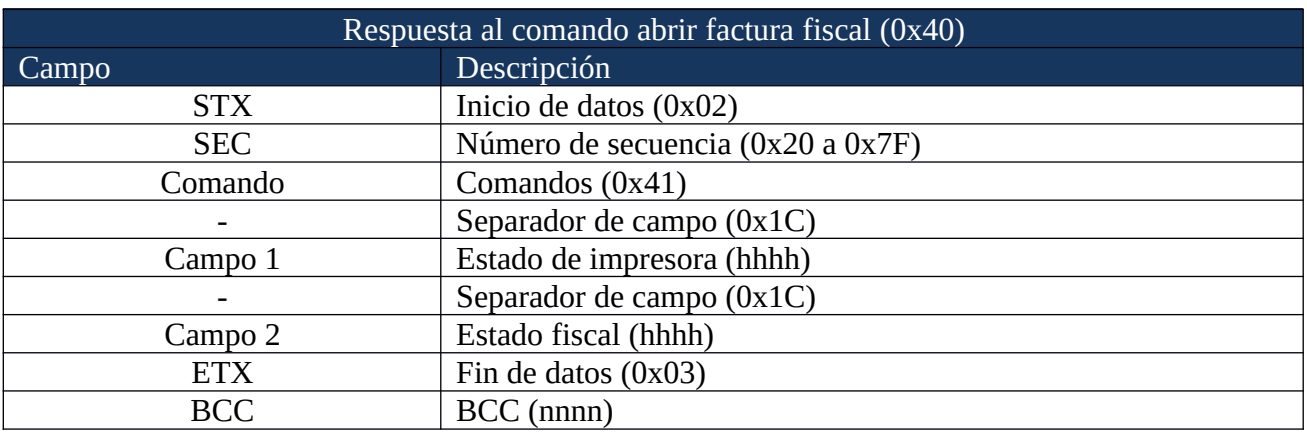

#### **Imprimir Renglón en factura fiscal (0x42)**

PF220A PF220DA PF300A PF950A PF675A PFT88A

No se aceptará el comando si no hay una factura fiscal abierta. Se rechazará si la acumulación de montos genera un desborde de totales. El texto se encuentra limitado a "texto fiscal" (se pueden utilizar los efectos de impresión, solo para la descripción del ítem). El comando genera la impresión de un ítem de línea, y la acumulación de montos en los totales de transacciones y la suma de las unidades o bultos vendidos.

El signo a la derecha del calificador de ítem de línea indica el efecto que tiene el monto del ítem sobre el total de la transacción.

*El campo "monto del ítem" NO incluye el "monto del impuesto".*

El campo de descripción, junto con el comando de impresión de texto (0x41), provee de flexibilidad para describir un ítem en letras mayúsculas o minúsculas. En caso de que el nombre del producto contenga la palabra TOTAL o sus variantes como T O T A L, T0Tal, etc., la impresora fiscal automáticamente reemplazará las letra T inicial con el signo + y igualmente con la palabra FACTURA y sus variantes, Se reemplazara la letra F inicial por +.

El campo de cantidad se multiplicará por el campo de monto del ítem y darán como resultado el

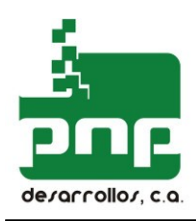

total del ítem de línea. El monto total máximo de una línea es 9,999.999.999,99 y si se supera dicho monto el controlador fiscal informa que va a ocurrir un desbordamiento del acumulador interno.

El campo de tasa impositiva determina en qué acumulador interno se suma este monto para el cálculo impositivo en el momento de totalizar la transacción. Este campo no debe faltar y se puede trabajar con cualquiera de las tasas registradas en el proceso de fiscalización. Si se envía a la impresora fiscal una tasa no permitida el comando es rechazado.

El calificador de comando permite determinar cómo afecta el ítem a los totales de las transacciones. Si el ítem de línea se encuentra calificado como monto negativo (calificador de comando = 'm'), se colocará el signo menos (0x2D) al final de la impresión del monto. El comando es rechazado si el monto correspondiente al ítem, es superior al monto acumulado en la memoria de trabajo para dicha tasa impositiva.

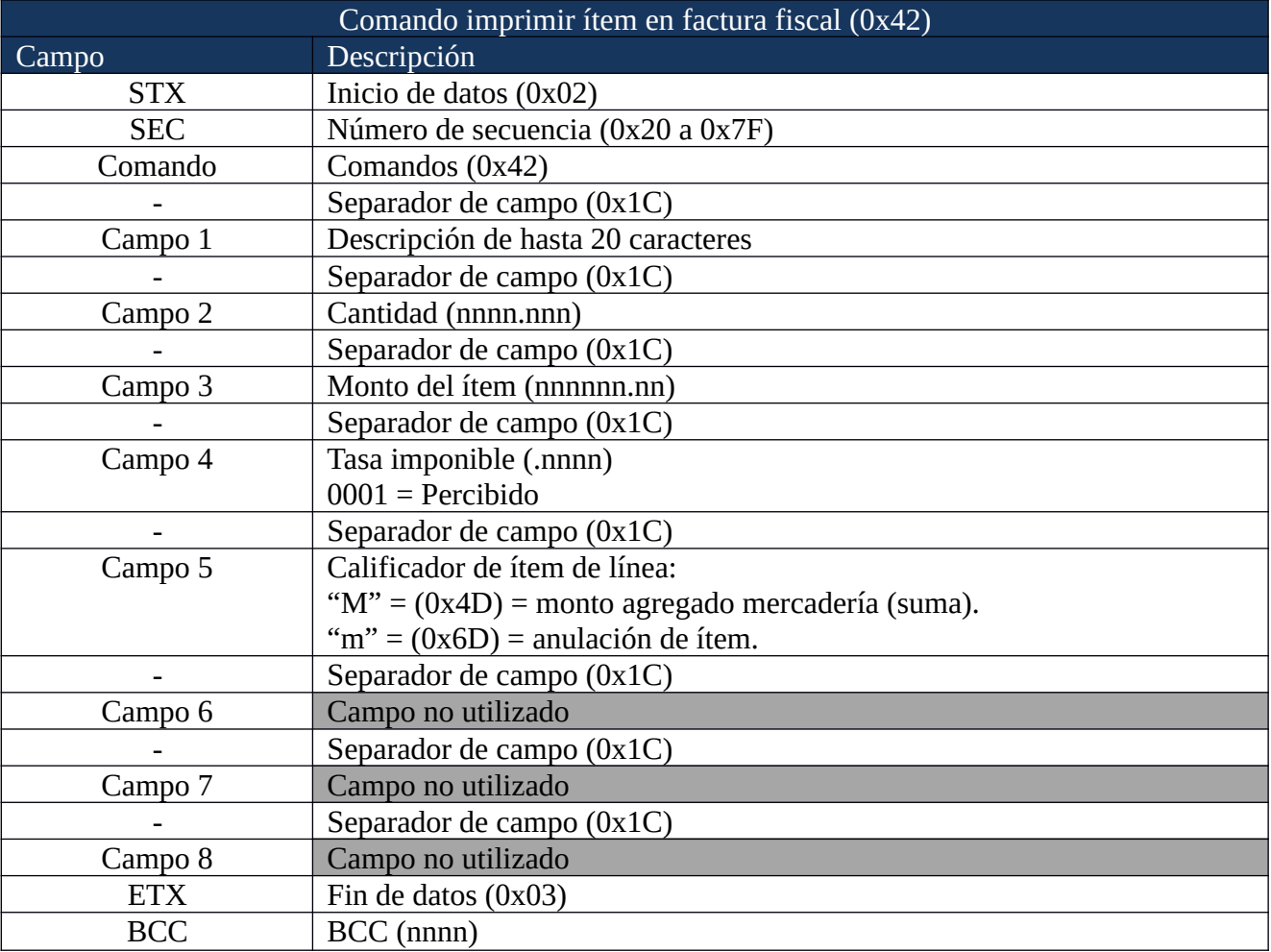

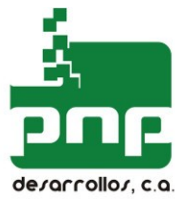

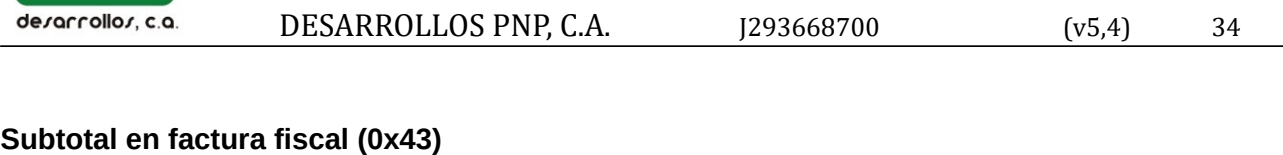

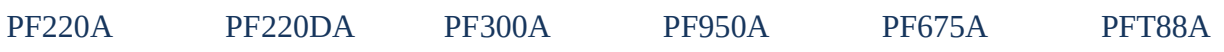

Este comando será rechazado si no hay una factura fiscal abierta. Este comando es útil para verificar que los montos acumulados en la impresora fiscal, a través del proceso de facturación, concuerdan con los llevados por el software en el host. Luego de este comando se pueden emitir comandos de impresión de ítem adicionales.

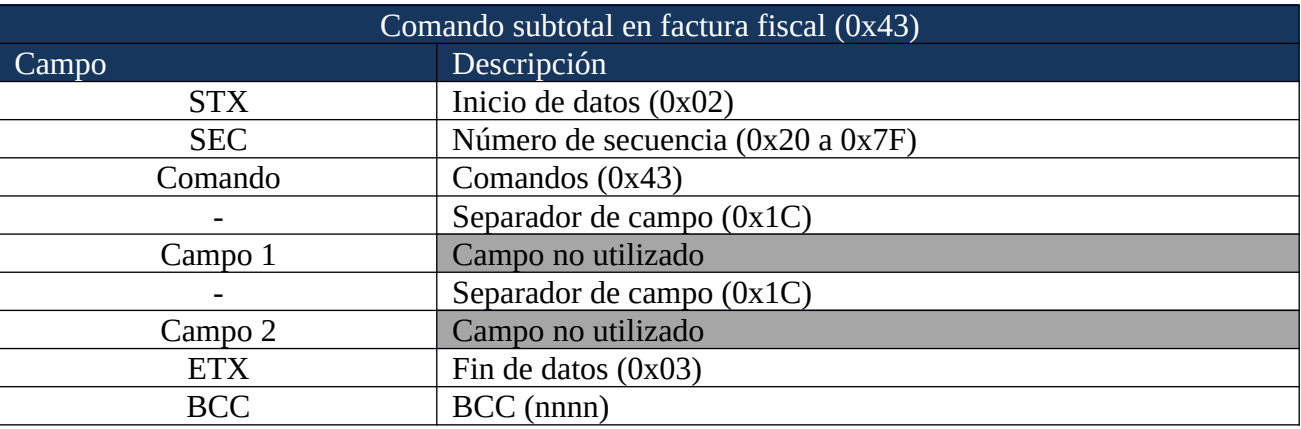

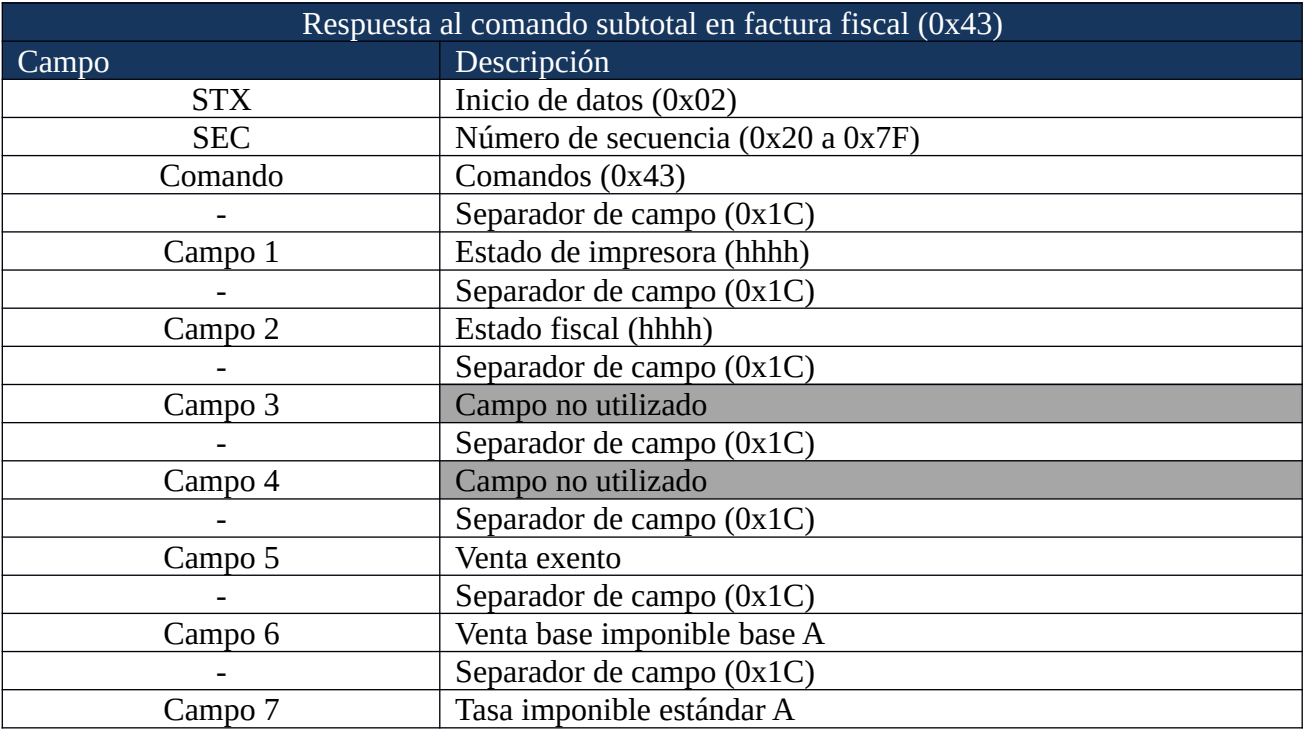

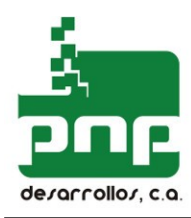

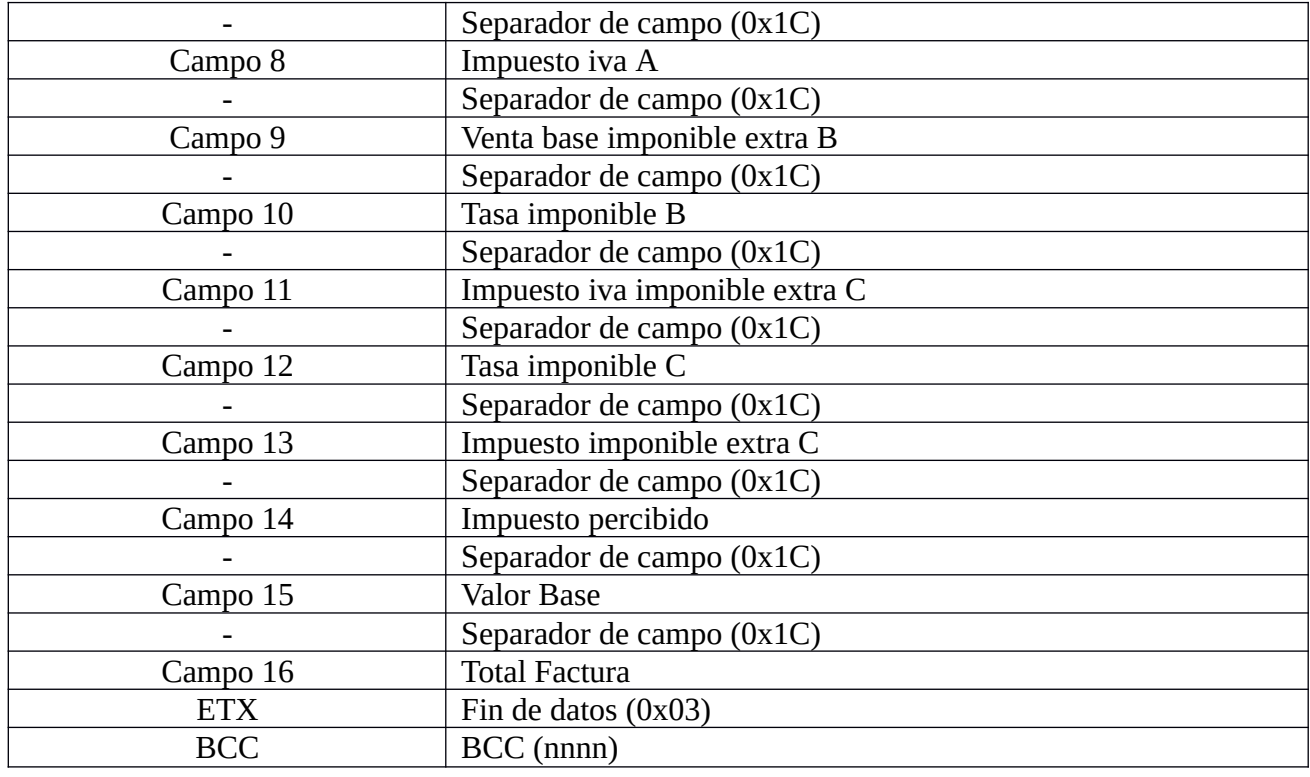

## **Cerrar factura fiscal (0x45)**

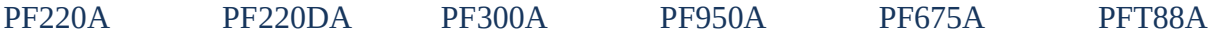

Se rechaza el comando si no hay una factura fiscal abierta, o si los montos acumulativos originan un desbordamiento del total. Este comando se usa para cerrar la factura fiscal, acumular totales en memoria de trabajo, imprimir el importe total y los impuestos, el logotipo fiscal y el serial del equipo.

Si se envía el calificador de comando "A" en el campo 1, entonces se imprime el total y se permiten líneas adicionales de texto fiscal útiles para detallar los medios de pago. Se debe ejecutar de Nuevo el comando "cerrar factura fiscal" para que el equipo realice el corte de papel.

El calificador "T" realiza el cierre del documento activo y su impresión completa.

Si el calificador del comando es "B" se actual igual que el calificador "A" pero se agrega el IGTF, y si el modificador es "U" se ejecuta igual que el modificador "T" pero agregando el IGTF del 3%

Comando cerrar factura fiscal (0x45)

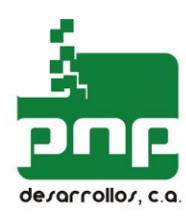

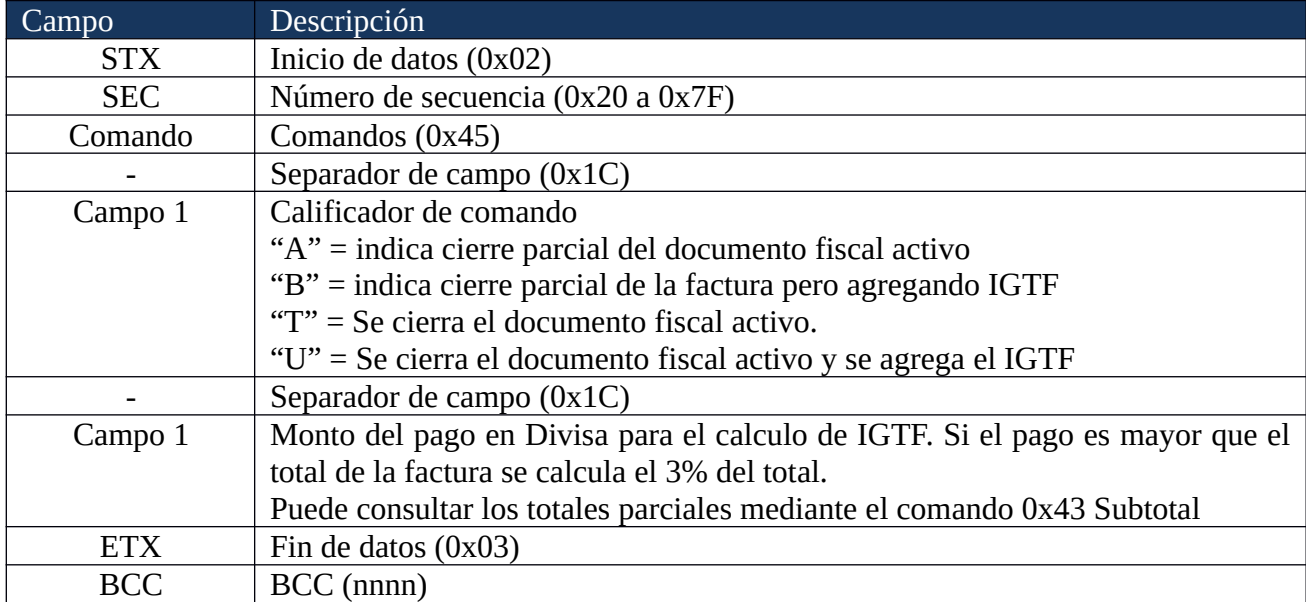

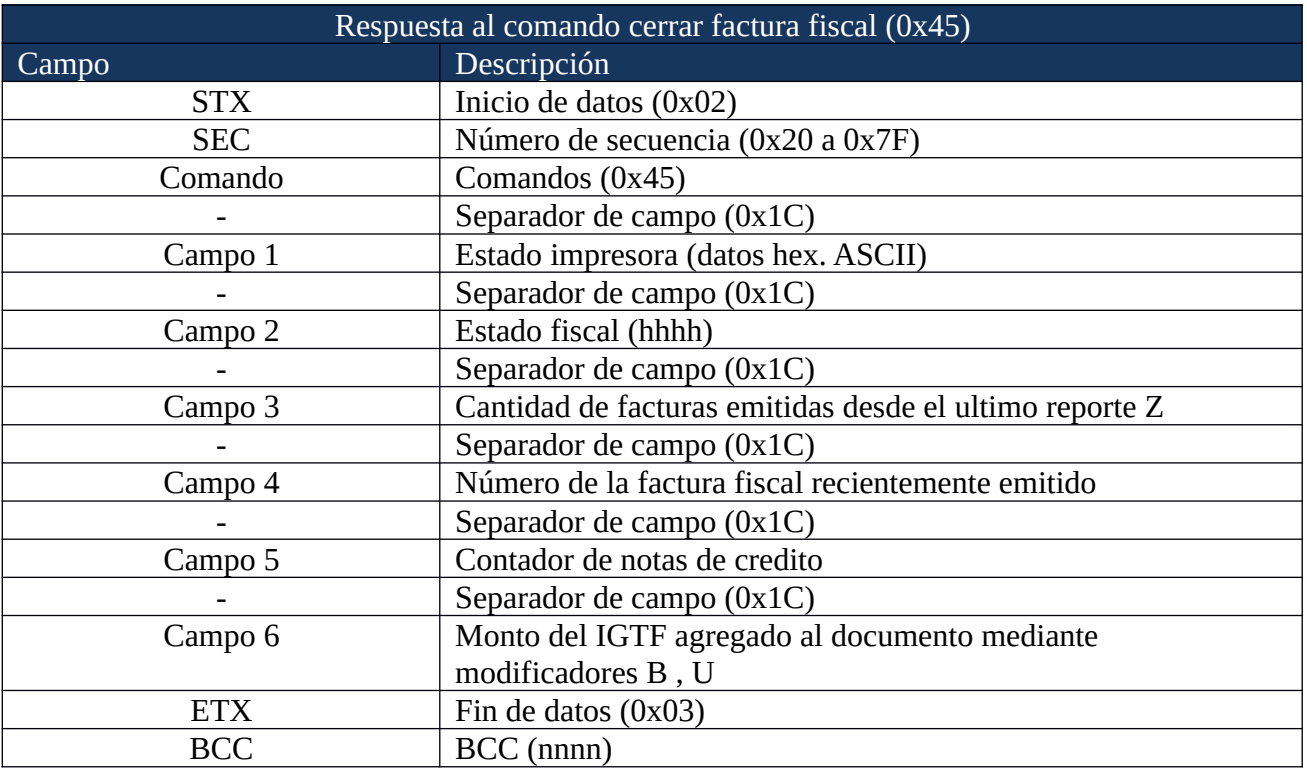

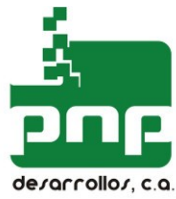

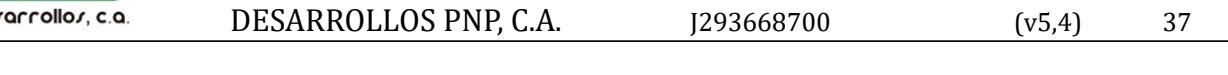

## COMANDOS PARA GENERAR DOCUMENTOS NO FISCALES

#### **Abrir documento no fiscal (0x48)**

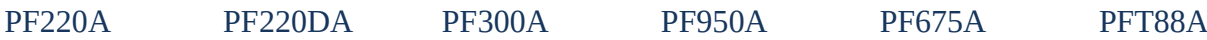

Se debe utilizar este comando para comenzar a imprimir un documento no fiscal. Se imprime en el encabezado y el número del documento. El comando será rechazado si hay una factura fiscal o un documento no fiscal abierto.

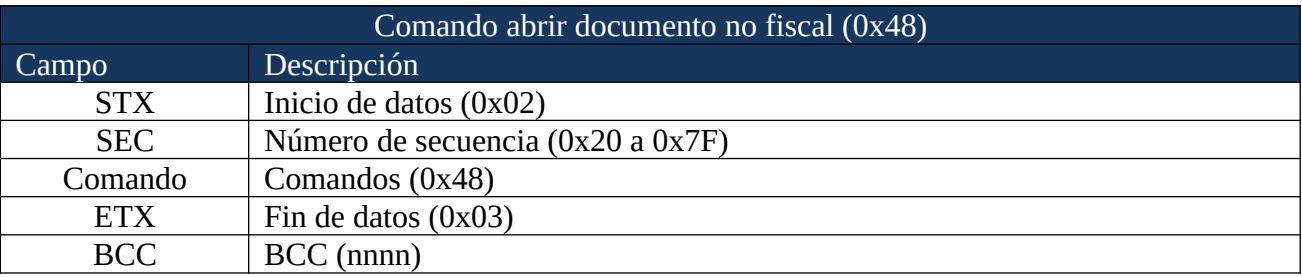

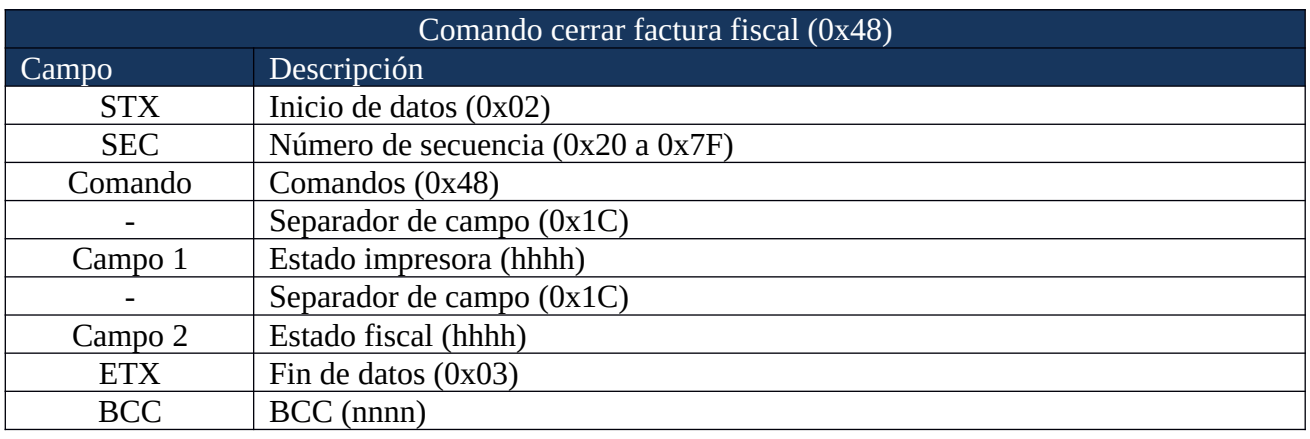

#### **Imprimir texto en documento no fiscal (0x49)**

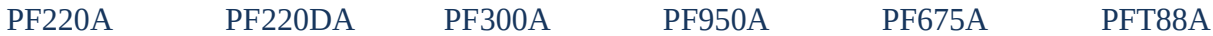

El comando será rechazado si no está abierto un documento no fiscal. Se restringirá el texto al conjunto de caracteres definidos como "texto fiscal".

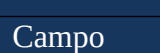

Comando para imprimir texto en documento no fiscal (0x49) Descripción

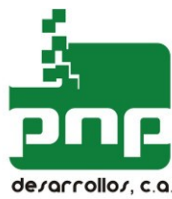

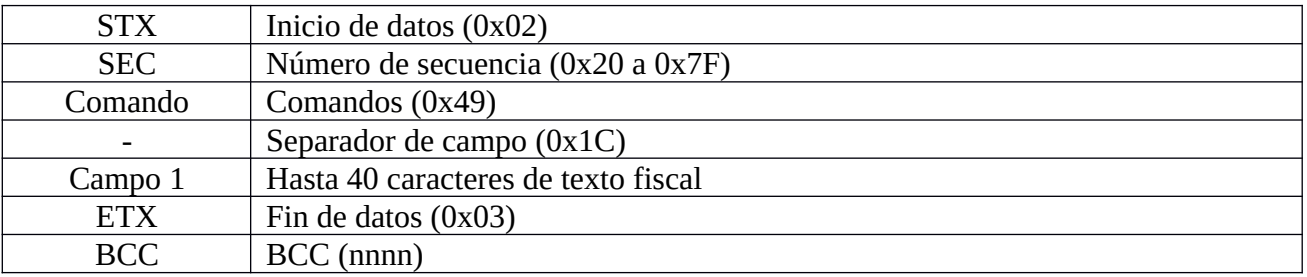

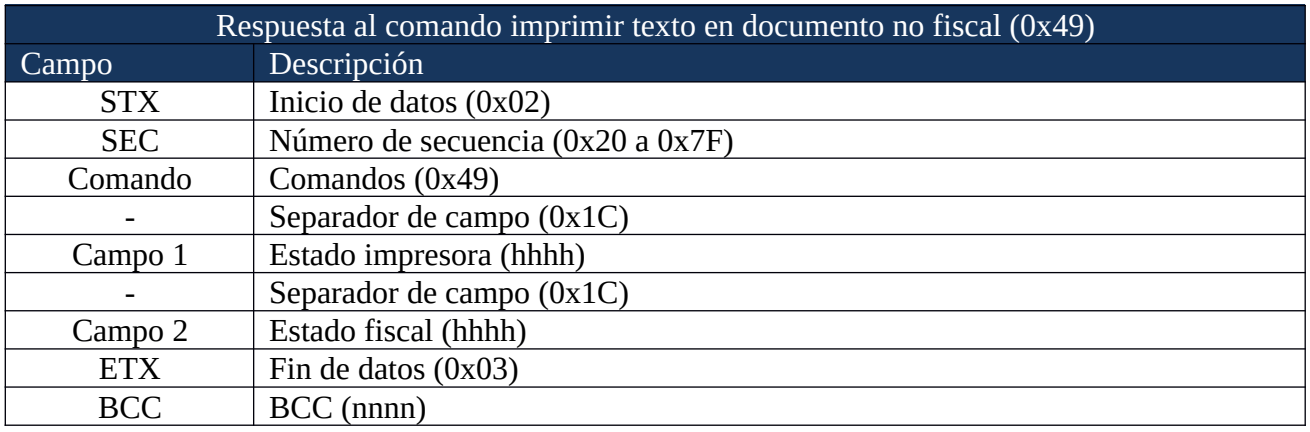

#### **Cerrar documento no fiscal (0x4A)**

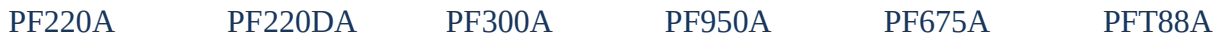

El comando será rechazado si no está abierto un documento no fiscal. Se restringirá el texto al conjunto de caracteres definidos como "texto fiscal".

El comando será rechazado si no está abierto un documento no fiscal. Este comando se utiliza para cerrar el documento no fiscal.

Si el calificador de comando es "E", se termina el documento, se corta el papel y se imprimen las primeras líneas descriptivas del próxima factura fiscal. Después de cerrar el documento de esta manera solo se podrá emitir una factura fiscal, en caso contrario se deberá cortar el papel.

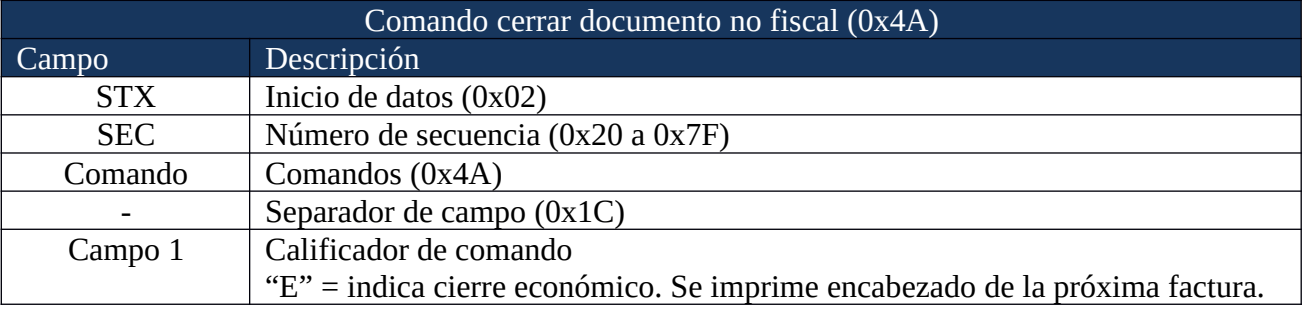

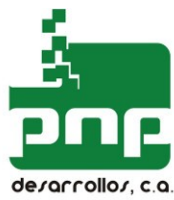

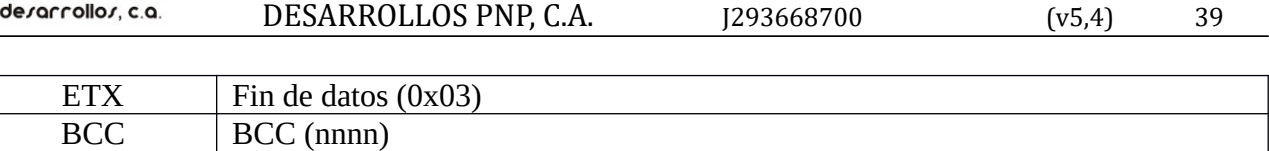

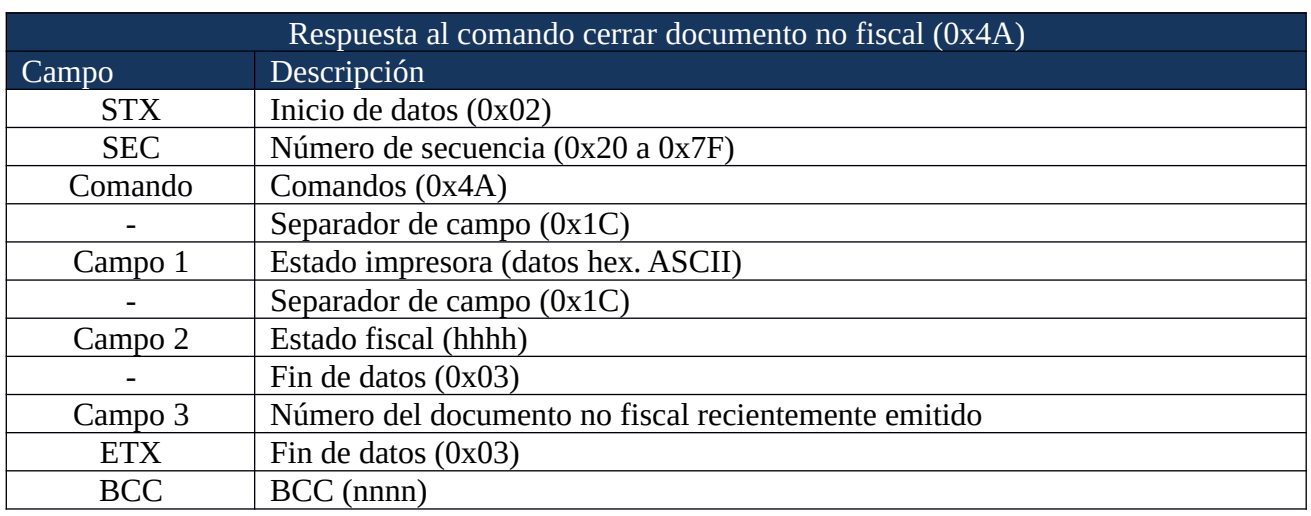

# COMANDOS DE CONTROL DE LA IMPRESORA

#### **Cortar papel (0x4B)**

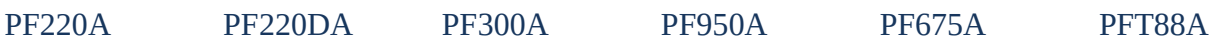

Este comando se utiliza para cortar el papel de recibo. Las facturas fiscales, los documentos no fiscales y los reportes con cortados automáticamente al finalizar los comandos respectivos.

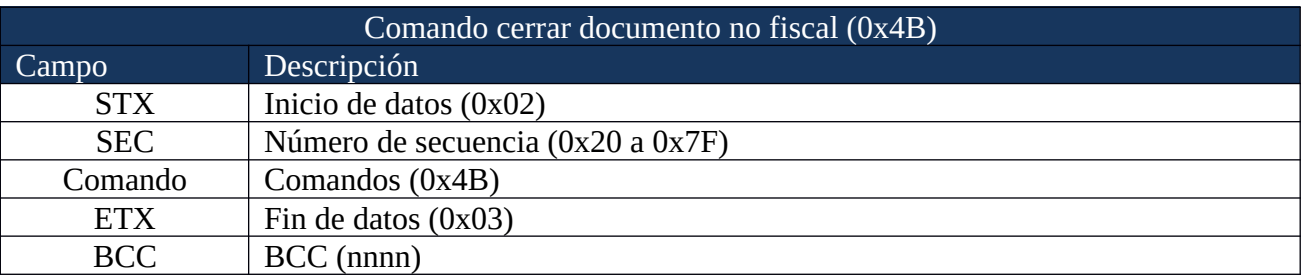

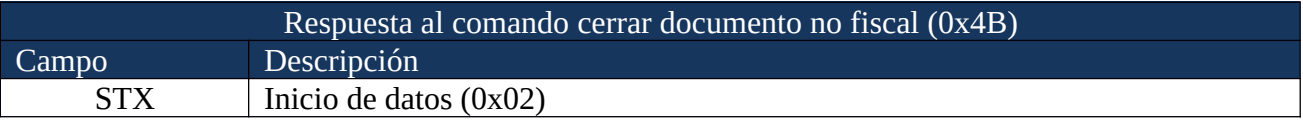

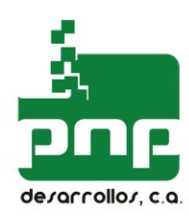

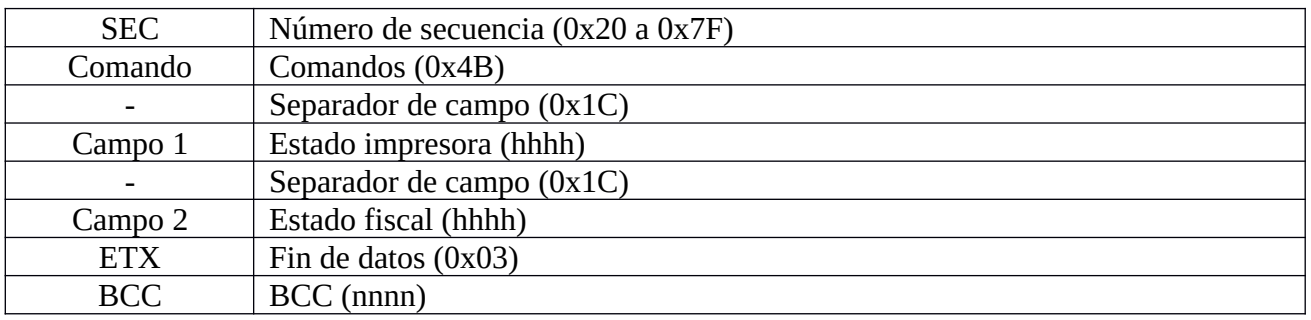

## **Avance papel (0x50)**

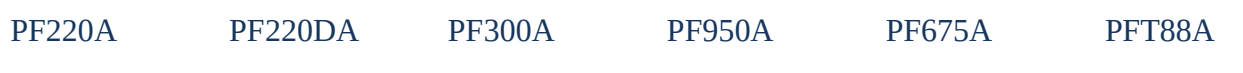

Este comando hace avanzar el papel de recibo.

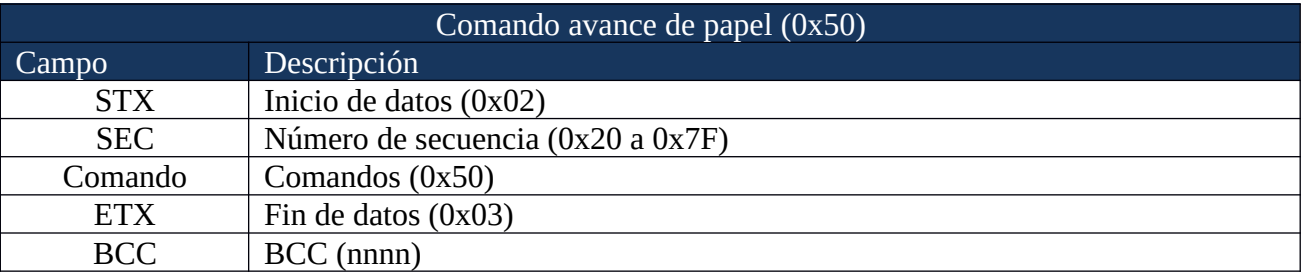

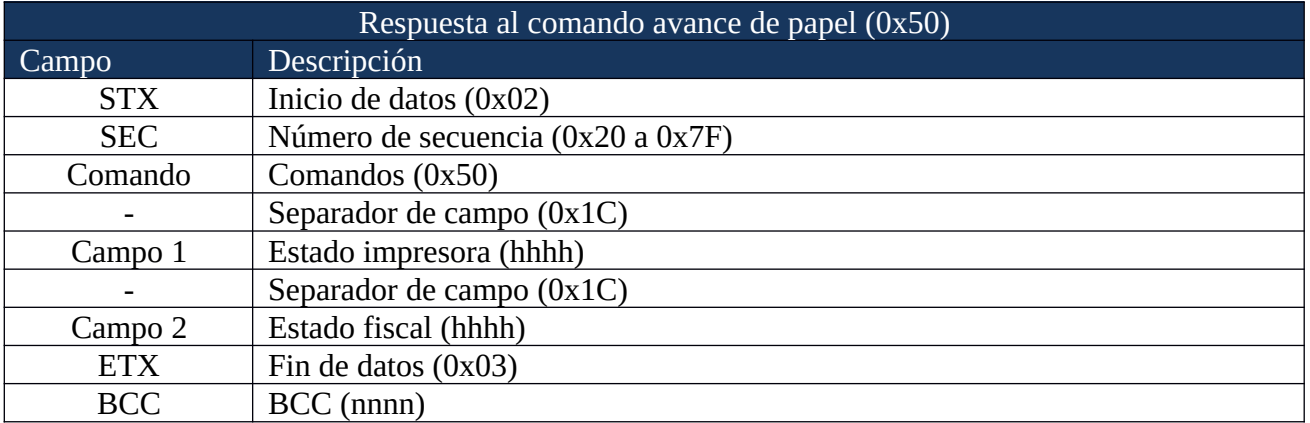

#### **Activar slip (0xA0)**

PF950A PF675A

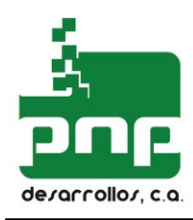

Este comando activa el funcionamiento del Slip. Debe ser ejecutado antes de cualquier otro comando relacionado con relacionado con el manejo del Slip.

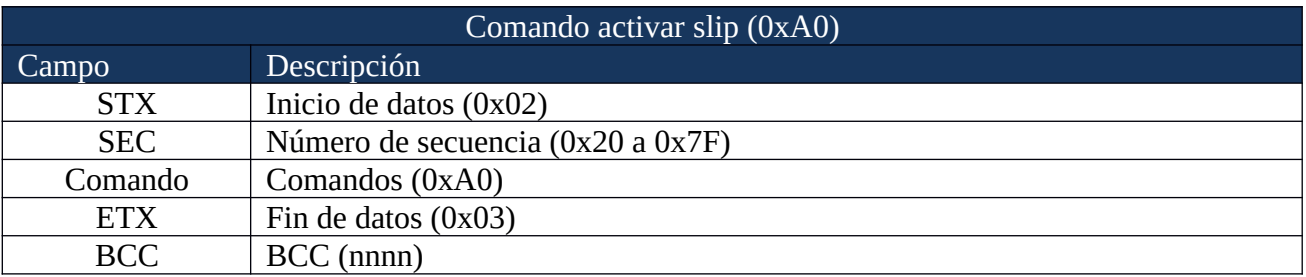

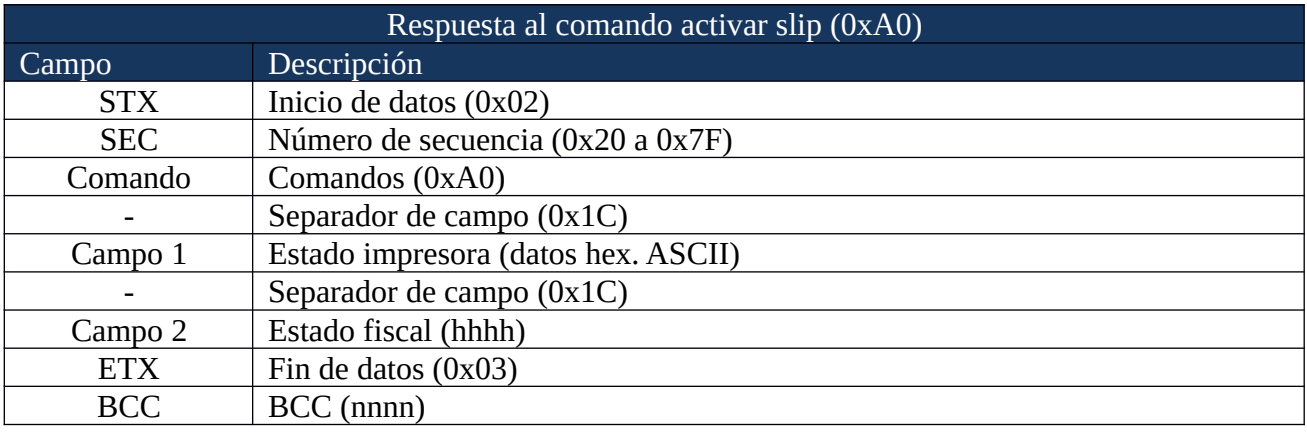

#### **Desactivar slip (0xA1)**

#### PF950A PF675A

Este comando desactiva el funcionamiento del Slip.

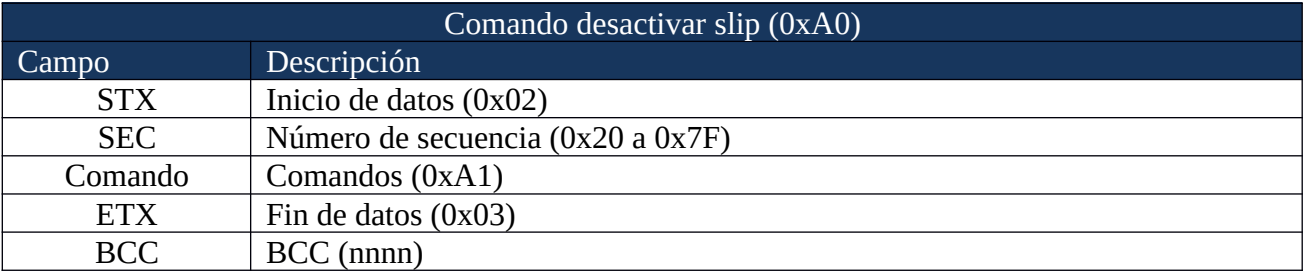

## Respuesta al comando desactivar slip (0xA0)

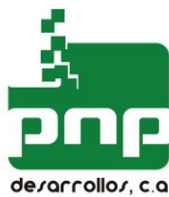

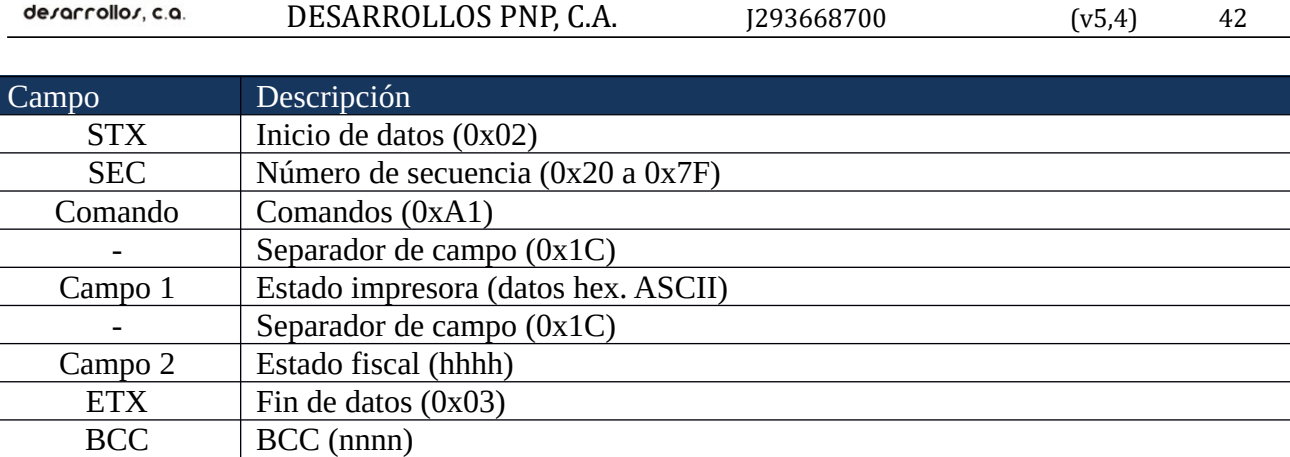

## **Formato cheque (0xAA)**

#### PF950A PF675A

Este comando imprime por el Slip en el formato de un cheque.

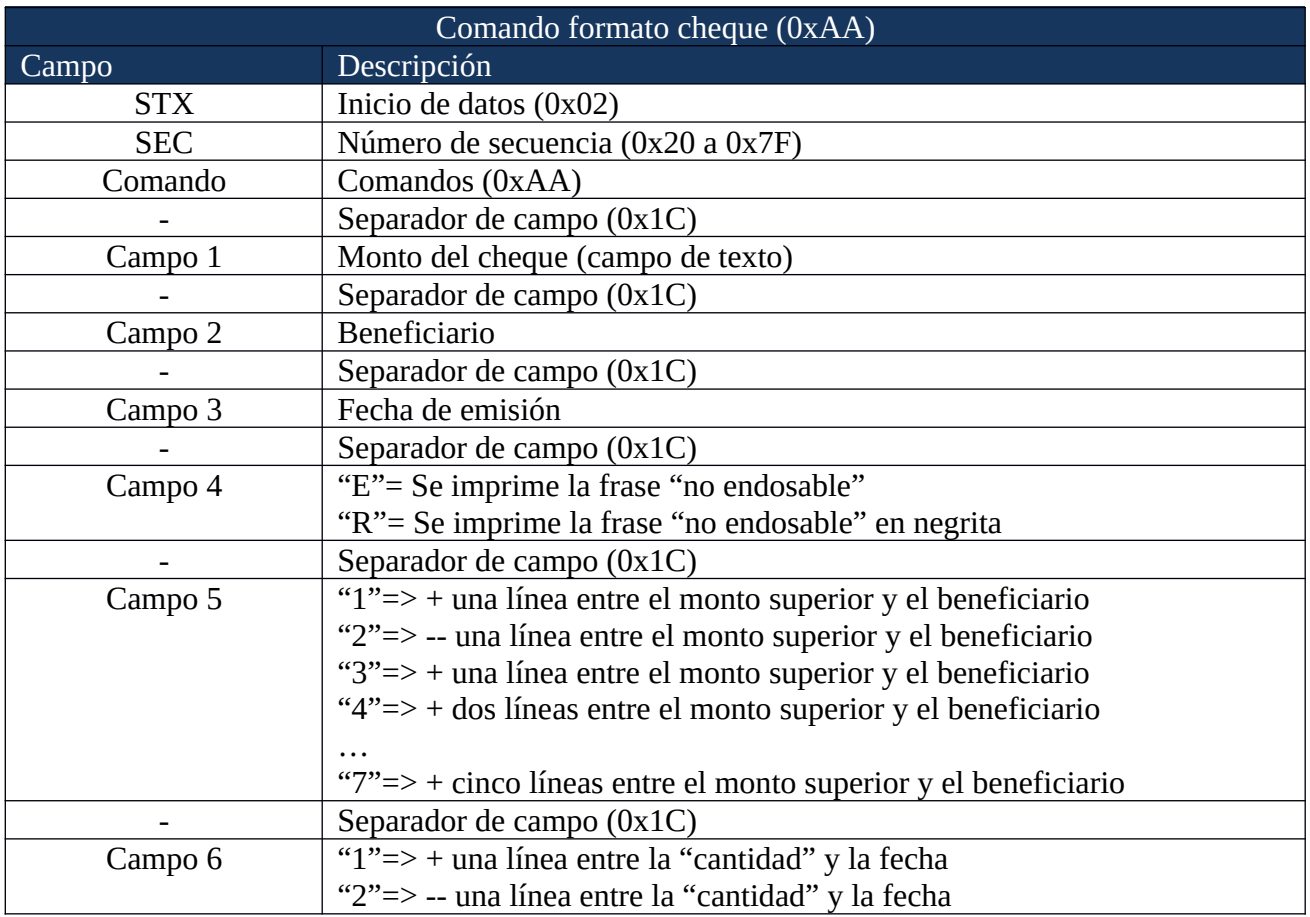

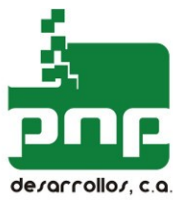

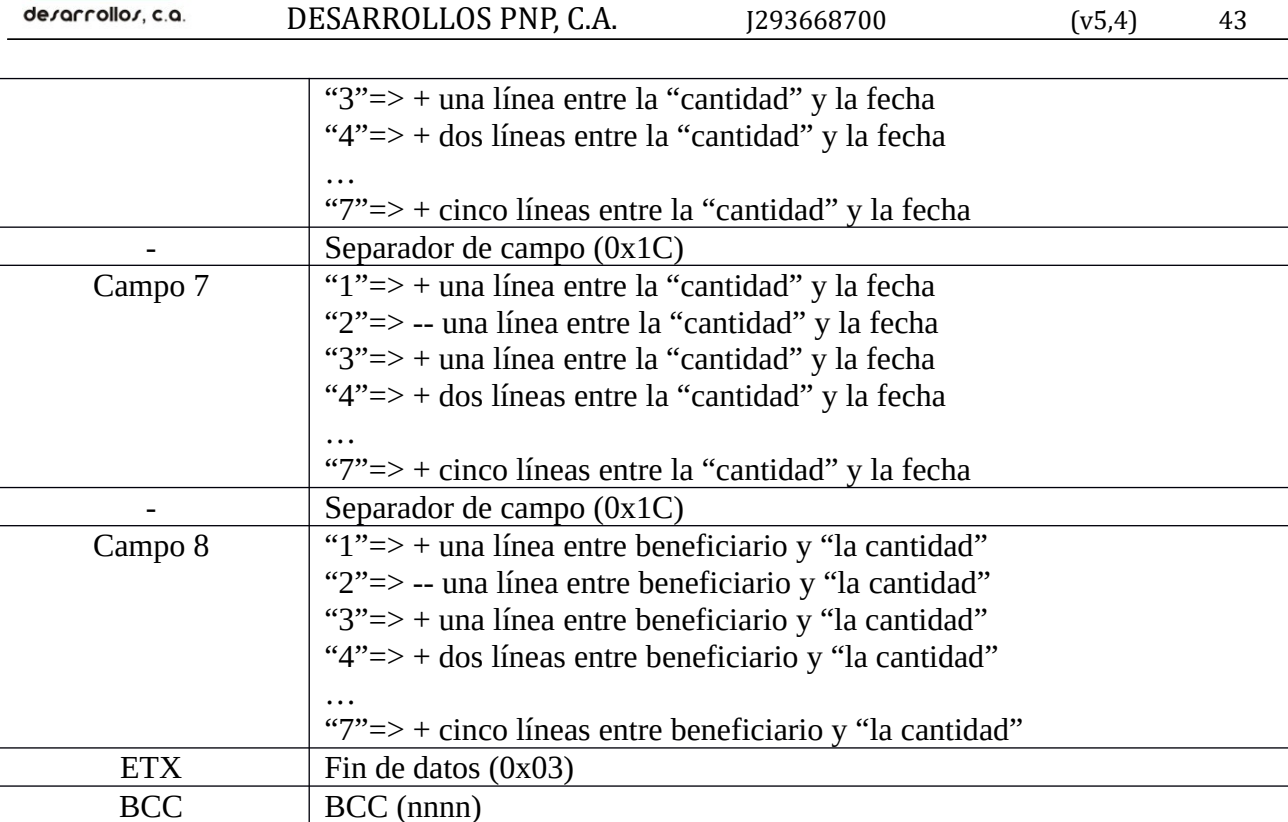

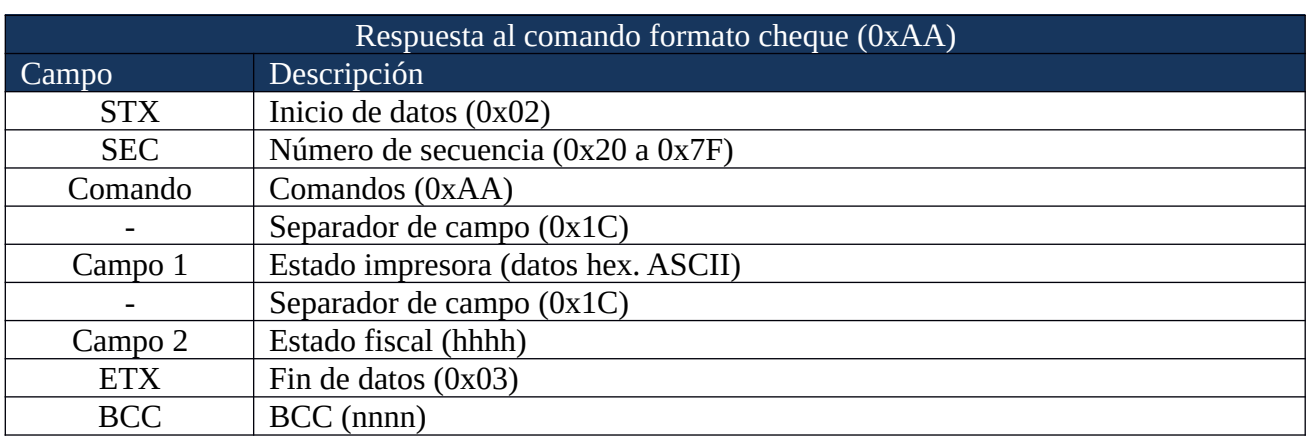

## **Formato endoso (0xAB)**

PF950A PF675A

Este comando imprime por el Slip en el formato de un cheque.

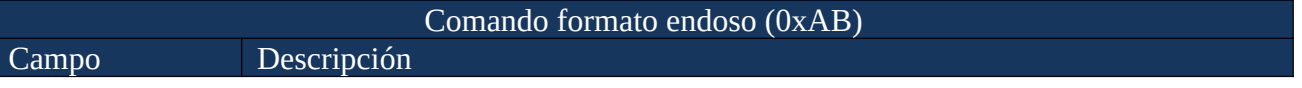

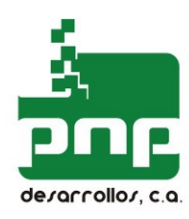

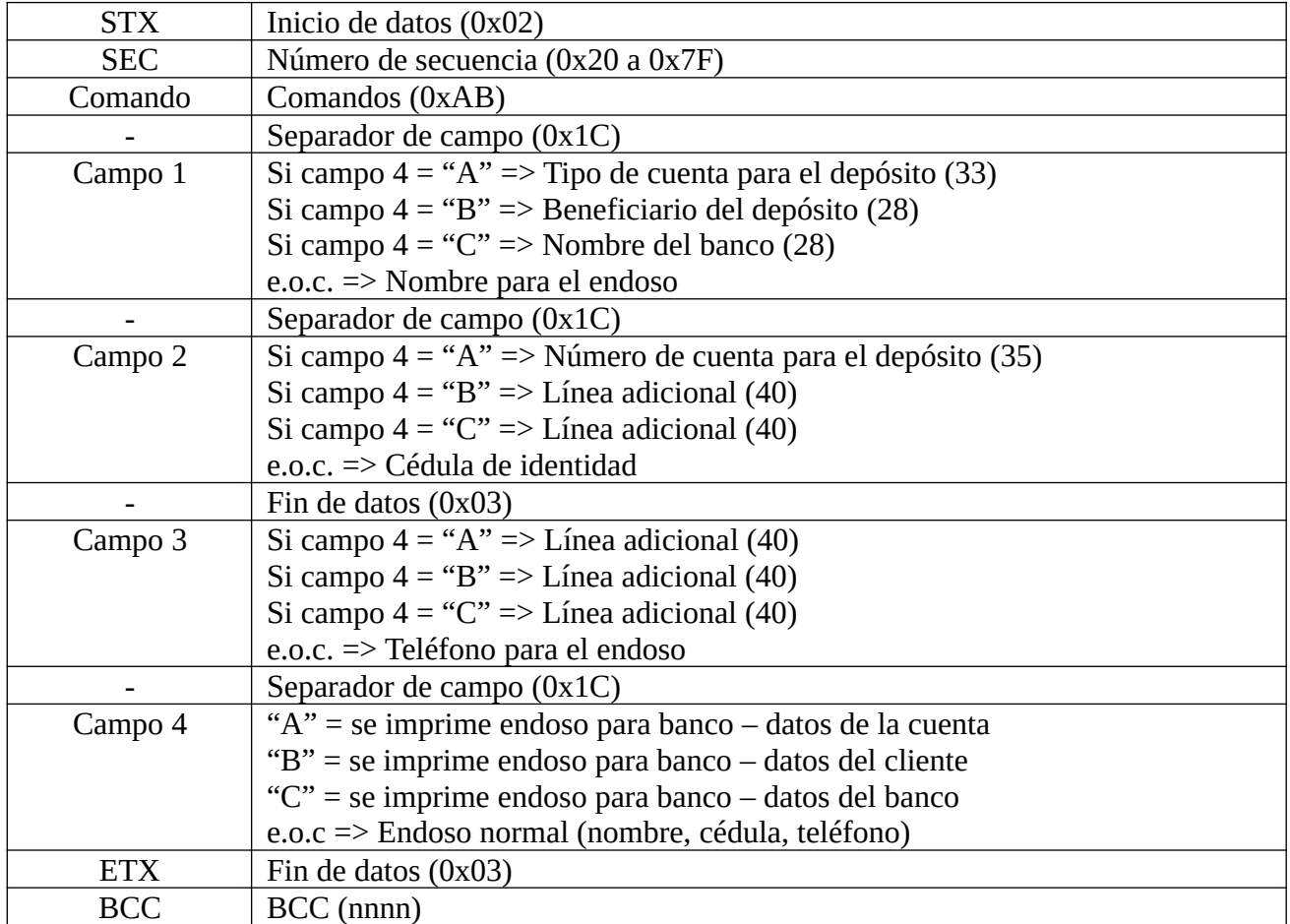

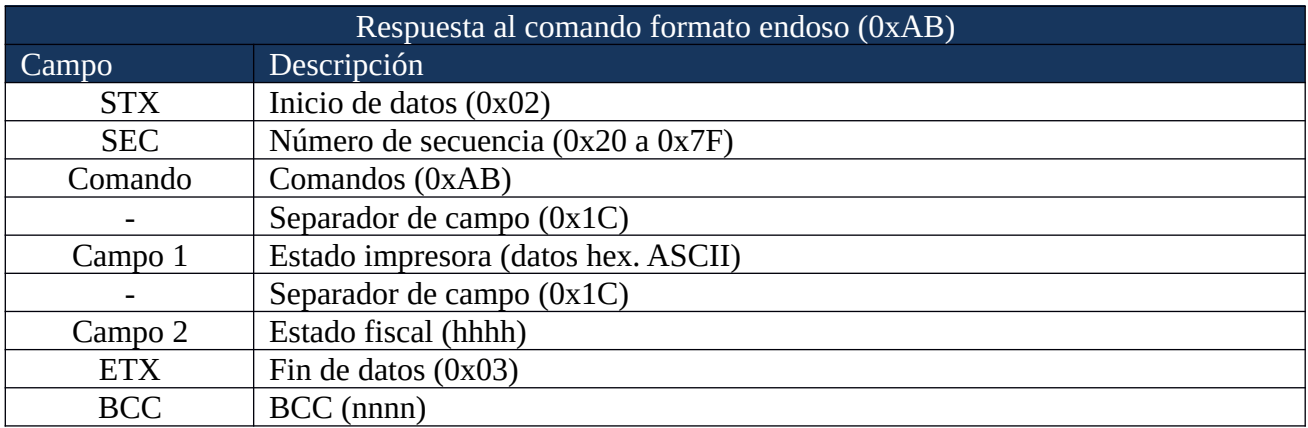

## COMANDOS GENERALES

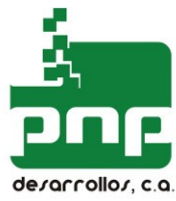

#### **Establecer fecha y hora (0x58)**

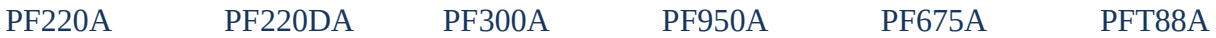

Este comando establece la fecha y hora del reloj de tiempo real del controlador fiscal, la cual se estampa en todos los documentos fiscales y en todas las entradas de la memoria fiscal.

Este comando será rechazado en los siguientes casos:

- 1. Si hay totales diarios en la memoria de trabajo.
- 2. Si la nueva fecha es menor a la última almacenada en la memoria fiscal.
- 3. Si la nueva fecha es mayor en más de un día a la última fecha almacenada en la memoria fiscal.

IMPORTANTE: Se debe tener en cuenta, que solo se puede hacer un cambio de hora y/o fecha entre dos reportes Z consecutivos.

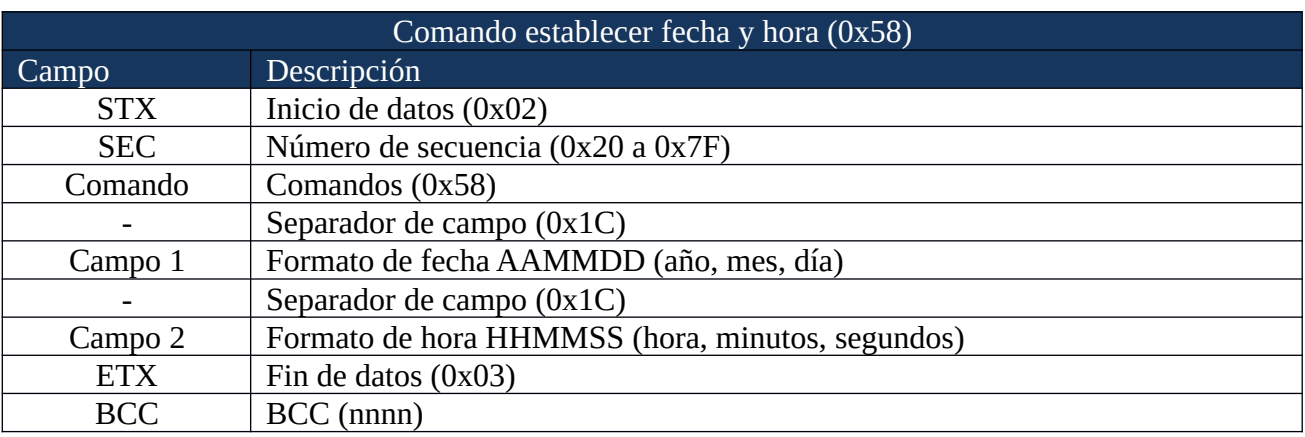

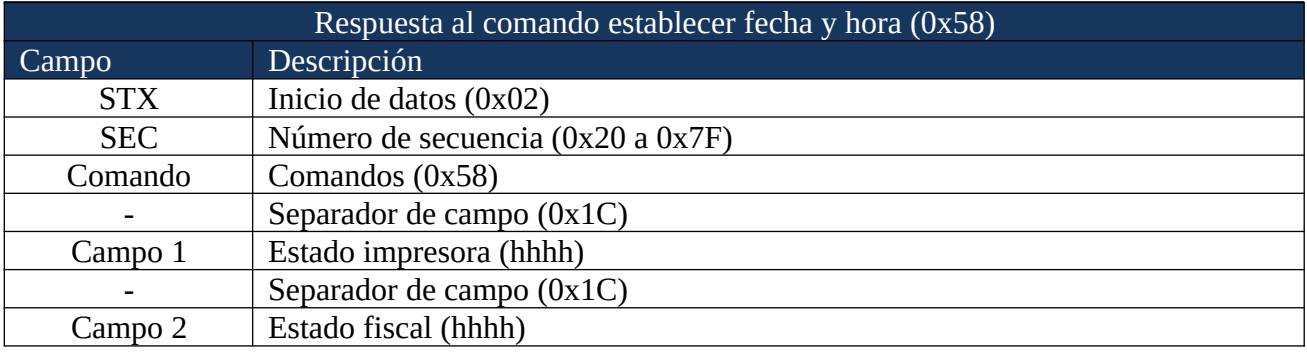

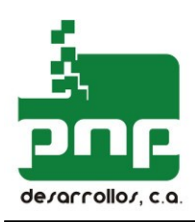

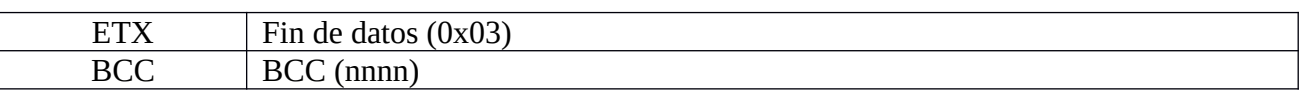

#### **Obtener fecha y hora (0x59)**

## PF220A PF220DA PF300A PF950A PF675A PFT88A

Este comando devuelve la fecha y hora del reloj de tiempo real del controlador fiscal.

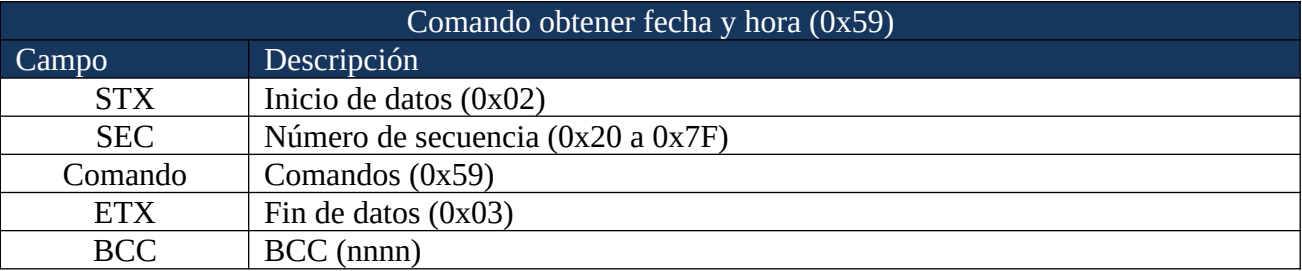

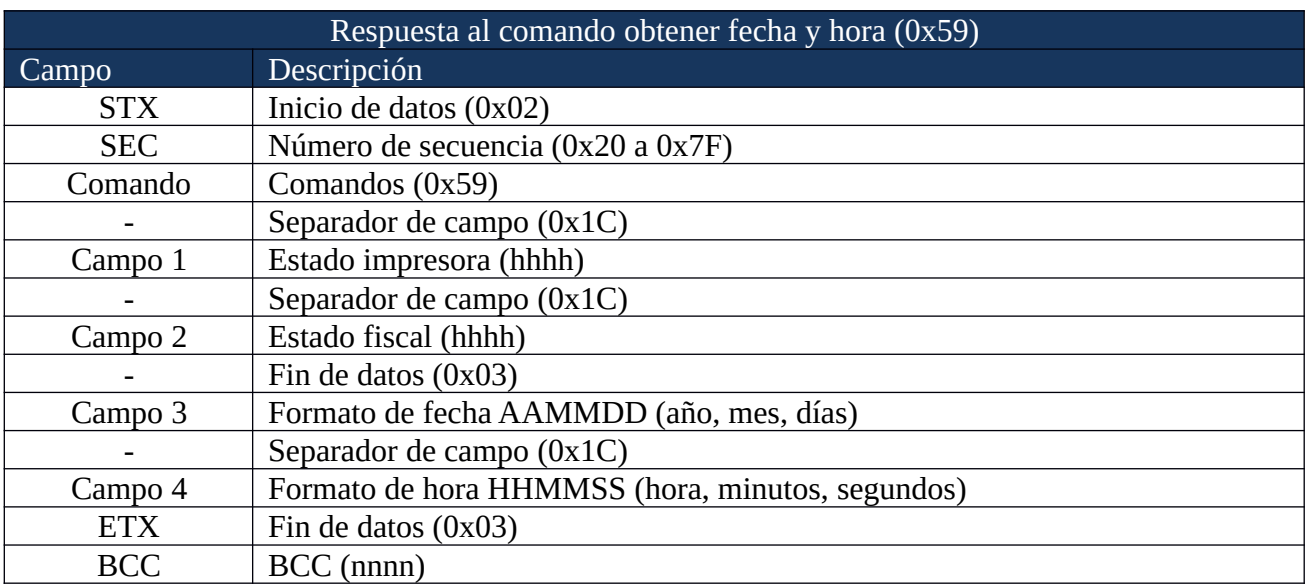

#### **Encabezados (0x5D) Pie de página (0x5E)**

PF220A PF220DA PF300A PF950A PF675A PFT88A

Este comando almacena una línea de datos fijos que aparece en el encabezado o pie de página de las facturas fiscales. Se permite hasta un máximo de 2 líneas para el encabezado y para el pie de

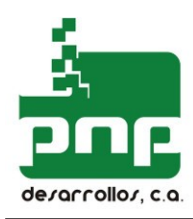

página.

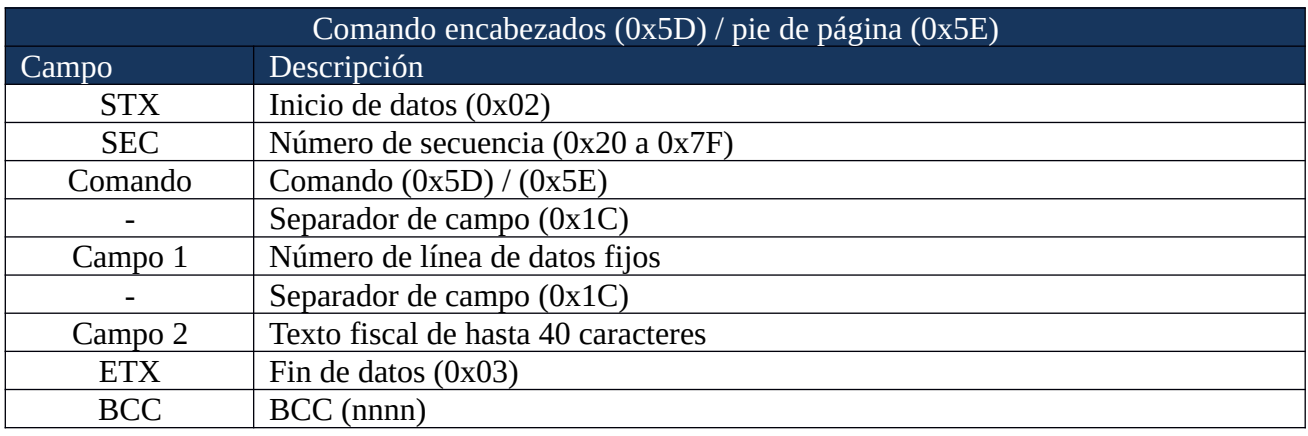

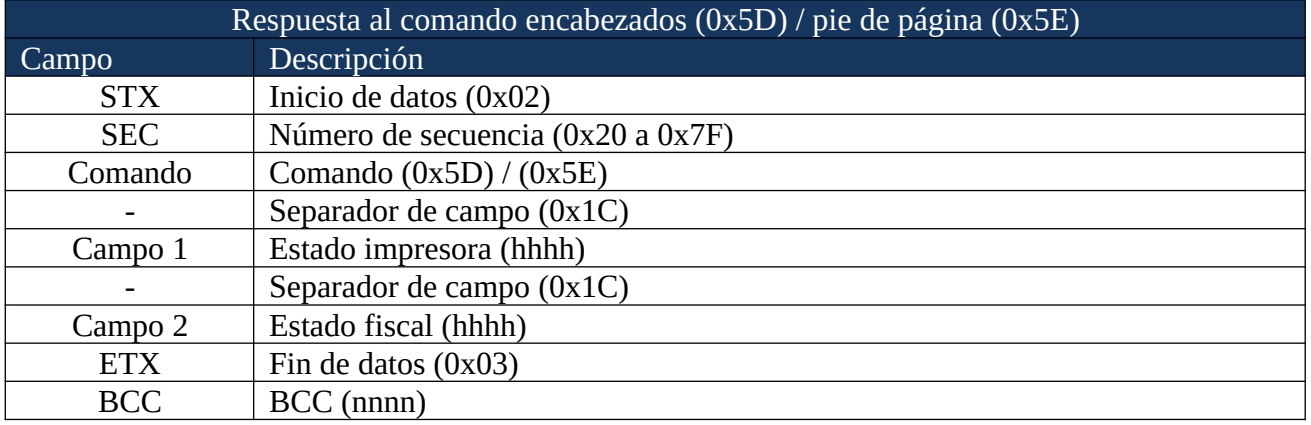

## **Abrir Gaveta 1 (0x7B) Abrir Gaveta 2 (0x7C)**

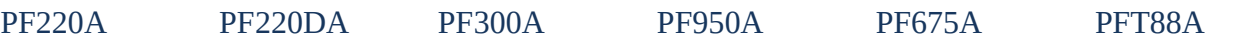

Este comando es utilizado para abrir la gaveta(s) de dinero conectada al puerto de la impresora fiscal.

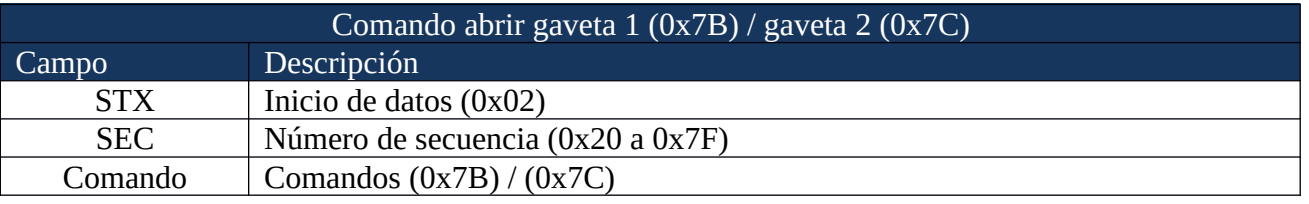

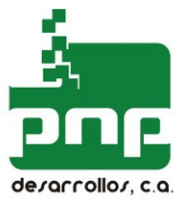

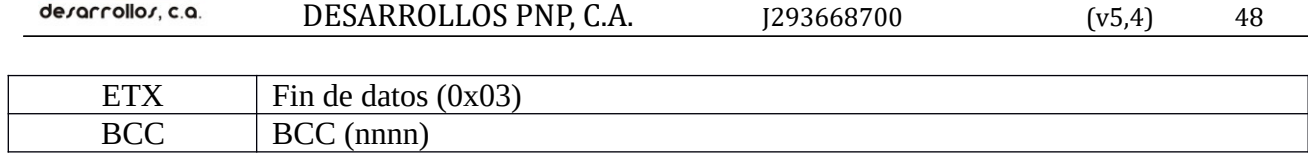

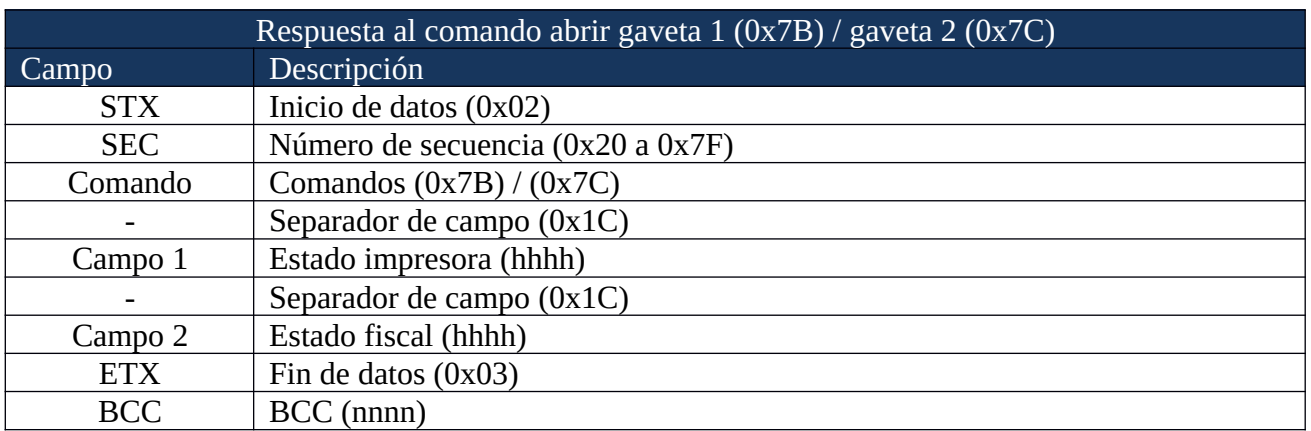

## **Generar Código de Barra (0x54)**

PFT88A

Este comando devuelve la fecha y hora del reloj de tiempo real del controlador fiscal.

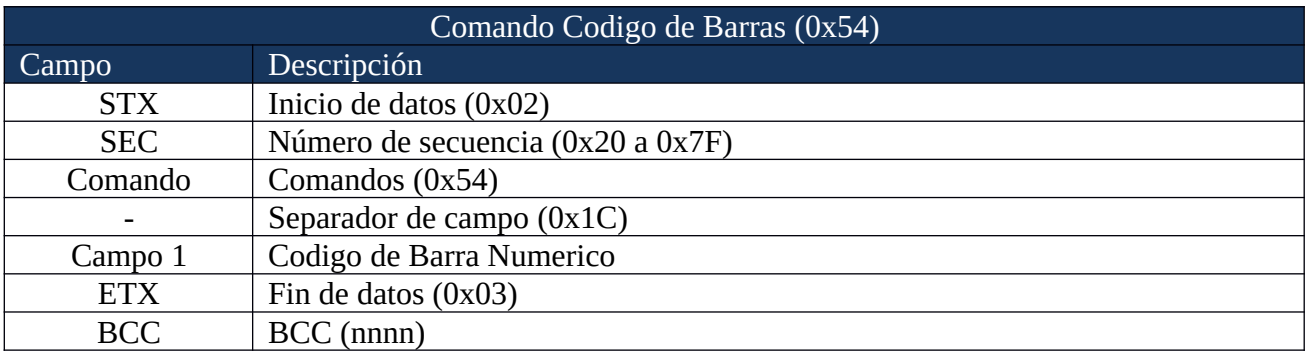

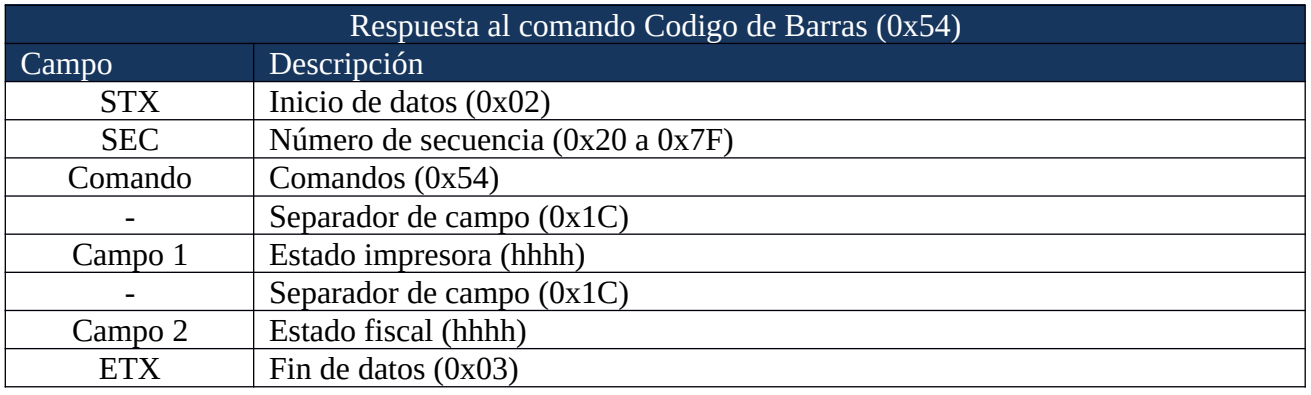

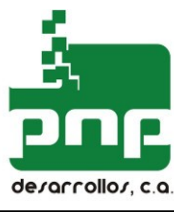

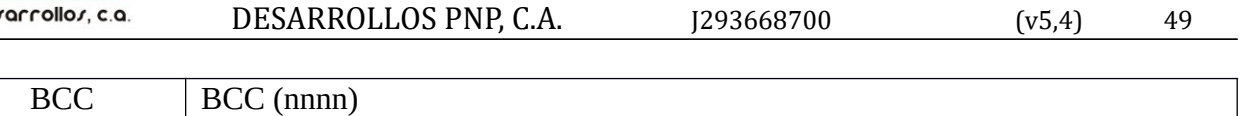

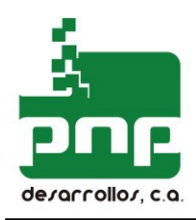

# Control de LOGOS GRAFICOS

Todos los equipos fiscales que utilicen rollos de papel, permiten configurar un logo monocromático a ser impreso antes de cada documento fiscal (factura / nota de crédito).

La configuración del Logo se realiza mediante el aplicativo en windows logo.exe. http://desarrollospnp.com/archivos/logo.zip

#### **Emitir Logo almacenado (0xCC)**

#### PFT88A

Imprime el logo almacenado de la impresora.

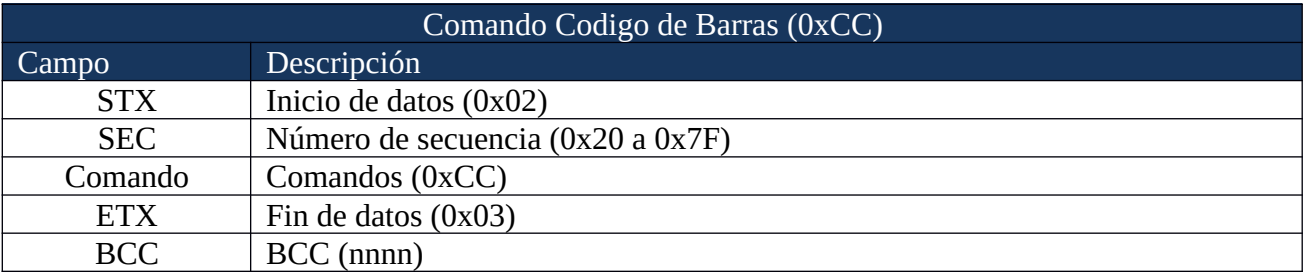

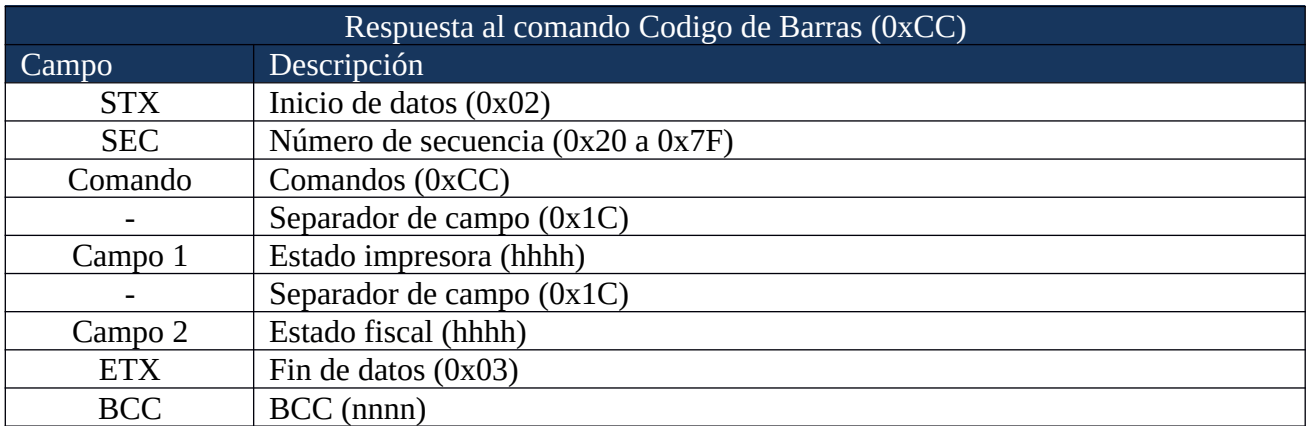

#### **Eliminar Logo almacenado (0xCD)**

#### PFT88A

Elimina el logo previamente almacenado. Este comando es irreversible. Se requiere la aplicación logo.exe para cargar un nuevo logo. No se requiere eliminar un logo para cambiarlo por otro.

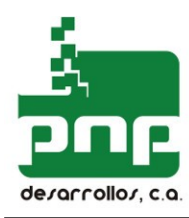

Solamente cargando un nuevo logo substituye el anterior.

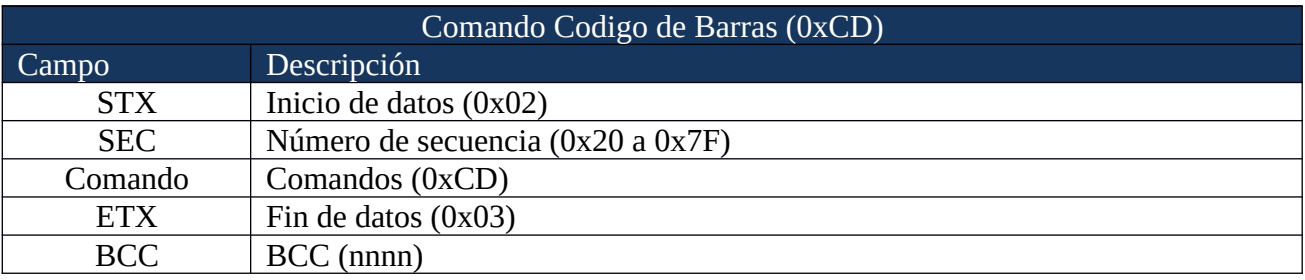

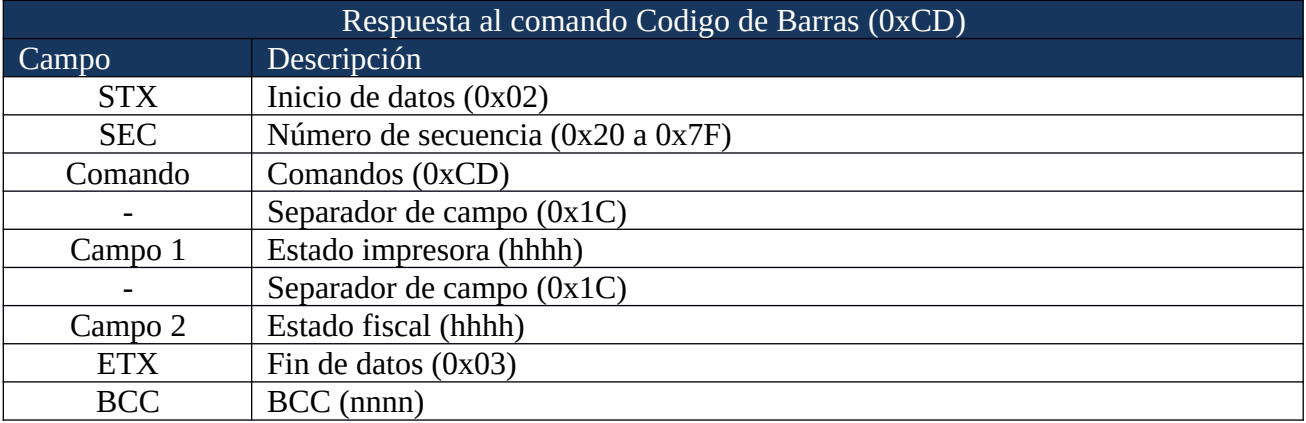

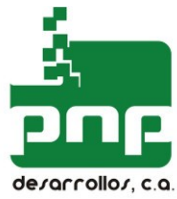

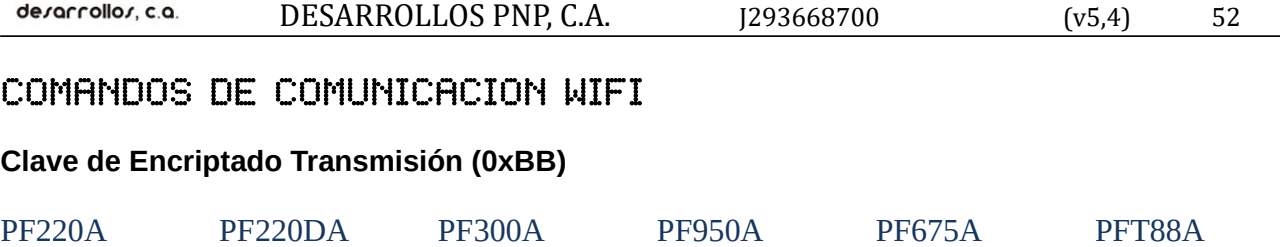

Este comando enviá y configura el codigo/llave de encriptación de la impresora fiscal para la transmisión de información al SENIAT

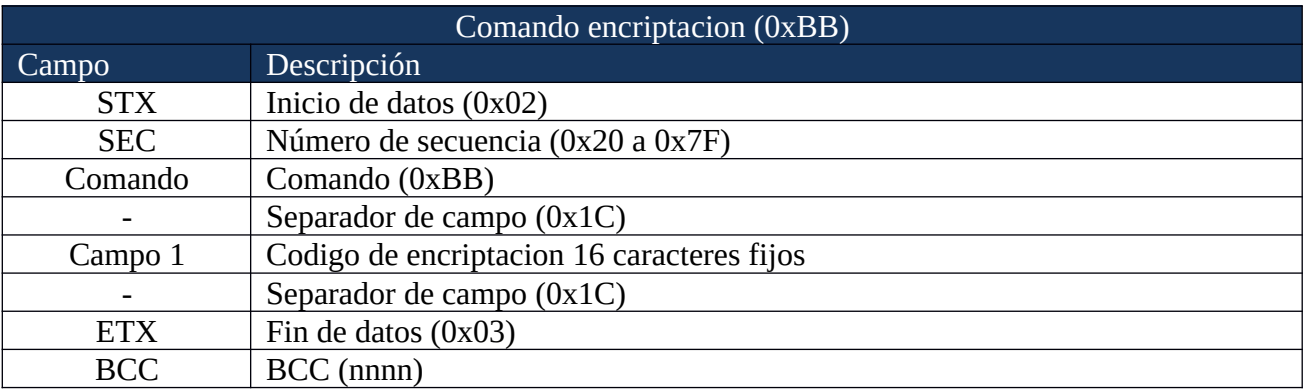

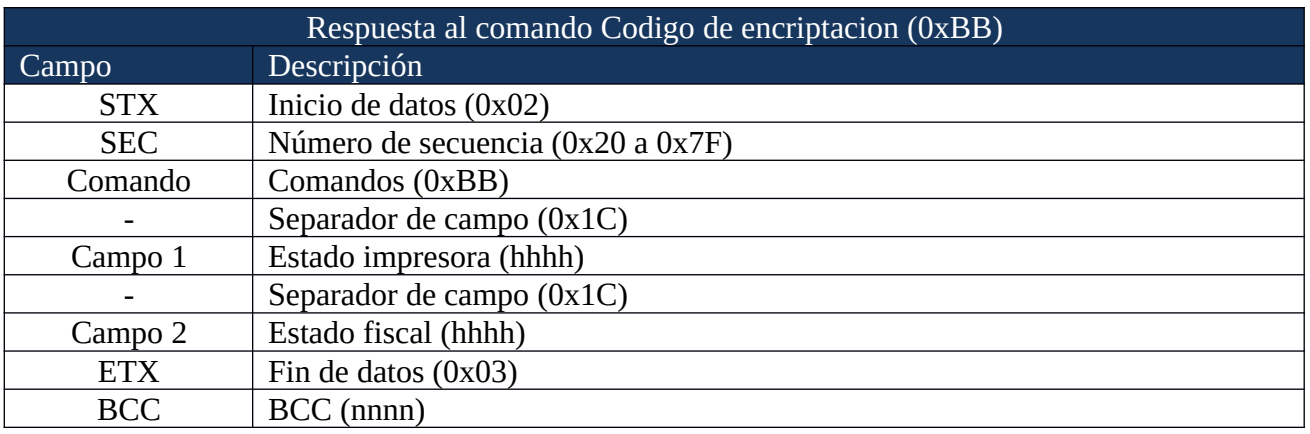

#### **Seriales Fiscales (0x80)**

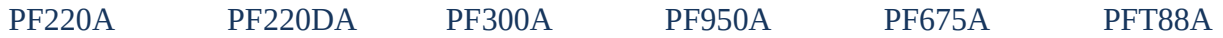

Este muestra datos de registro del equipo fiscal. Serial, rif,etc.

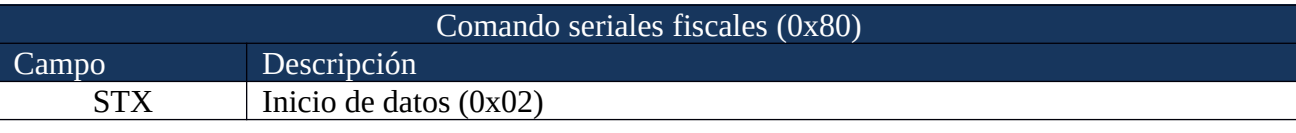

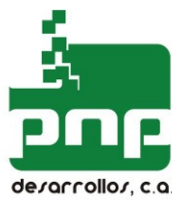

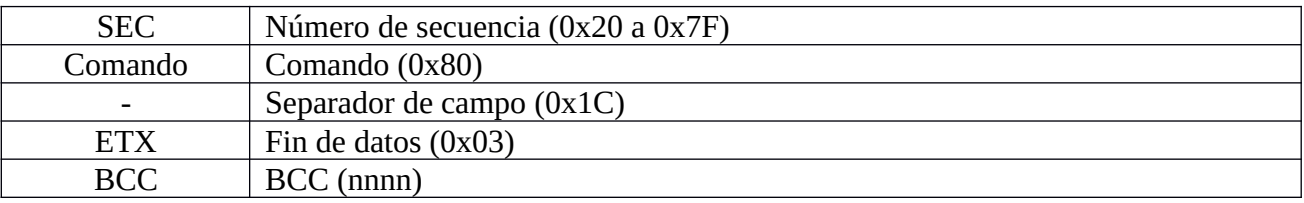

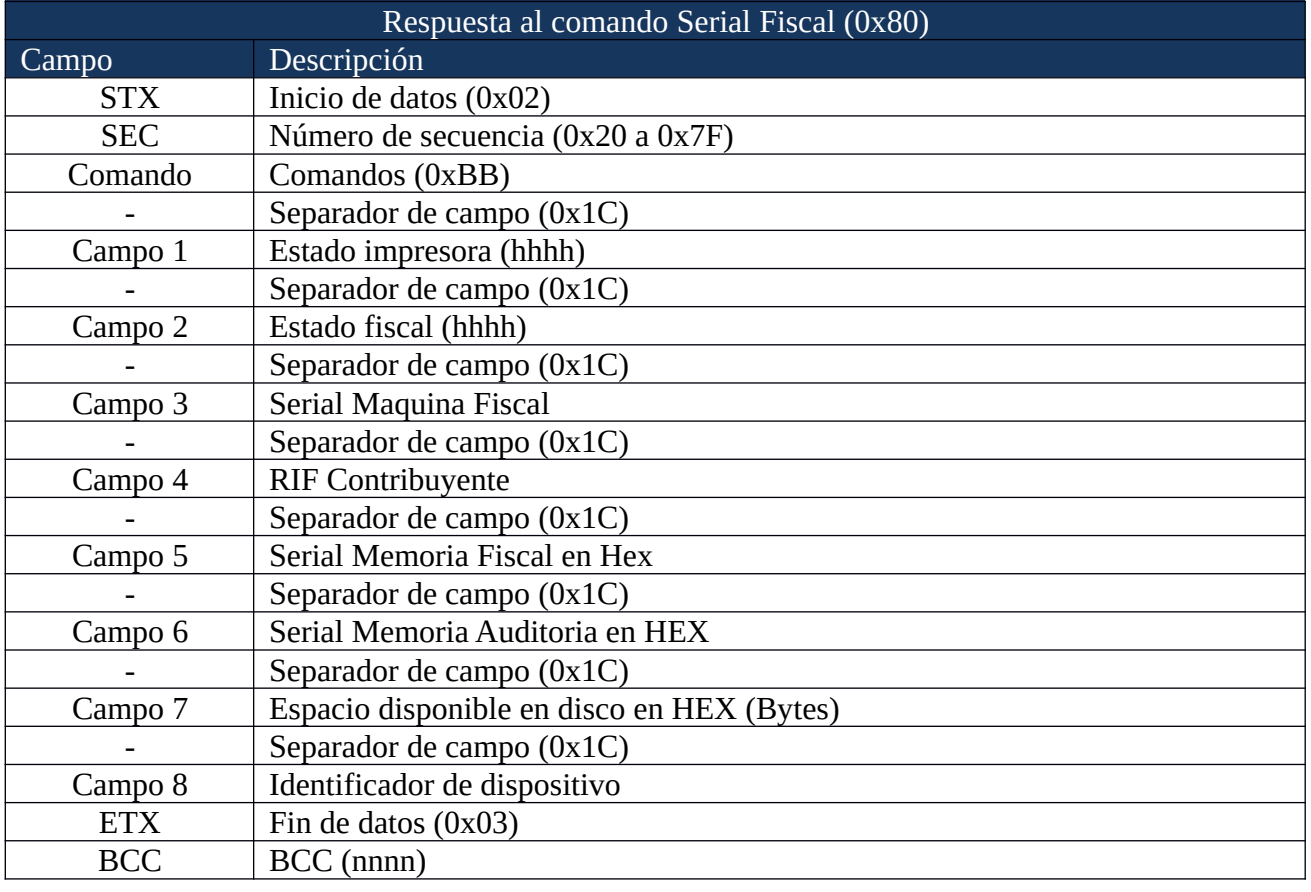

#### **Transmisión de reporte Z (0xBC)**

![](_page_52_Picture_194.jpeg)

Este comando inicia la transmisión a los servidores del SENIAT del reporte Z indicado en sus parámetros

![](_page_52_Picture_195.jpeg)

![](_page_53_Picture_0.jpeg)

![](_page_53_Picture_188.jpeg)

![](_page_53_Picture_189.jpeg)

![](_page_53_Picture_190.jpeg)

#### **Configuración WIFI (0xBE)**

![](_page_53_Picture_191.jpeg)

Este comando inicia configura los parametros de la red WIFI. Se pueden almacenar hasta 5 redes WIFI para el equipo. Una vez conectado el modulo se podra apreciar una luz verde "respirando". Parpadeo rapido indica intentando la conexión. El modulo intenta cada 2 minutos la conexion

![](_page_53_Picture_192.jpeg)

![](_page_53_Picture_193.jpeg)

![](_page_54_Picture_0.jpeg)

![](_page_54_Picture_194.jpeg)

#### **Estatus WIFI (0xBD)**

![](_page_54_Picture_195.jpeg)

Este comando Verifica el estado de la conexión WIFI

![](_page_54_Picture_196.jpeg)

![](_page_54_Picture_197.jpeg)

![](_page_55_Picture_0.jpeg)

![](_page_55_Picture_179.jpeg)

#### **Prueba de comunicación ESTATUS (0xB8)**

#### PF220A PF220DA PF300A PF950A PF675A PFT88A

Prueba de comando ESTADO con servidor Sistema Cenrtalizado de Facturación electrónica del SENIAT. La respuesta esperada es 01000000 indicando equipo registrado y sin pendientes.

![](_page_55_Picture_180.jpeg)

![](_page_55_Picture_181.jpeg)

![](_page_56_Picture_0.jpeg)

![](_page_56_Picture_187.jpeg)

Prueba de comando PETICION con servidor Sistema Cenrtalizado de Facturación electrónica del SENIAT. La respuesta esperada es 01000000 indicando equipo registrado y sin pendientes.

![](_page_56_Picture_188.jpeg)

![](_page_56_Picture_189.jpeg)

#### **Eliminar configuración WIFI (0xC0)**

![](_page_56_Picture_190.jpeg)

Este comando elimina todos los parámetros de conexión wifi del equipo. Todos los SSID definidos son eliminados.

![](_page_56_Picture_191.jpeg)

![](_page_57_Picture_0.jpeg)

![](_page_57_Picture_194.jpeg)

![](_page_57_Picture_195.jpeg)

## **Configuración IP (0xC1)**

![](_page_57_Picture_196.jpeg)

Comando que permite asignar IP fijo a la impresora.

![](_page_57_Picture_197.jpeg)

![](_page_57_Picture_198.jpeg)

![](_page_58_Picture_0.jpeg)

![](_page_58_Picture_199.jpeg)

## **Generar CONSTANCIA DE TRANSMISIÓN SISTEMA CENTRALIZADO (0xC2)**

![](_page_58_Picture_200.jpeg)

Comando que permite Realizar prueba de comunicación con servidor facturación electrónica

![](_page_58_Picture_201.jpeg)

![](_page_58_Picture_202.jpeg)

![](_page_59_Picture_0.jpeg)

![](_page_59_Picture_179.jpeg)

![](_page_59_Picture_180.jpeg)

Muestra las redes previamente definidas en la memoria del modulo fiscal. Maximo 5 redes son almacenadas.

![](_page_59_Picture_181.jpeg)

![](_page_59_Picture_182.jpeg)

![](_page_60_Picture_0.jpeg)

![](_page_60_Picture_206.jpeg)

Comando presenta los parámetros de conexión.

![](_page_60_Picture_207.jpeg)

![](_page_60_Picture_208.jpeg)

![](_page_61_Picture_0.jpeg)

#### **Prueba de COMUNICACIÓN SERVIDOR SISTEMA CENTRALIZADO (0xC5)**

![](_page_61_Picture_154.jpeg)

Comando que permite Realizar prueba de comunicación con servidor facturación electrónica. Esta respuesta solo indica que el servidor responde correctamente pero no garantiza el registro del equipo en el sistema.

![](_page_61_Picture_155.jpeg)

![](_page_61_Picture_156.jpeg)

![](_page_62_Picture_0.jpeg)

![](_page_62_Picture_128.jpeg)

Forzar la conexión a la red WIFI definida si existe. Evita la espera de la impresora para conectarse a la red wifi cada 4 horas y transmitir un paquete de petición al sistema centralizado

![](_page_62_Picture_129.jpeg)

![](_page_62_Picture_130.jpeg)

![](_page_63_Picture_0.jpeg)

![](_page_63_Picture_136.jpeg)

Forzar la conexión a la red WIFI definida si existe. Evita la espera de la impresora para conectarse a la red wifi cada 4 horas y transmitir un paquete de petición al sistema centralizado

![](_page_63_Picture_137.jpeg)

![](_page_63_Picture_138.jpeg)

![](_page_64_Picture_0.jpeg)

![](_page_64_Picture_67.jpeg)

http://ip/Q/comando

donde ip: el ip de la impresora comando: son uno o mas comandos separados por | No se envia la secuencia, start,end,BCC, solo la trama desde el comando intercambiando separador de campo (0x1C) por ':' y el campo vacío [1f] y el campo vacío chr127 es '`'

Ejemplo: reporte X (0x39): http://10.20.184.10/Q/9:X

Como respuesta se obtiene las respuestas de todos los comandos enviados en el mismo orden.

![](_page_65_Picture_0.jpeg)

# APENDICE A - DESCRIPCION DE LA INTERFAZ CON EL HOST

![](_page_65_Picture_81.jpeg)

El Puerto USB al ser conectado emula la comunicación de un Puerto Serial en el sistema operativo, el mismo debe operar a una velocidad de 9600 baudios, El formato de la data es 8 bits, sin paridad, uno o más bits de stop.

Cuando DTR se encuentra en estado "ESPACIO" indica que el impresor fiscal puede recuperar los datos. Cuando se encuentra en estado "MARCA" indica que el impresor fiscal puede recibir datos.

![](_page_66_Picture_0.jpeg)

# APÉNDICE B – EJ. DEL PROTOCOLO DE COMUNICACIÓN FISCAL

## 1. FACTURA FISCAL SENCILLO

11:12:34 AM ### Se Inicia un Ticket ### 02 (STX) 21 40(@) 1C <Field> 7F() 1C <Field> 7F() 1C <Field> 7F() 1C <Field> 7F() 1C <Field> 7F() 1C <Field> 7F() 1C <Field> 7F() 1C <Field> 7F() 1C <Field> 7F() 03 (ETX) (CHECK SUM = 0x05D9) 30(0) 35(5) 44(D) 39(9)

11:12:38 AM Respuesta del PF 02 (STX) 21 40(@) 1C <Field> 31(1) 30(0) 30(0) 30(0) 1C <Field> 30(0) 30(0) 30(0) 30(0) 03 (ETX) (CHECK SUM =  $0x021F$ ) 30(0) 32(2) 31(1) 46(F)

```
11:12:59 AM = = = Se informa un ITEM a Facturar = =02 (STX) 21 42(B) 1C <Field> 
4D(M) 61(a) 6E(n) 7A(z) 61(a) 6E(n) 61(a) 73(s) 1C
31(1) 30(0) 30(0) 30(0) 1C <Field> 
31(1) 32(2) 33(3) 34(4) 35(5) 36(6) 37(7) 38(8) 31(
31(1) 35(5) 35(5) 30(0) 1C <Field> 
4D(M) 03 (ETX) 
(CHECK SUM = 0x080D) 30(0) 38(8) 30(0) 44(D)
```
11:12:59 AM Respuesta del PF 02 (STX) 21 42(B) 1C <Field> 31(1) 30(0) 30(0) 30(0) 1C <Field> 30(0) 30(0) 30(0) 30(0) 1C <Field> 30(0) 30(0) 31(1) 03 (ETX)

![](_page_67_Picture_0.jpeg)

(CHECK SUM = 0x02CE) 30(0) 32(2) 43(C) 45(E)

11:13:03 AM \*\*\* Se cierra el Ticket \*\*\* 02 (STX) 21 45(E) 03 (ETX) (CHECK SUM = 0x006B) 30(0) 30(0) 36(6) 42(B) 11:13:06 AM Respuesta del PF 02 (STX) 21 45(E) 1C <Field> 31(1) 30(0) 30(0) 30(0) 1C <Field> 30(0) 30(0) 30(0) 30(0) 1C <Field> 30(0) 30(0) 30(0) 32(2) 03 (ETX) (CHECK SUM =  $0x0302$ ) 30(0) 33(3) 30(0) 32(2)

![](_page_68_Picture_0.jpeg)

# APENDICE C – MAPA DE ERRORES

![](_page_68_Picture_290.jpeg)

![](_page_69_Picture_0.jpeg)

![](_page_69_Picture_190.jpeg)

![](_page_70_Picture_0.jpeg)

# APENDICE D – GUIÁ DEL PANEL DE CONTROL

#### **PANEL DE CONTROL**

![](_page_70_Figure_4.jpeg)

#### Reporte Fiscal Z

- Conecte el Panel de Control a la impresora y posteriormente enciéndala.

- En A se enciende el numero 01 y en F se enciéndala primera luz de izquierda a derecha.
- Si desea un reporte Fiscal Z Hasta la fecha presione el botón B y posteriormente el reporte será impreso.

#### Reporte Fiscal Z Diario

- Una vez conectado el panel de control y encendida la impresora presione el botón C. Al presionarlo se encenderá la segunda luz de izquierda a derecha F, la primera luz de E de izquierda a derecha (Indica para la fecha de inicio del reporte) , el primero de D y en A se indicará 01.
- Seguidamente se presiona el botón B. Esto permitirá ingresar la fecha de inicio. Presionando el botón C se incrementara el valor en A lo que me permitirá ingresar el Día. A continuación se presiona el botón B para ingresar el valor y proseguir con el mes, el cual se reflejara en el segundo Indicador de D, se repite este procedimiento para el año y así para la fecha final del reporte.
- Al final de haber ingresado los datos de inicio y fin. Se presiona B y el reporte del periodo será impreso.

#### Reporte Fiscal Z Mensual

- Una vez conectado el panel de control y encendida la impresora presione dos veces el botón C. Al presionarlo se encenderá el tercer indicador de F, el primero de E (Indica para la fecha de inicio del reporte) , el segundo de D y en A se indicará 01.
- Se repite el procedimiento para el reporte fiscal diario pero solo se le ingresara valores de mes y año. Al terminar de usar el Panel de Control se debe apagar la impresora antes de desconectarlo. Recuerde tener a la mano el panel de control porque le puede ser solicitado por personal del SENIAT durante de una inspección.